**ENDÜSTRİYEL SERAMİK ÜRETİMİNDE CAD/CAM YÖNTEMLERİNİN KULLANIMI VE ÖNEMİNİN ARAŞTIRILMASI Yüksek Lisans Tezi**

> **Ali ÖNCEL Eskişehir 2022**

# **ENDÜSTRİYEL SERAMİK ÜRETİMİNDE CAD/CAM YÖNTEMLERİNİN KULLANIMI VE ÖNEMİNİN ARAŞTIRILMASI**

**ALİ ÖNCEL**

**YÜKSEK LİSANS TEZİ**

 **Seramik Anasanat Dalı**

**Danışman: Prof. Ezgi HAKAN**

**Eskişehir Anadolu Üniversitesi Güzel Sanatlar Enstitüsü Mayıs 2022**

*Bu tez çalışması BAP Komisyonunca kabul edilen 2108E149 no.lu proje kapsamında desteklenmiştir.*

#### **ÖZET**

## ENDÜSTRİYEL SERAMİK ÜRETİMİNDE CAD/CAM YÖNTEMLERİNİN KULLANIMI VE ÖNEMİNİN ARAŞTIRILMASI

### ALİ ÖNCEL

Seramik Anasanat Dalı Anadolu Üniversitesi, Güzel Sanatlar Enstitüsü, (2022) Danışman: Prof. Ezgi HAKAN

Sanayinin teknolojiye paralel gelişimine bağlı olarak, bilgisayar destekli tasarım ve bilgisayar destekli imalat (CAD/CAM) endüstriyel seramik üretiminde ayrılmaz ikili olarak varlık göstermektedir. Bu teknolojiler zamandan ve maliyetten tasarruf sağlar. Ayrıca insan yükünü hafifletmesi de bu üretim yöntemlerine büyük önem kazandırır ve geniş çapta kullanılmasını sağlar. Bilgisayar destekli tasarım ve bilgisayar destekli imalat (CAD/CAM), 3 boyutlu tasarım ve üretim aşamalarında her alanda yenilikçi, modern, çağımıza uygun ve estetik kaygı barındıran üretimler yapılmasına olanak sağlamaktadır. Endüstriyel seramik üretiminde, bilgisayar ortamında var olan tasarım ve üretim süreçlerinde robotların çalışma prensiplerini CAD/CAM (Bilgisayar destekli tasarım-Bilgisayar destekli imalat) belirlemektedir. Bu araştırmada CAD/CAM yöntemlerinin endüstriyel seramik üretiminde tasarıma kazandırdığı yenilikçi yaklaşımlar, maliyet hesapları, üretim aşamasında modelleme ve üretime getirdiği kolaylıklar karşılaştırmalı olarak ortaya konulmuştur.

Bu çalışma, inceleme, araştırma ve gözleme dayanmasının yanı sıra karşılaştırma ve uygulama yöntemleri ile tamamlanmıştır. Endüstriyel seramik alanında belirlenen bir grup sofra eşyası tasarımı yapıldıktan sonra, bilgisayar destekli tasarım ve üretim yöntemleri uygulanmış, modelleme ve üretimdeki avantajları ve dezavantajları tespit edilmiştir. Bu doğrultuda bilimsel araştırma projesi kapsamında temin edilmiş olan CNC tezgahı yardımıyla kalıp modeller üretilerek, nihai endüstriyel seramik ürünler elde edilmiş ve çalışma tamamlamıştır.

**Anahtar Kelimeler:** Seramik, Endüstri, CAD/CAM, CNC, Robot, Kalıp

#### **ABSTRACT**

## INVESTIGATION OF THE USE AND IMPORTANCE OF CAD/CAM METHODS IN INDUSTRIAL CERAMIC PRODUCTION

## ALİ ÖNCEL

Department of Ceramics Anadolu University, Institute of Fine Arts, (2022) Advisor: Prof. Ezgi HAKAN

Depending on the parallel development of the industry with technology, computer aided design and computer aided manufacturing (CAD/CAM) exist as inseparable pairs in industrial ceramic production. These technologies save time and cost. In addition, reducing the human burden gives these production methods great importance and enables them to be used widely. Computer-aided design and computer-aided manufacturing (CAD/CAM) enable innovative, modern, contemporary and aesthetically concerned productions in every field in the 3D design and production stages. CAD/CAM (Computer Aided Design-Computer Aided Manufacturing) determines the working principles of robots in the design and production processes of industrial ceramics. In this research, innovative approaches, cost calculations, modeling in the production phase and the conveniences brought to production by CAD/CAM methods in industrial ceramic production has been presented comparatively.

This study has been completed with research, examination, observation as well as comparison and application methods. After designing a group of tableware determined in the field of industrial ceramics, computer aided design and production methods were applied, and the advantages and disadvantages in modeling and production were determined. In this respect, after the mold models were produced with the help of the CNC machine, which was provided within the scope of the scientific research project, the final industrial ceramic products were obtained, and the study was completed.

**Keywords:** Ceramics, Industry, CAD/CAM, CNC, Robot, Mold

## **ÖNSÖZ**

"Endüstriyel Seramik Üretiminde Cad/Cam Yöntemlerinin Kullanımı ve Öneminin Araştırılması" başlıklı yüksek lisans tez çalışmasında maddi, manevi desteğini hiç esirgemeyen tez danışmanım hocam Prof. Ezgi HAKAN'a teşekkür ediyorum.

Tezimi hazırlarken desteklerini ve yardımlarını hiç esirgemeyen hocalarım Arş. Gör. Esra Öztürk Razi hocama, Arş. Gör. Ferda Tazeoğlu hocama, Öğr. Gör. Mürşit Cemal Özcan hocama ve Prof. Dr. Münevver Çakı hocama ve ismini sayamadığım tüm hocalarıma teşekkür ederim.

Bu süreçte yardımlarını ve desteklerini esirgemeyen sevgili aileme, arkadaşlarım Gamze Umdu'ya, Serkan Tok'a, Mücahit Mustafa Taligacı, Yiğit Yurdakul'a, Sümeyye Karakuş'a, Sonay Ersöyleyen'e İbrahim Güner'e, Çağlar Şahin'e ve kuzenlerim Emrah Umay ve Dr. Ahmet Umay'a teşekkür ediyorum.

"Sanatla kalın"

Ali ÖNCEL

#### **ETİK İLKE VE KURALLARA UYGUNLUK BEYANNAMESİ**

Bu tezin bana ait, özgün bir çalışma olduğunu; çalışmamın hazırlık, veri toplama, analiz ve bilgilerin sunumu olmak üzere tüm aşamalarında bilimsel etik ilke ve kurallara uygun davrandığımı; bu çalışma kapsamında elde edilen tüm veri ve bilgiler için kaynak gösterdiğimi ve bu kaynaklara kaynakçada yer verdiğimi; bu çalışmanın Anadolu Üniversitesi tarafından kullanılan "bilimsel intihal tespit programı" ile tarandığını ve hiçbir şekilde "intihal içermediğini" beyan ederim. Herhangi bir zamanda, çalışmamla ilgili yaptığım bu beyana aykırı bir durumun saptanması durumunda, ortaya çıkacak tüm ahlaki ve hukuki sonuçları kabul ettiğimi bildiririm.

İmza

Ali ÖNCEL

# **İÇİNDEKİLER**

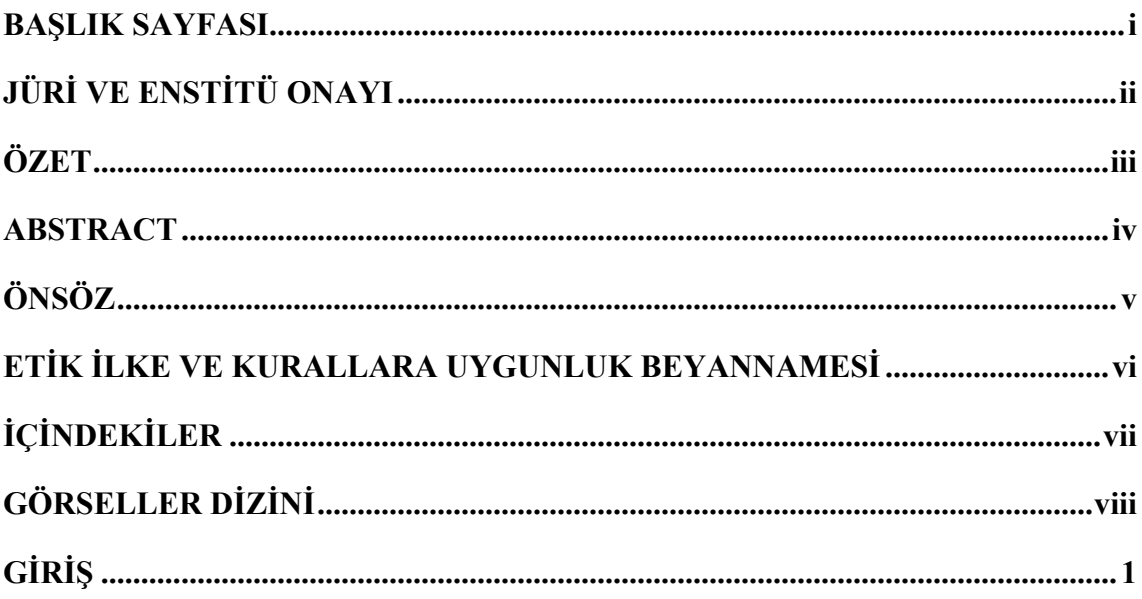

# **BİRİNCİ BÖLÜM**

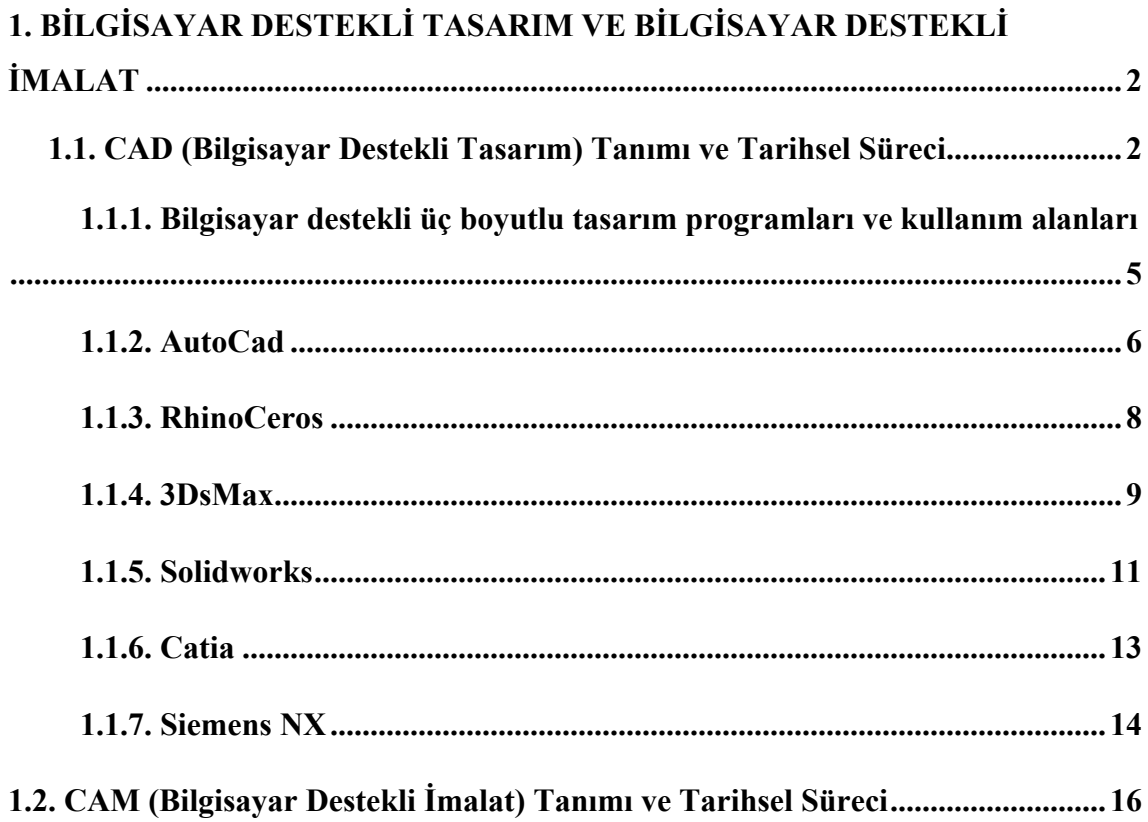

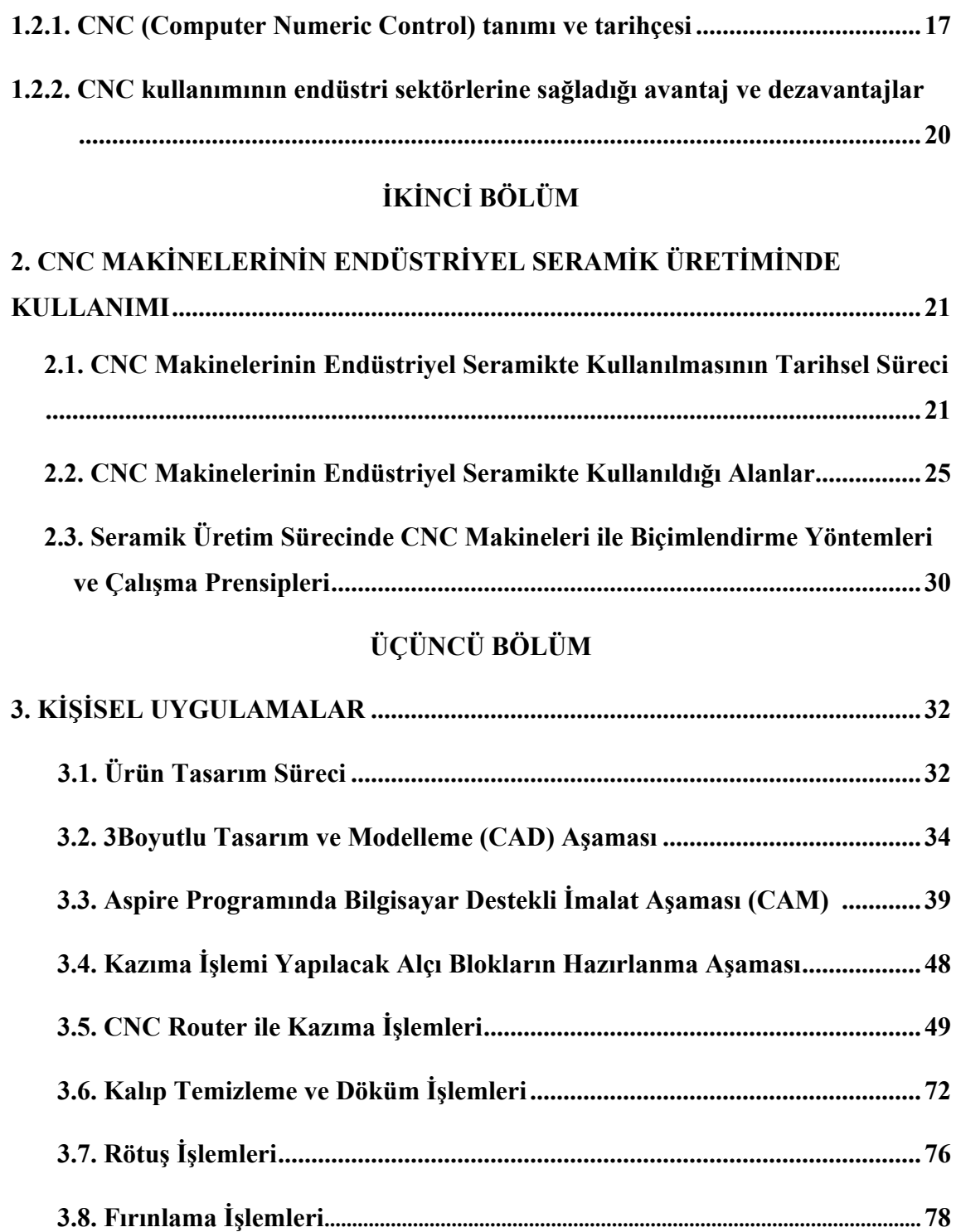

 **3.9. Sırlama İşlemleri ...............................................................................................................80**

**SONUÇ...........................................................................................................................86**

**KAYNAKÇA .................................................................................................................89**

## **GÖRSELLER DİZİNİ**

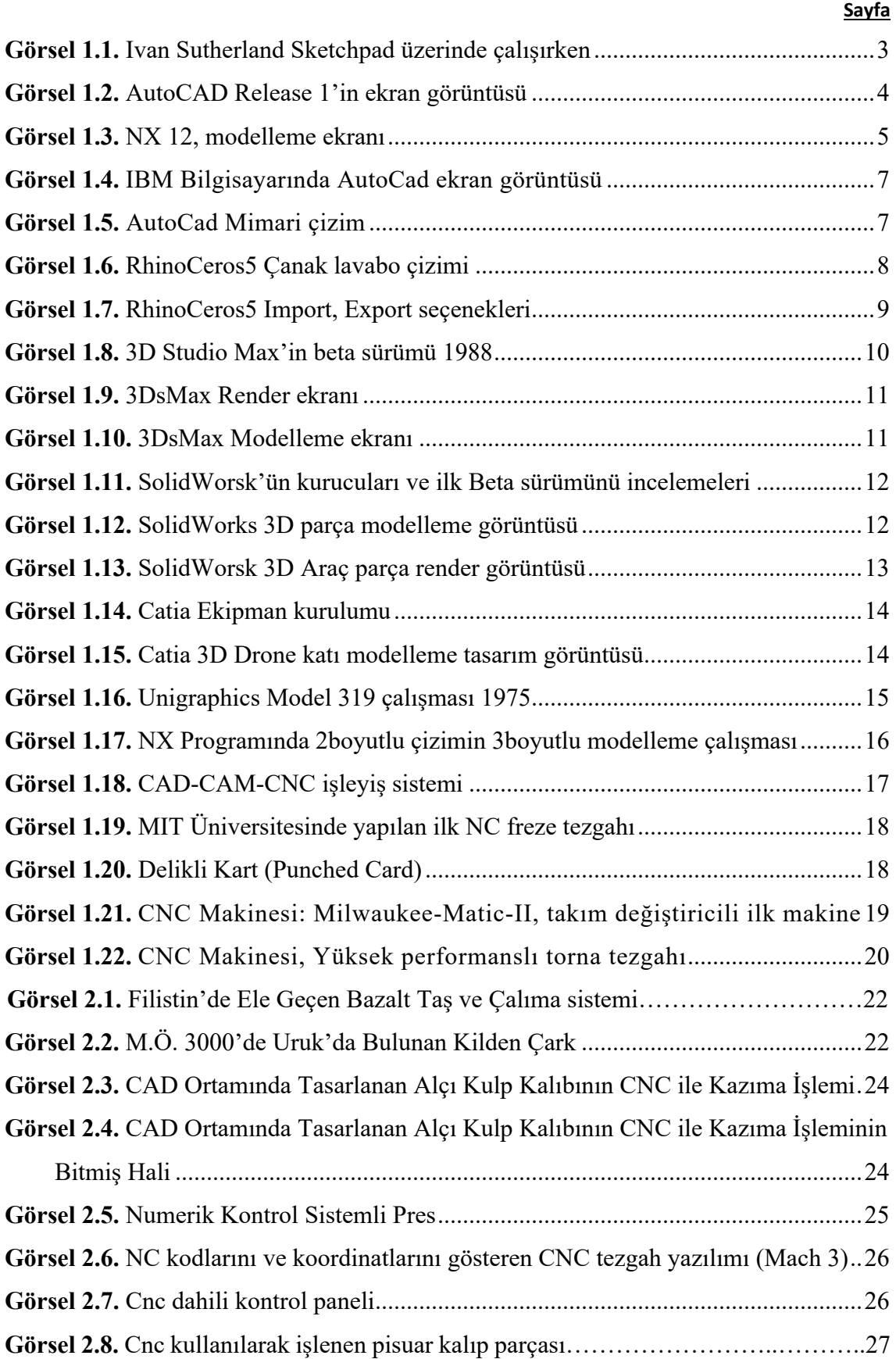

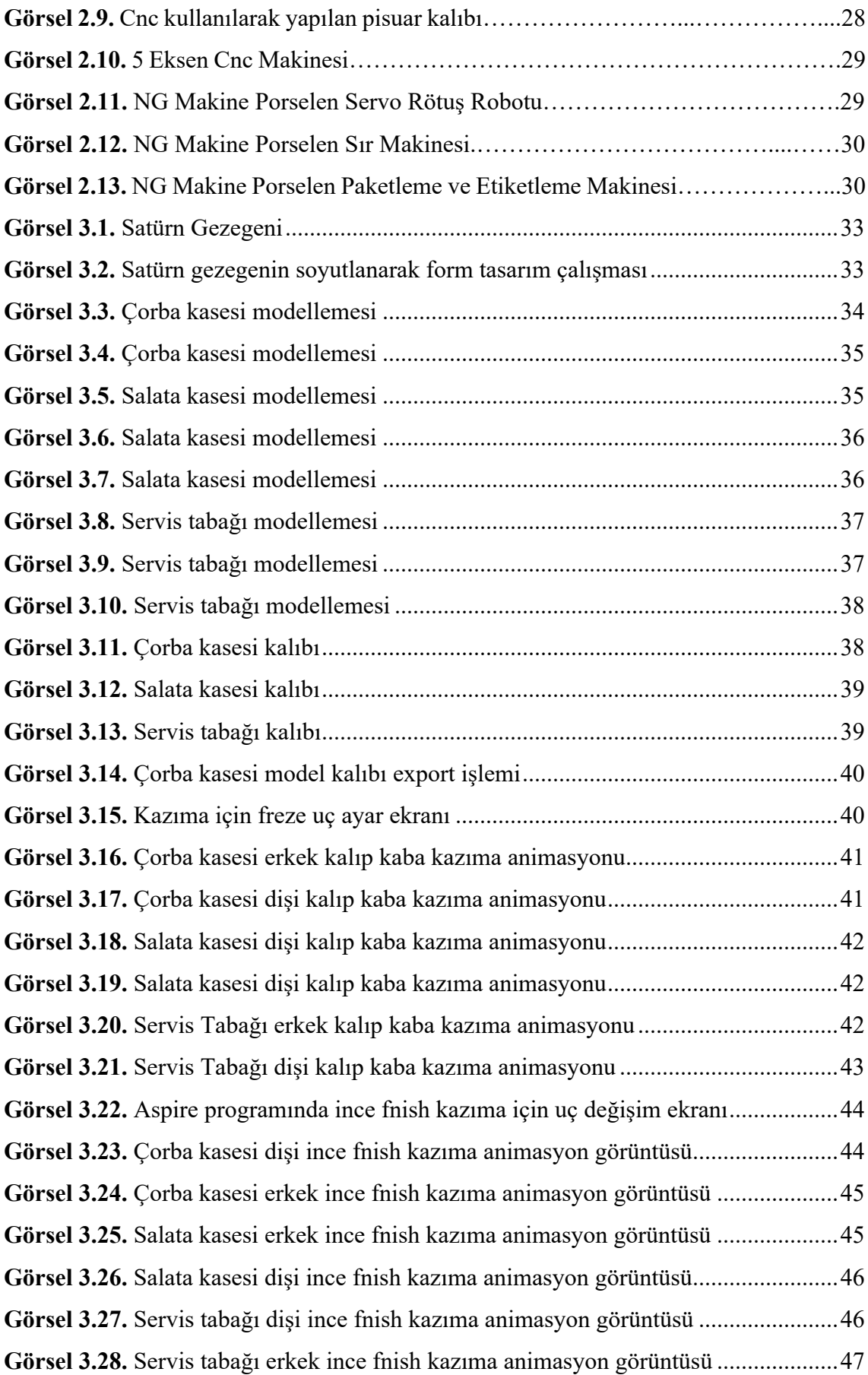

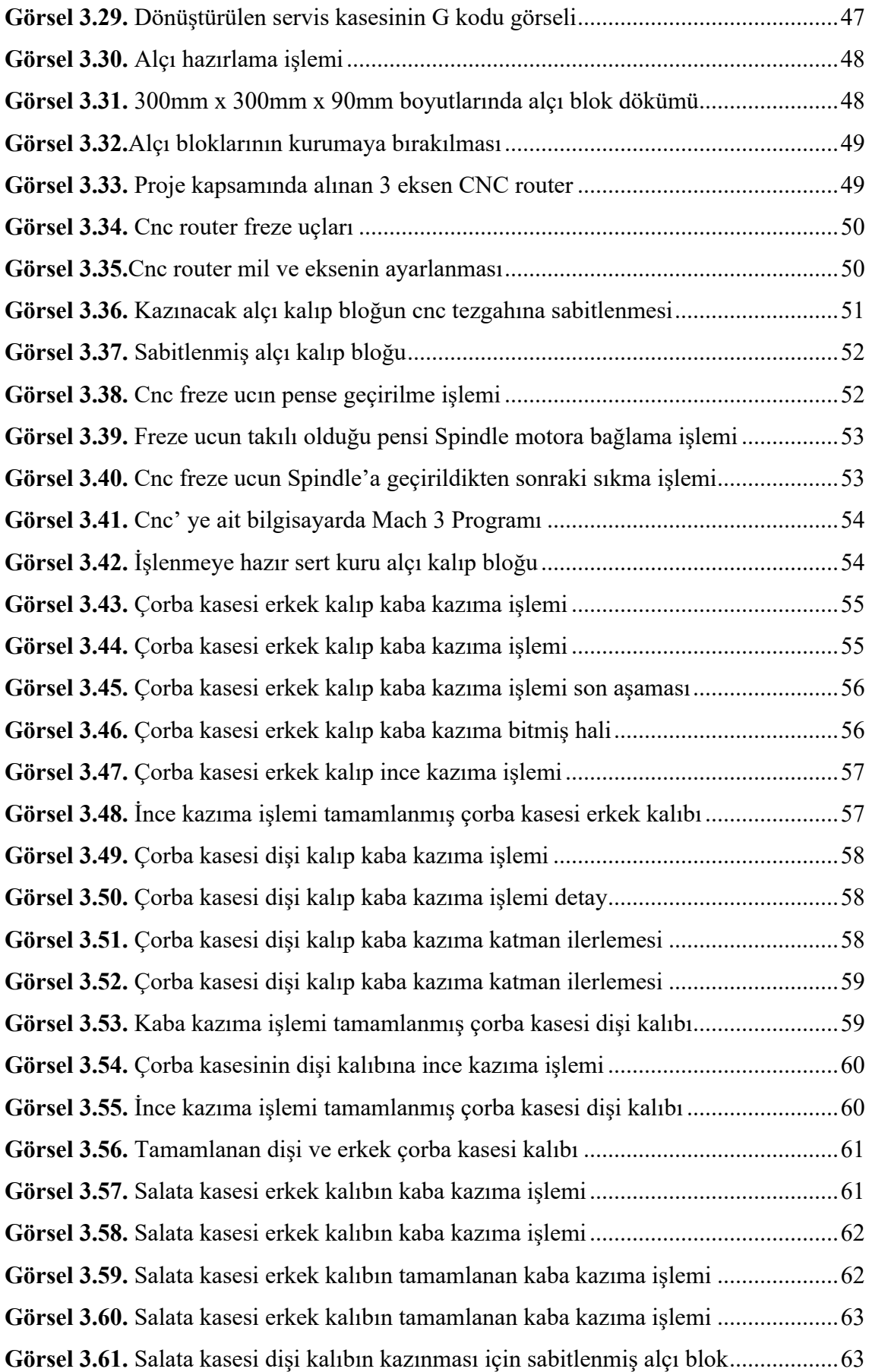

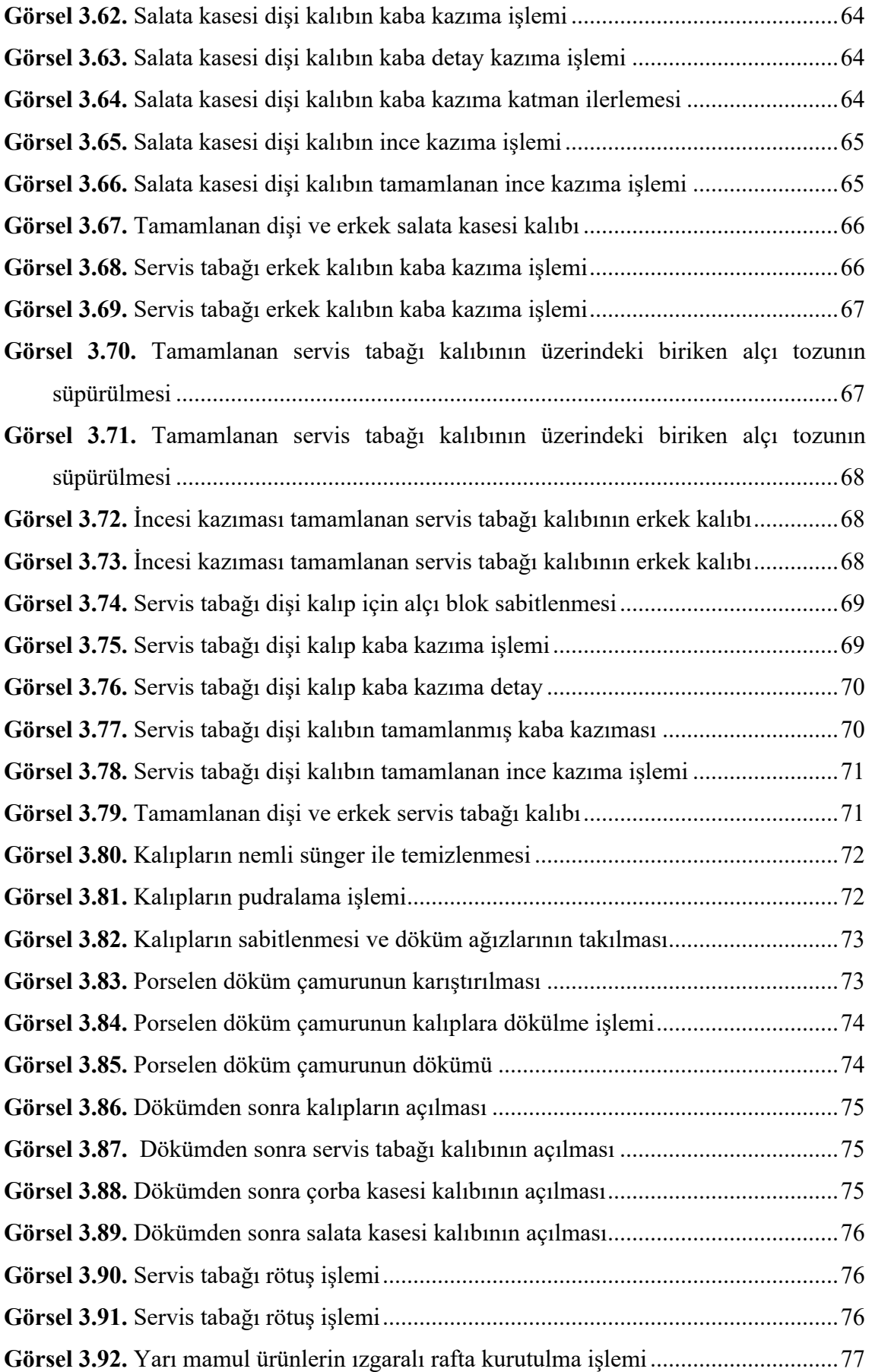

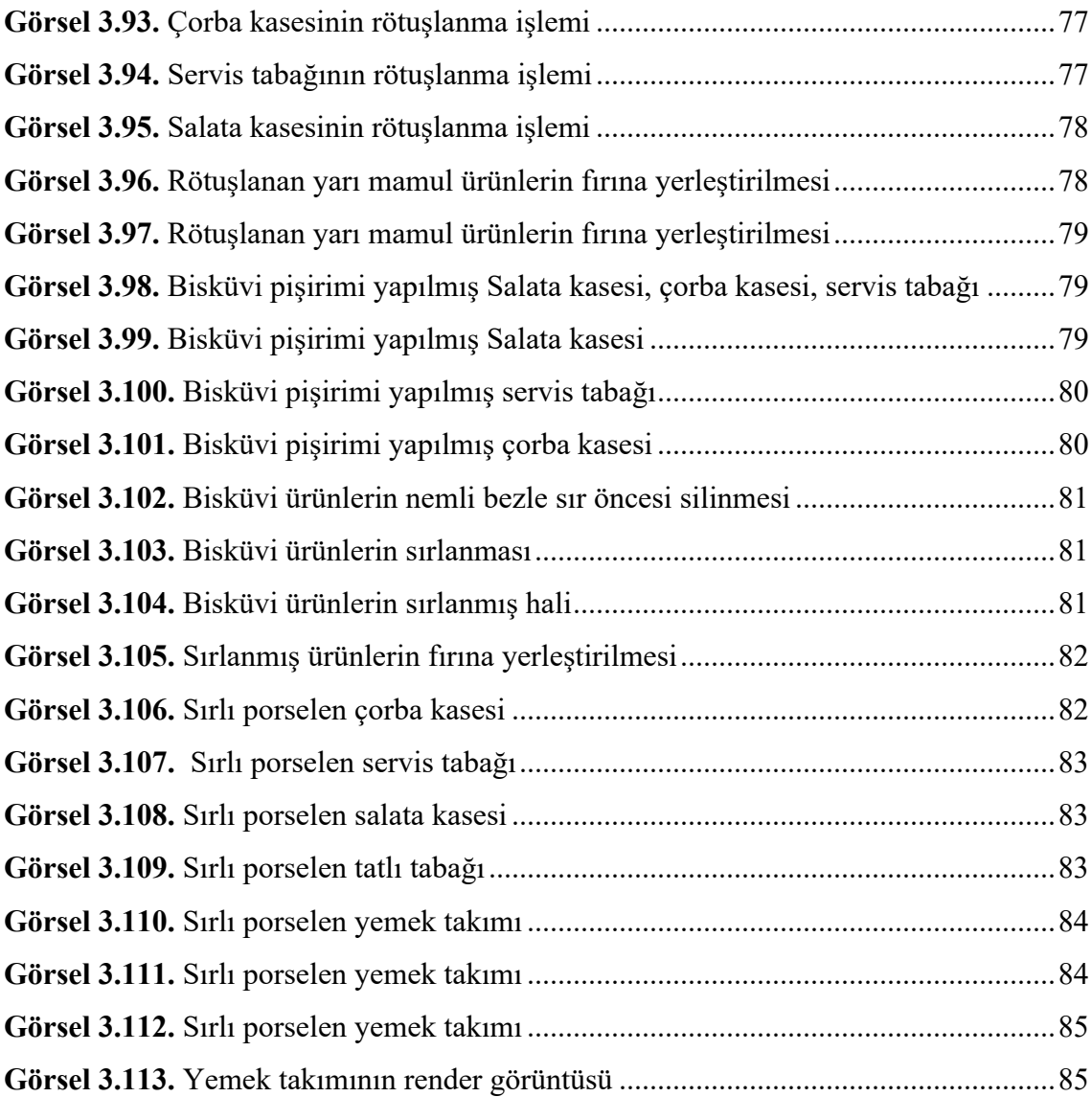

#### **GİRİŞ**

Bilgisayar destekli tasarım ve bilgisayar sistemlerine dayalı imalat (CAD/CAM) endüstriyel kuruluşlar tarafından vazgeçilmez bir unsur haline gelmiştir. Endüstriyel üretim yapan firmalar; insan yükünü hafifletmek, zamandan ve maliyetten tasarruf sağlamak gibi amaçların yanı sıra, estetik bakımdan yenilikçi bir bakış açısı sunması sebebi ile CAD/CAM sistemlerini tüm üretim proseslerinde aktif olarak kullanmaktadır.

Geçmişte kullanılan geleneksel yöntemlerin talepleri karşılamada yetersiz kalması ile 2000'li yıllardan bu yana birçok farklı sektörde bilgisayar destekli tasarım ve imalat geniş çapta kullanılmaya başlanmıştır. Günümüzde seri üretim yapan firmalar teknolojinin kazandırdığı zaman, maliyet ve tasarruf olanaklarını bu robotik sistemler ile karşılamaya çalışmaktadır. Bu tür seri üretim yapan firmaların başında da seramik fabrikaları gelmektedir. Özellikle teknolojinin gelişmiş olduğu Amerika, Çin, Güney Kore, Japonya, Almanya gibi ülkelerde yaygınlaşan CNC (Computer Numerical Control) gibi robotik kazıma cihazları, bilgisayar destekli tasarım alanında; nihai ürün elde etme ve prototip gibi yarı mamul ürünlerin elde edilmesinde ihtiyaç duyulan en önemli robotlardır. Günümüzde teknolojinin gelişmesine paralel olarak ekonomik anlamda maliyeti yüksek olan bu robotlar, endüstriyel seramik sektöründe gün geçtikçe daha fazla talep görmekte ve önemi artmaktadır.

Bu çalışma, endüstriyel seramik alanında CNC (Computer Numerical Control) robotları ile üretimin yapıldığı bir araştırma programını kapsamaktadır.

 Üç bölümden oluşan bu araştırmanın, ilk bölümünde bilgisayar destekli tasarım ve bilgisayar destekli imalat (CAD/CAM) yöntemlerinin genel tanımı ve içeriklerinin sınıflandırılması yapılmış, ikinci bölümde ise CNC (Computer Numerical Control) makinelerinin endüstriyel seramik üretimindeki tarihçesi ve endüstriyel seramikte kullanımı anlatılmıştır. Son bölümde kişisel uygulamalara yer verilmiş, CAD/CAM yöntemleri kullanılarak 3 boyutlu endüstriyel seramik form tasarımlarının bilgisayar destekli imalat yöntemleri ile yapıldığı, CNC (Computer Numerical Control) robotu kullanılarak tasarlanan ve üretilen kalıplarda nihai endüstriyel seramik ürünler elde edildiği çalışmalar açıklamalı olarak ele alınmıştır.

Araştırmanın sonucunda elde edilen verilerden yola çıkılarak, bu konuda akademik araştırma yapmak isteyen kişi ve kuruluşlara yol göstermesi adına fayda sağlanması amaçlanmıştır. Bu bağlamda yerli ve yabancı tez, kitap, makale, dergi, rapor ve internet verileri gibi kaynaklar kullanılmıştır.

### **BİRİNCİ BÖLÜM**

## **1. BİLGİSAYAR DESTEKLİ TASARIM VE BİLGİSAYAR DESTEKLİ İMALAT**

#### **1.1. CAD (Bilgisayar Destekli Tasarım) Tanımı ve Tarihsel Süreci**

Günümüz teknoloji koşullarında özellikle endüstriyel üretim yapan alanlarda sıkça rastlanan bilgisayar destekli tasarım, dijital ortamlara aktarılan çizimlerin yardımcı programlardan faydalanılarak geliştirilmesi ve uygulanabilir hale getirilmesi sürecine verilen addır. Bu kavramın İngilizce karşılığı olan Computer Aided Design'ın baş harflerinden oluşan CAD ifadesi, bu kavrama karşılık gelen bir terim olarak dilimize yerleşmiştir.

Bu genel tanımın yanında üretimi düşünülen parçaların çizim ve taslaklarının bilgisayar ortamına aktarılıp, yeniden tasarlama aşamalarının tamamını kapsayan bilgisayar destekli tasarım (CAD), Groover ve Zimmer tarafından, bir tasarımın oluşturulmasına, değiştirilmesine, analizine ve optimum seviyeye getirilmesine yardımcı olan bilgisayar sistemlerinin kullanılması olarak tanımlanmaktadır (Groover & Zimmers, 1983, s.20).

Bilgisayar destekli tasarım denildiğinde akla gelen bilgisayar yazılımları mühendis ve tasarımcıların fiziksel ürün tasarımı ve üretimi yaptığı bina, köprü, yol, TV, kılık kıyafet, cep telefonu gibi gündelik yaşamın birçok yerinde kullanılan, insan hayatını kolaylaştıracak bu çok çeşitli endüstriyel ürünlerin tasarlanması ve üretilmesine katkı sağlayan programlar olarak ifade edilmektedir.

1900'lerin ikinci çeyreğinden sonra ilk grafik sistemi Amerikan hava savunma sistemleri alanında Massachusetts Institute of Technology'nin Lincoln Laboratuvarı'nda geliştirilmiştir. Geliştirilen bu grafik sistemi CTR ekranlarının kayda geçmiş radar verilerinin ve arda kalan tüm bilgilerin gösterilmesi için kullanılmaktaydı. Bilgisayar destekli tasarım ve üretim alanındaki katkılarından dolayı "CAD/CAM"in öncüsü olarak bilinen Dr. Patrick J. Hanratty tarafından 1957'de ilk sayısal kontrol programlama Nümerik Kontrol (NC) sistemi olan Pronto hayata geçirilmiştir. Bilgisayar sistemlerine dayalı olarak ilk tasarım yazılımları, çizgisel verileri önce 2 boyutlu, sonra da 3 boyutlu olarak görüntülemek için basit algoritmalar kullanılarak oluşturulmuştur. Bilgisayar sistemlerine dayalı olarak bu algoritmaların ilk örnekleri, Carnegie-Mellon Üniversitesi'nde Prof. Charles East Man'in çalışmaları ile eksiksiz ve tasarım konseptine dönüştürülebilen, ekranda çizilebilen yüzlerce mimari öğeler kullanılarak üretilmiştir (http-1). Bu ilerleyişe katkı sağlamakta olan tasarımcıların kullandıkları programların gelişmesinde ve kullanılan bilgisayar destekli tasarımsal öğelerinin üretilmesinde kolaylık sağlayan programların tarihsel süreç içerisinde daha da geliştirilerek detaylı olarak bizlere sunulduğu söylenebilir. Günümüzde endüstriyel ve kişisel olarak kullanılan 2 boyutlu ve 3 boyutlu bilgisayar destekli tasarım programlarının bir üniversite tezi olarak başlayıp, daha sonra tez içeriğinin endüstriyel kuruluşların hız kazanmasına yardımcı olmakla beraber, bu süreci takip eden 2 boyutlu ve 3 boyutlu bilgisayar tabanlı yazılım programlarının kullanım amaçlarına göre değişiklik göstererek, kullanıcılarına daha geniş bir yelpazede sunulduğu görülmektedir.

Sketchpad isimli çizim programı ilk olarak Ivan Sutherland tarafından bir doktora tezi olarak gerçekleştirilmiştir. 1960'larda Sketchpad'in özellikle yenilikçi bir bilgisayar destekli tasarım (CAD) yazılımı olduğu düşünülmekteydi; çünkü tasarımcı bilgisayar ekranına çizim yapmak için bir kalem kullanarak bilgisayarla grafiksel olarak etkileşime giriyordu (Görsel 1.1). 1960'lı yıllarda bilgisayar teknolojisinde saatler süren işlemleri saniyenin milyonda birinden daha kısa sürdürebilen ve dokunmaya duyarlı TFT kombinasyonlu ekran/giriş cihazının kullanılabilmesine olanak sağlanmıştır (http-3).

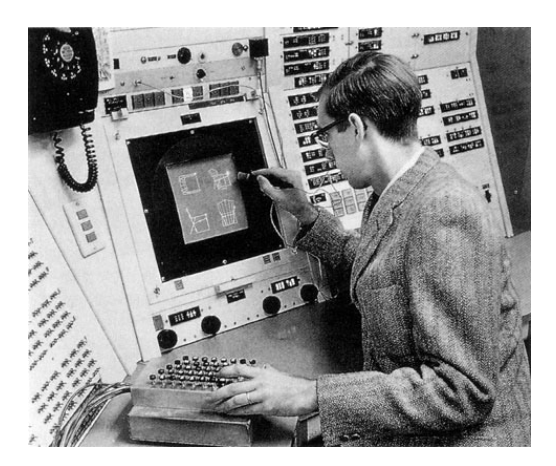

**Görsel 1.1.** *Ivan Sutherland Sketchpad üzerinde çalışırken, 1962 (http-2)*

Ivan Sutherland ile Sketchpad'in gelişimi sonrası ekrana dokunularak çizim yapılması yenilikçi ve çizim olanaklarını geliştirilebilecek bir adım olarak öngörülmektedir. Teknolojinin gelişmesi ve okul projelerinin desteklenmesi ile, 1960'larda bir odayı kaplayacak boyutlarda olan bilgisayarlardan, günümüzde kullandığımız daha minimal boyutlarda teknolojik yapılanmalara geçiş yapıldığı bilinmektedir.

Bireysel kullanım için tasarlanan ilk bilgisayar IBM firması tarafından 1981 yılında üretilmiştir. 1982'de kurulan Autodesk, kişisel bilgisayarlar için ilk bilgisayar destekli tasarım programı "AutoCAD Release 1"i Kasım 1982'de kullanıcılarına sunmuştur (http-4) (Görsel 1.2).

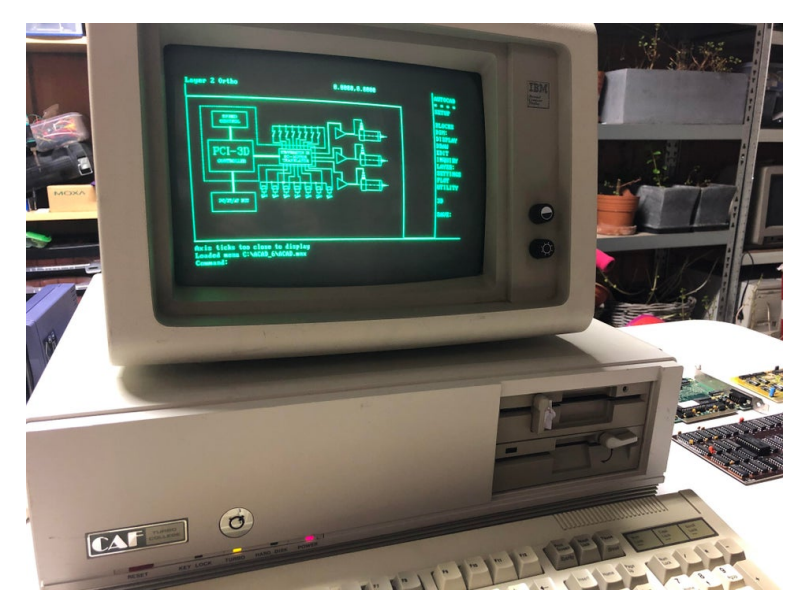

**Görsel 1. 2.** *AutoCAD Release 1'in ekran görüntüsü, 1982 (http-5)*

Kişisel bilgisayarların yaygınlaşması ile AutoCAD Release 1'in yerini kullanıcılarına daha fazla hitap eden programlar geliştirilmiştir. Böylece birçok bilgisayar kullanıcısının ve firmaların tasarım ve çizim anlamında işlerinin kolaylaştığı bir döneme girildiği bilinmektedir.

2000'li yıllara gelindiğinde ilk web özellikli CAD yazılımı AutoCAD 2000 Autodesk firması tarafından piyasaya sürülmüştür. Bu yazılımlar aynı zamanda ilk web tarayıcısı ile görüntülenebilecek çizimler üretebilmeyi sağlamış ve yeni bir dönemin başlangıcı olmuştur (http-6).

Kişisel bilgisayarlar artık bir önceki modeline göre daha fazla geliştiği gibi kullanılan programlar da bilgisayar gücü ile paralel gelişmektedir. 2 boyutlu çizim olanağı sunan AutoCAD 2000'in teknolojinin de ilerlemesiyle ile kullanıcılarının istekleri ve ihtiyaçları doğrultusunda gelişmekte olduğu düşünülmektedir.

1982 yılında piyasada yer alan 2 boyutlu yazılımların kullanıcılara sunulan ilk çizim programı olmasıyla beraber, CAD yazılımlarına 3D komutları eklenerek programlar zenginleştirilmiştir. 1987 yılında hazırlanan ve çalışmaları tamamlanarak piyasaya sunulan program sürümlerine matematiksel bir taban eklenmiştir. Böylelikle işlemlerin daha da ölçülü olması sağlanmıştır. Teknik anlamda iki boyutlu programların üç boyutlu alanlarda yeterli olmaması sonucunda, yeni program geliştirme ve 3D programlara geçiş süreci başlamıştır (http-7). 2000'li yıllardan bu yana birçok işletme ve kuruluş teknolojinin gelişmesi ile üç boyutlu tasarım programlarına büyük önem vermiş ve geniş çapta kullanılmasını sağlamıştır. Bu işletmeler üç boyutlu tasarım anlamında kullandıkları programlar kategorisinde yer alan CATIA, 3Ds Max, Rhino, Solid Works ve NX gibi programlardır (Görsel 1.3). Bu programlar birçok farklı sektörde ihtiyaca uygun hizmet vermektedir ve birçok alanda yaygın olarak kullanılmaktadır.

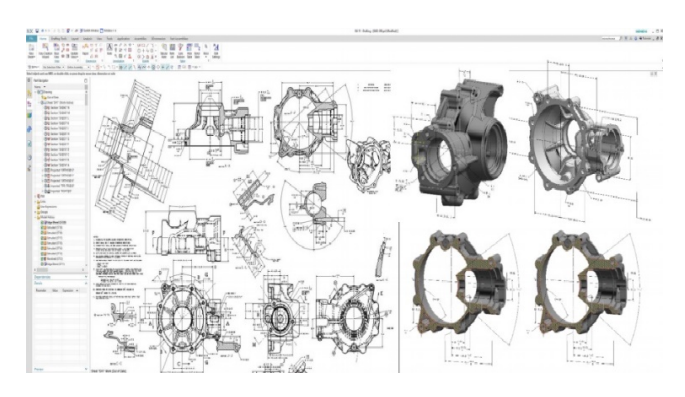

**Görsel 1.3.** *NX 12, modelleme ekranı, 2008 (http-8)*

#### **1.1.1. Bilgisayar destekli üç boyutlu tasarım programları ve kullanım alanları**

Bilgisayar destekli 3 boyutlu tasarım yazılımları kısaca istenilen ürünlerin bilgisayar sistemleri kullanılarak tasarlanmasına yardımcı olan özel yazılımlardır. Eskiz ve tasarımların iki boyutlu çizimlerini kâğıt ortamından dijitale taşınması ve orada katı modelleme yapılmasına imkân sağlamaktadır.

Dr. Öğretim Görevlisi Emre Can'ın "Seramik Üretim Sürecinde Üç Boyutlu Yazıcıların Kullanımı ve Sanatsal Öneriler" adlı doktora tezinde belirttiği gibi;

> "Tarihsel sürece bakıldığında ilk ticari amaçlı üç boyutlu katı modelleme programı olarak MAGI şirketi (Mathematics Application Group, Inc.) tarafından 1972 yılında piyasaya sürülen SynthaVision programı, daha çok üç boyutlu analiz yapabilmek için geliştirilen bir program olmuştur. Üç boyutlu çizim programlarının başlangıcı sayılan bu ilk yazılım, zaman içinde geliştirilerek, günümüzde kullanılan üç boyutlu çizim programlarına temel hazırlamıştır (Can, 2019, s. 9)."

Üç boyutlu çizim programlarının işleyiş biçimi aynıdır; fakat sektörler arası farklılıklara bağlı olarak ihtiyaca en uygun karşılık veren çizim programları tercih edilmektedir. Örneğin endüstriyel vitrifiye seramik üretiminde Siemens NX, Rhino Ceros, mimarlık; sanatsal üretimler için AutoCAD, 3DsMax, havacılık ve otomotiv sektöründe Catia, Siemens NX, animasyon ve sinema film alanında Z-Brush ve After Effect gibi birbirinden farklı programların kullanılması, sektör ihtiyacına en iyi yanıtı veren programların tercih edilmesine örnektir.

Tüm endüstriyel kuruluşlarca ve kişisel tasarım alanlarında üç boyutlu tasarım teknolojileri, yapılmak istenen ürünün iki boyut çizimini üç boyutlu görebilme imkanı ve üç boyutlu çizim ile daha gerçekçi birebir ölçülerinde görülebilmesine olanak sağlamaktadır. Ayrıca otomotiv ve uçak motor gibi endüstrilerde çizilen üç boyutlu motor parçalarının üretimden önce oluşabilecek hatalara karşı anında müdahale olanağı sağlarken, yapılan parçanın işlevini görüp görmediği ve revizyonu da simülasyon testleri ile mümkün olmaktadır.

Endüstriyel tasarım ve üretim denildiğinde artık üç boyutlu programların vazgeçilmez unsur haline geldiği bilinmektedir. Teknolojinin gelişmesiyle insan ihtiyaçlarına karşılık ararken, yeni ürünler endüstride daha kolay nasıl üretilebilir ve birçok kişiye ulaştırılabilir düşüncesi birçok kuruluş ve üretici için sorun haline gelmektedir. Ancak sorun olarak yaklaşılan bu tür düşünceler, teknolojinin daha fazla gelişmesine ve yeniliklere karşılık gelmektedir. Yazılım şirketleri üretim yapan sektörlere göre farklı programlar geliştirerek, tasarım ve üretimin çeşitlenmesine katkıda bulunmaktadır. Çeşitli alanlara uygun ürünlerin üretimi için farklı program ve yazılımlar geliştirilmektedir.

#### **1.1.2. AutoCad**

AutoCad dünyada yaygın olarak kullanılan tasarım programları arasında yer alır. Programın her bilgisayar ortamında kullanılabilmesi, programın kolay öğrenilebilir olmasına katkıda bulunmaktadır. AutoCad'in mimarlık başta olmak üzere, teknik resim ve tasarım çizimi gerektiren alanlarda çok sık kullanılan bir program olduğu bilinmektedir.

1980'lerin başında AutoCad, Amerika Birleşik Devletleri merkezinde Autodesk şirketinin ürettiği bilgisayar destekli tasarım (CAD) yazılımıdır. Bu program teknik resim çizimleri yapabilmek için vektörel tabana sahiptir. Autocad programı pixel yönünden serbest, 2 boyutlu ve 3 boyutlu geometrik şekillerin bir araya geldiği bir veri toplululuğudur (Görsel 1.4). Bu alanda ilk vektörel çizim yazılımlarından birisi sayılmaktadır. AutoCad programının dosya formatı DWG'dir. DWG, DraWinG (çizim) kelimesinden gelmektedir. Tüm kullanıcılar Autocad sayesinde bu dosya formatı ile tanışmıştır. DWG dosya formatının başka bilgisayar destekli tasarım programlarında tanınır olması ve okunabilmesi için, Autodesk şirketi tarafından DXF (Drawing interchange [X] Format) adı altında bir çizim ara dosya formatı hayata geçirilmiştir.

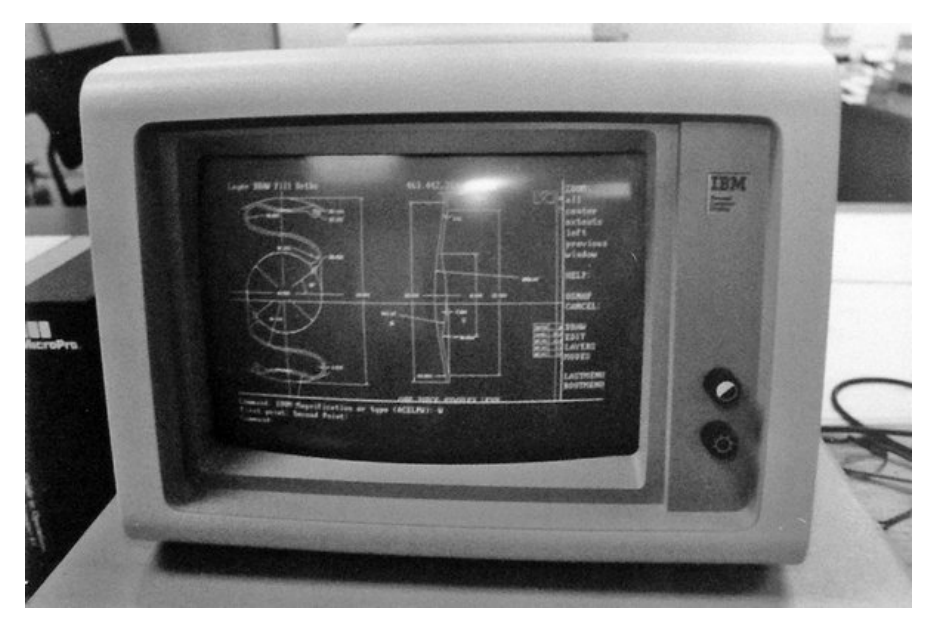

**Görsel 1.4.** *IBM Bilgisayarında AutoCad ekran görüntüsü (http-9)*

Farklı sektör alanları için geliştirilmiş sürümleri olan AutoCad, Makine ve otomasyon tasarımlarında "Mechanical", mimari tasarımlarda "Architecture" yazılımları ile çeşitlenmektedir (http-10), (Görsel 1.5).

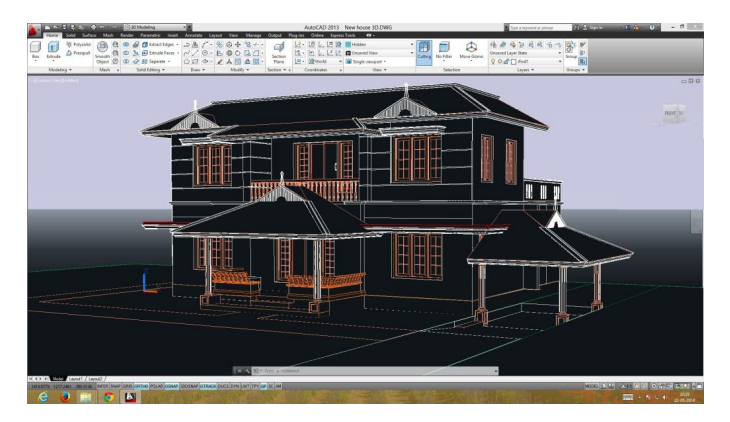

**Görsel 1.5.** *AutoCad Mimari çizim (http-11)*

AutoCad programının mimarlar, mühendisler, teknik ressamlar ve teknikerler tarafından kullanılan, tasarımı yapılan teknik çizimleri saatler sürebilecek çalışmaların daha kısa sürede yapılmasına olanak sağlayan, zaman ve maliyet gibi önemli ölçütleri düşürdüğü bilinmektedir.

## **1.1.3. RhinoCeros**

RhinoCeros programı üç boyutlu katı modelleme olarak bilinen bir programdır. Kullanıldığı alanlar mimarlık, takı tasarımı, endüstriyel tasarım, otomotiv sektörü, grafik sektörü, CAD/CAM endüstriyel seramik gibi seri üretim alanlarıdır.

Rhinoceros üç boyutlu, ticari anlamda tasarlanmış NURBS tabanlı bir modelleme yazılımıdır. Programın ilk olarak Robert McNeel & Associates şirketi, Autodesk firması tarafından Autocad yazılımı için bulunmuş bir eklenti yazılım sayıldığı düşünülürken, söylenenlerin aksine eklenti olarak kalmayıp, kendi adına özgün bir program olarak yer almıştır (Görsel 1.6).

NURBS (Non-uniform rational basis spline) tabanlı olması sebebiyle sanayi üretimlerinde yaygın olarak kullanılmaktadır. Çok yüksek bir hassasiyete sahip olması sebebi ile Mesh (ağ) tabanını kullanan 3Ds Max gibi yazılımlardan bu yönüyle ayrılmaktadır.

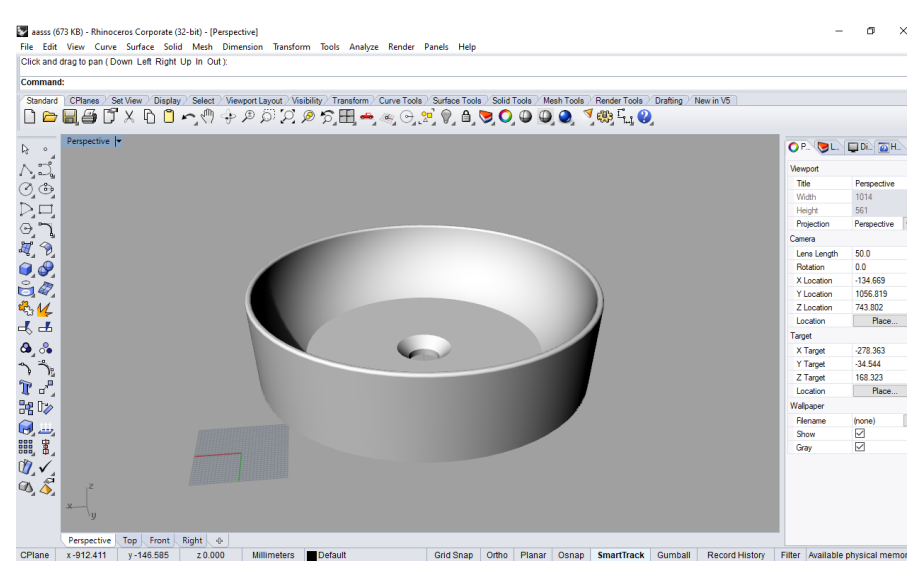

**Görsel 1.6.** *RhinoCeros5 Çanak lavabo çizimi Ali Öncel fotoğraf arşivi*

RhinoCeros yazılımı birden fazla sektör tarafından kullanışlı, seçenekli, ergonomik komutları ve maliyetinin az olması sebebiyle tercih edilmektedir. Import (içeri alma), export (dışarı verme) özellikleri ve başka CAD yazılımları ile etkileşim, bilgi paylaşımı gibi çeşitli sebeplerden dolayı yaygın kullanılmaktadır (Görsel 1.7). RhinoCeros'un farklı dosya formatlarına uyum sağlaması yazılımlar arasındaki çalışma hızını da artırmaktadır (http-12).

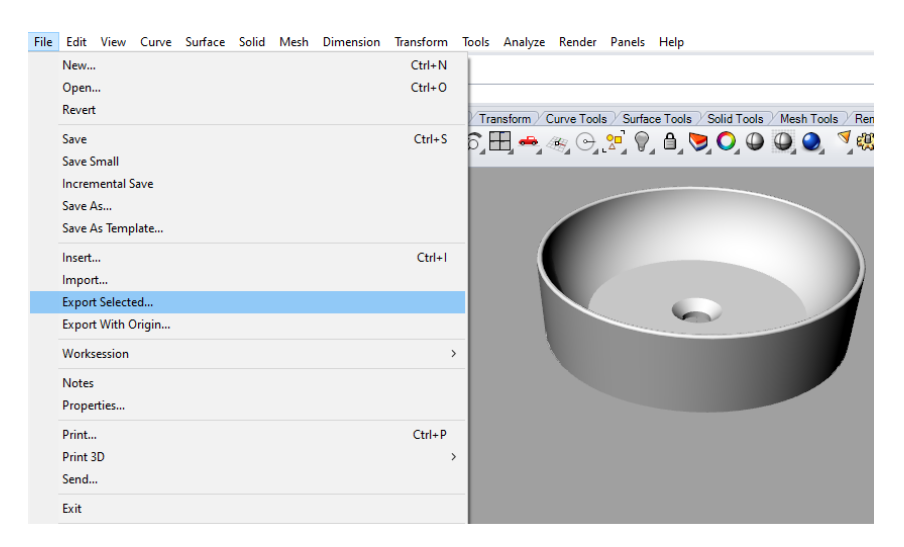

**Görsel 1.7.** *RhinoCeros5 Import, Export seçenekleri Ali Öncel fotoğraf arşivi*

RhinoCeros programı ara yüz bakımından diğer programlara göre çizilen nesneye daha çabuk katı modelleme yapılmasına olanak sağlamaktadır. Bu da hızlı boyutlandırma imkanı nedeniyle kullanıcıların tercih sebebi olmaktadır. Program; kuyumculuk, takı tasarımı, gemi mühendisliği, yat tasarımı, uçak mühendisliği, ürün tasarımı, kalıp çekirdek parça modelleme, çizgi film animasyon karakterleri modelleme ve oyunlar için iç konsept tasarımları gibi birçok alanda kullanılmaktadır. Endüstriyel üretim yapan kuruluşlar için de kullanışlı, tercih edilen yazılımlardan biri olduğu bilinmektedir.

## **1.1.4. 3DsMax**

3DsMax yazılımı Autodesk firması tarafından geliştirilen ve halen geliştirilmekte olan iki boyutlu vektör tabanlı çizimleri katı model oluşturacak şekilde modellemeye imkan sağlayan bir yazılımdır. Kendi içerisinde iki boyutlu çizim ve katı modelleme olanağı sunan, gerçekçi görünümleri render simülasyonu ile sağlayan ve tasarlanan nesneyi bire bir ölçülü, gerçekçi görebilme imkanı sunan üç boyutlu bilgisayar destekli tasarım programıdır.

Autodesk 3DsMax Kasım 1988 tarihinde ilk prototip ürünü olarak hayata geçirilmiştir (Görsel 1.8). Program dört kişilik bir ekip ile başlamıştır. 3DsMax'in fikrini ortaya atan Tom Hudson ve ekip arkadaşları 3DsMax'i 1 Ekim 1990 tarihinde piyasaya sürmüştür. Dos ortamında çalışan ilk sürümü Yost Group tarafından geliştirilmiş ve dağıtımcılığını da Autodesk firması üstlenmiştir. 3D Studio 4.sürümünden sonra Windows NT platformu için yeniden programlanarak, ismi 3D Studio Max olarak değişmiştir. 3DsMax modelleme araçları (modelling tools), parçacık sistemi (particle), animasyon aracı, render, hareket yakalama aracı gibi özellikleri kendi bünyesinde bulunduran donanımlı bir programdır (http-13).

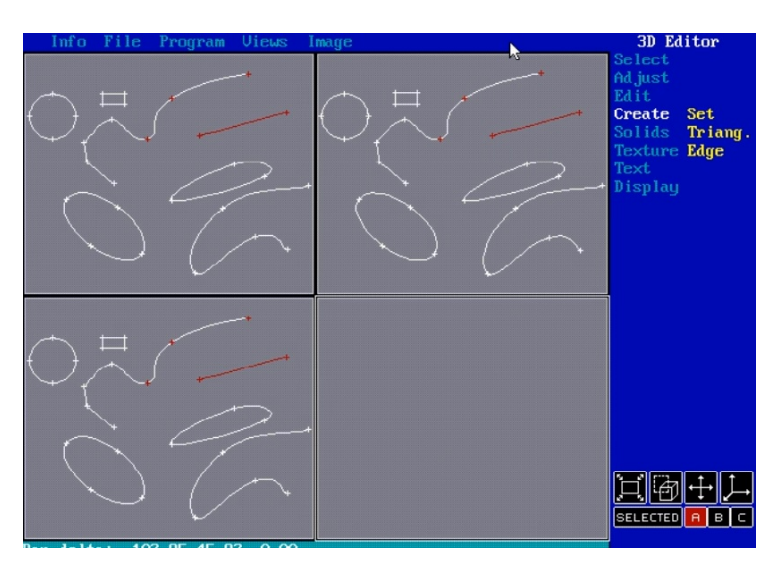

**Görsel 1.8.** *3D Studio Max'in ilk beta sürümü 1988 (http-14)*

3DsMax özellikle görsel iletişim alanında kendisini göstermektedir. Televizyon reklamlarında, mimari yapıların üretilmesi ve düzenlenmesinde, çizgi film animasyon üretimlerinde (Görsel 1.9), sinema film özel efektlerinde, endüstriyel tasarım alanlarında (Görsel 1.10) ve birçok alanda günümüzün vazgeçilmez programları arasında yerini almaktadır.

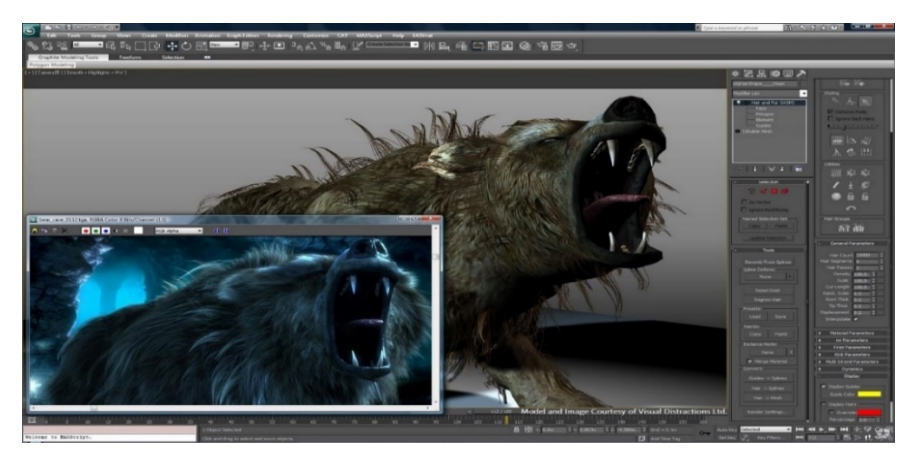

**Görsel 1.9.** *3DsMax Render ekranı (http-15)*

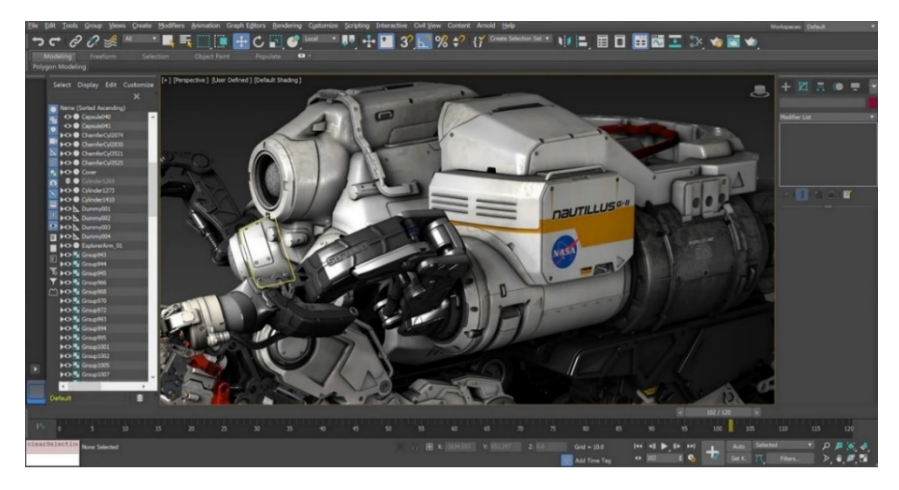

**Görsel 1.10.** *3DsMax Modelleme ekranı 2020 sürümü (http-16)*

### **1.1.5. SolidWorks**

SolidWorks, 3 boyutlu ve 2 boyutlu katı modellemelerinde hızlı ve basit şekilde etkin kullanım olanağı sağlayan bilgisayar destekli tasarım yazılımıdır. Kendine özgün kullanımı ve ara yüzü ile basit komutlar kullanarak karmaşık 3 boyutlu modellemelerin oluşturulmasını sağlayan, üniversitelerde ve endüstriyel üretim yapan kuruluşlarda etkin bir şekilde kullanılan, bunun yanı sıra eğitimi verilen program olduğu bilinmektedir.

SolidWorks Corporation, Jon Hirschtick tarafından 1993 yıllarında Concord Massachusetts'te kurulmuştur (Görsel 1.11). Yazılımın ilk sürümü 1955'te piyasaya sürülmüştür. 1997 yılında Dassault Systemes firması yazılımı satın almıştır. Solid Works, windows işletim sistemine üç boyutlu katı modelleme (3D CAD) olarak entegre edilen ilk yazılım olmuştur (http-17).

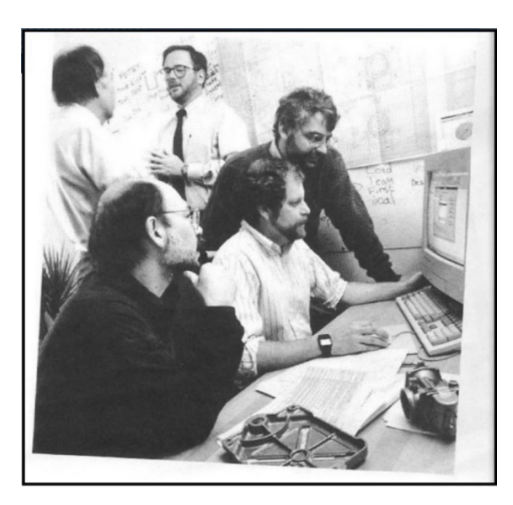

**Görsel 1.11.** *SolidWorsk'ün kurucuları ve ilk Beta sürümünü incelemeleri (http-18)*

SolidWorks günümüzde makine endüstrisi, kalıp sanayi, aksesuar tasarımları, otomotiv, spor ekipmanları ve eğitim kurumları gibi birçok alanda varlığını sürdürmektedir. Her yeni sürümünde programın kullanıcılarına sunduğu hizmetler teknolojinin gelişmesine paralel şekilde ilerlemektedir. İsteğe uygun parçaları üretmek ve hata payını azaltmak için simülasyon eklentisi ile üretilecek üründe olası hataların önüne geçilmesi ve anında müdahale şansı ile kullanıcılarının tercih nedeni olmaktadır. Tasarlanan ürünlerin gerçeğe en yakın şekilde görülebilmesi bakımından Realview (gerçek) eklentisi ile gerçekçi görünümler (Görsel 1.12-1.13) sağlanarak kullanıcılarına nihai ve prototip ürün elde etmeye kadar birçok kolaylıklar sağladığı bilinmektedir.

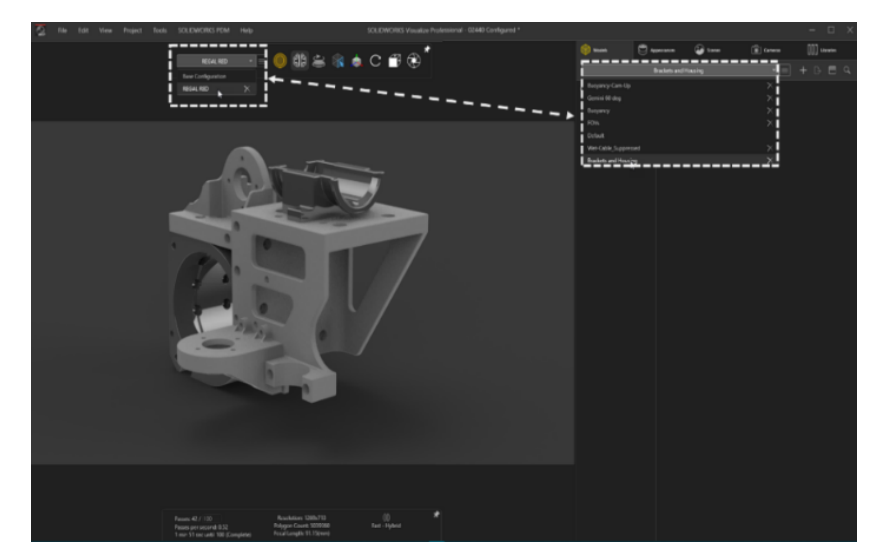

**Görsel 1.12.** *SolidWorks 3D parça modelleme görüntüsü (http-19)*

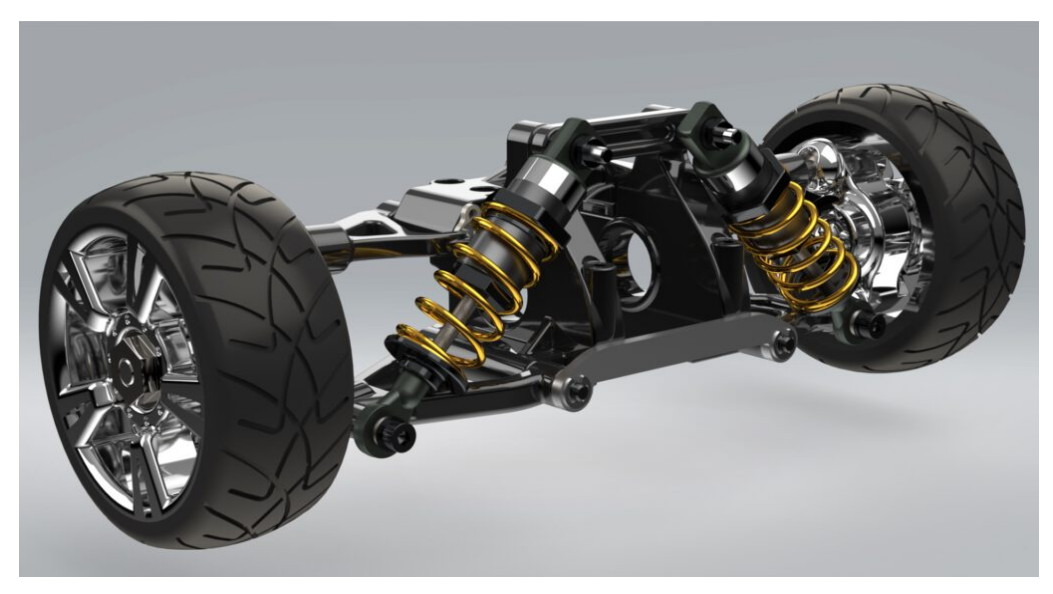

**Görsel 1.13.** *SolidWorsk 3D Araç parça render görüntüsü (http-20)*

### **1.1.6. Catia**

Catia yazılımı, CAD/CAM sistemlerine uyumlu hassas işleme ve kalıp üretimlerinde iki boyutlu ve üç boyutlu tasarım ve imalat özelliklerine sahip bir bilgisayar destekli tasarım programıdır.

Catia 1977 yıllarında Dassault Mirage isimli savaş uçağı tasarımları için geliştirilen üç boyutlu tasarım programıdır (Görsel 1.14, 1.15). Başlangıçta Avions Marcel Dassault tarafından sadece firma içerisinde kullanılan bir yazılımken, daha sonra Dassault System yazılımın geliştirme ve bakımını üstlenip, IBM ise pazarlamasını gerçekleştirdiği bir ürüne dönüştürmüştür. Catia üç boyutlu makine tasarımlarında, kalıp tasarımı, mekanik parça tasarımı, yüzey tasarımı, analiz ve simülasyon çözümlemeleri gibi tüm tasarım ve üretim safhalarında kullanılmaktadır. Günümüzde otomotiv, gemi üretim ve tasarımı, havacılık sektörü gibi başlıca birçok endüstri kuruluşunun bu yazılımın kullanıcısı olduğu bilinmektedir (http-21).

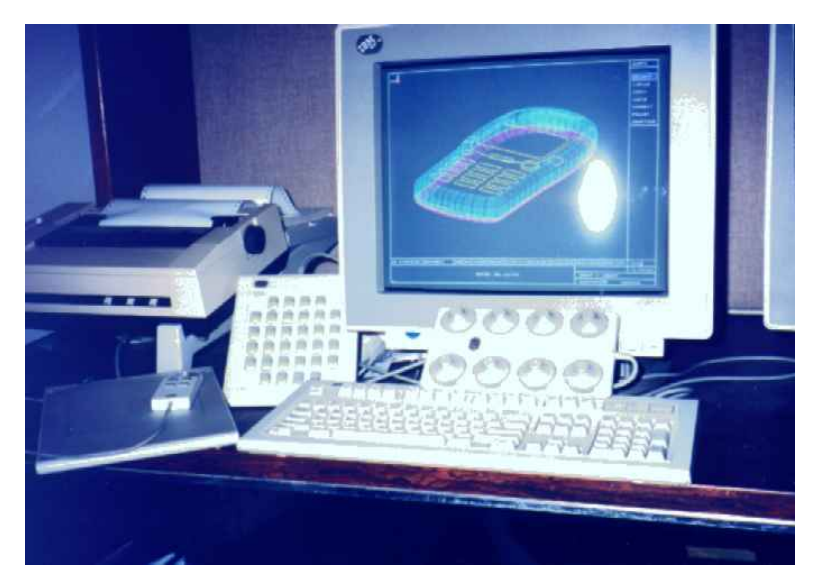

**Görsel 1.14.** *Catia Ekipman kurulumu (http-22)*

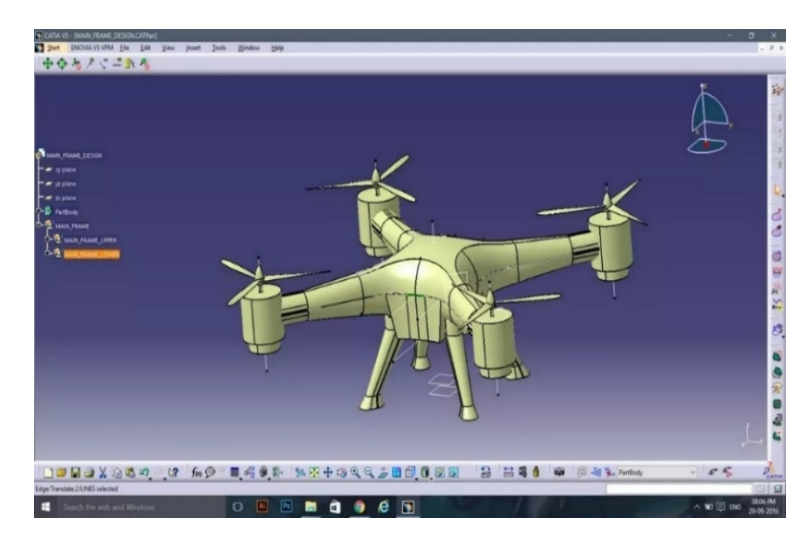

**Görsel 1.15.** *Catia 3D Drone katı modelleme tasarım görüntüsü (http-23)*

## **1.1.7. Siemens NX**

Siemens NX yazılımı, 2000'li yılların başında Unigraphics olarak bilinen, Siemens PLM Software tarafından 2007 yılından beri geliştirilmiş bir üst düzey CAD/CAM/CAE (Bilgisayar destekli tasarım, Bilgisayar destekli imalat, Bilgisayar destekli mühendislik) yazılımı olarak bilinmektedir (Görsel 1.16).

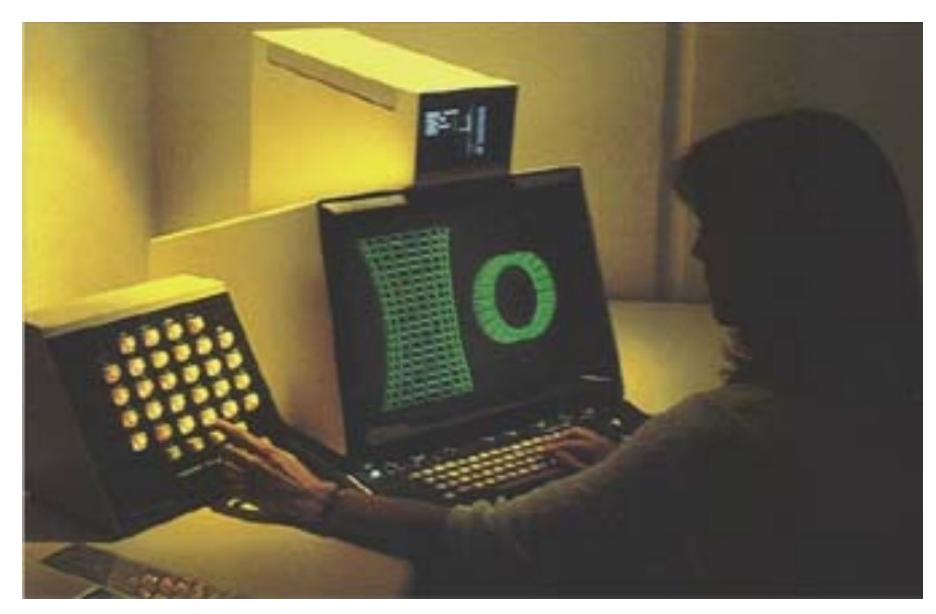

**Görsel 1.16.** *Unigraphics Model 319 çalışması 1975 (http-24)*

Siemens NX yazılımı, tasarlanan ürünlerin daha verimli ve daha hızlı bir şekilde hazırlanmasına yardımcı olan esnek ve güçlü bir bütünleşmiş yazılımdır. NX yazılımı, bilgiye dayalı kuralları, geometrik modellemeleri, endüstriyel tasarımı, grafik simülasyonu ve eşzamanlı mühendisliği bütünleştirmektedir. Yazılım, standart geometrik parçaların modellemesine ek olarak tasarım yapılmasına olanak sağlamaktadır (Görsel 1.17). Ayrıca katı ve yüzey modelleme yeteneklerine de sahiptir. Bu sunduğu imkanların yanı sıra tasarımda parametrik, direkt katı ve yüzey modelleme yapılmasında, mühendislik analizi gibi statik, dinamik, elektromanyetik, termal, analizler ve dahil edilen işletme modüllerini kullanarak, bitmiş tasarımların imalatında faydalanıldığı bilinmektedir. Günümüzde daha çok otomotiv, havacılık ve savunma sanayisinde kullanılmaktadır (http-25).

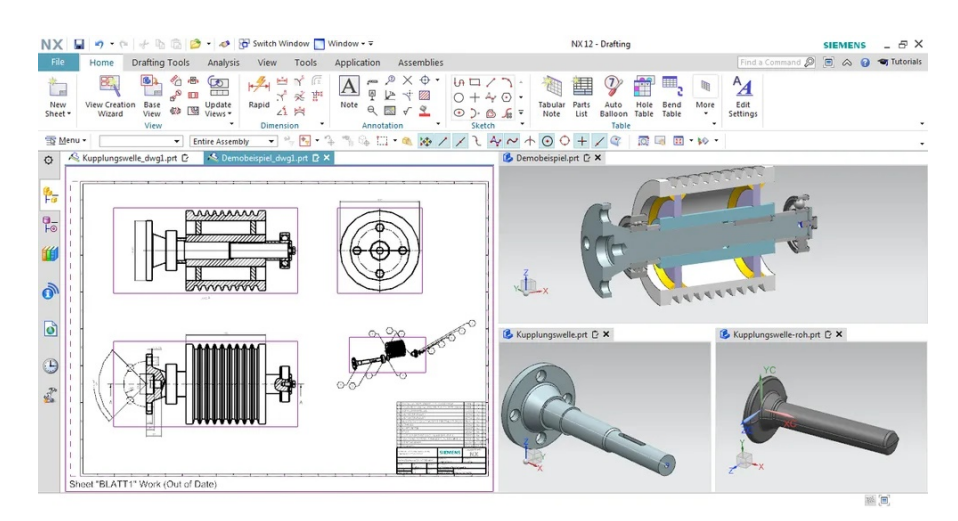

**Görsel 1.17.** *NX Programında iki boyutlu çizimin üç boyutlu modelleme çalışması 2018 (http-26)*

#### **1.2. CAM (Bilgisayar Destekli İmalat) Tanımı ve Tarihsel Süreci**

CAM 2000'li yıllardan bu yana endüstri sektöründe adı sıkça geçen ve kullanılmaya başlanan bir üretim yöntemidir. 1950'li yıllara dayanan tarihsel bir sürece dayanmaktadır. CAM (Bilgisayar Destekli İmalat) üretim aşamalarını, üretim kaynaklarıyla doğrudan veya dolaylı olarak bilgisayar ara yüzü yoluyla planlamak, yönetmek ve kontrol etmek için bilgisayar sistemlerinin kullanılması olarak tanımlanmaktır **("**Computer Aided Manufacturing Elanchezhian, G. Shanmuga Sundar", 2007, s.1).

Bilgisayar Destekli İmalat (CAM) ve Bilgisayar Destekli Tasarım (CAD) kavramları ayrılmaz ikili olarak varlık göstermektedir. CAD/CAM sistemleri işleyiş biçimi bakımından birbirlerinden ayrılırlar. CAD yöntemi ile tasarlanan iki boyutlu teknik çizim ve üç boyutlu katı modelleme çizimler üretilirken, CAM ise daha çok mühendislik bilgisi gerektiren ve matematiksel hesaplamalara dayanan, model işleyecek tezgahın hareketlerinin belirlenmesi ve prototip ya da nihai ürün elde etmede kullanılan bir sistemdir.

Bilgisayar Destekli İmalat proseslerinde, CAD (Bilgisayar Destekli Tasarım) yöntemleri ile tasarlanan çizimleri nihai ürün olarak elde etmek için bazı ara programlara ihtiyaç duyulmaktadır. Tasarlanan ürünün CNC tezgahlarına aktarılıp üretilebilmesi bu ara programlara dayanmaktadır. CAM programları CNC tezgahlarında üretim yapabilecek yönlendirici kodları üretmektedir.

Bu programlar sayesinde çizilen ürünler G kodu, bir diğer adı ile NC (Numeric Control) kodlarına çevrilmektedir. Oluşturulan bu kodlar CAM aşamasına geçilmesi için gereklidir. Tasarımı yapılan çizimden nihai ürünü elde etmek için bir model yapılır.

Yapılan bu model daha sonrasında CNC robotuna sabitlenerek işlenmeye alınır. İşlenen modelin bir diğer adı da stok modeldir. İstenilen bitmiş ürün için stok model üzerinde çalışacak uygun takım yolları ve uygun freze uçları belirlenir. CAD ortamında tasarlanan ürünün CNC ara programlarında NC kodlarının işleyişi ve bunların yanı sıra CAM esnasında işlem aşamalarının simülasyonları takip edilebilir. İşleme aşamasında oluşabilecek hatalar var ise CNC ara programına tekrar bağlanarak müdahale etme olanağı sağlamaktadır. CAM' in bu prosesleri göz önüne alındığında üretime zaman, maliyet ve iş yükünün hafifletilmesi gibi avantajlar kazandırdığı da bilinmektedir.

## **1.2.1. CNC (Computer Numeric Kontrol) Tanımı ve Tarihçesi**

CNC (Bilgisayarlı Nümerik Kontrol), CAD/CAM yazılımlarının kullanılmasıyla ve bu yazılımlar sonucu elde edilen kodlar ile üretilmek istenen parçaların işlenmesini sağlayan kontrollü robotik üretim aracıdır (Görsel 1.18).

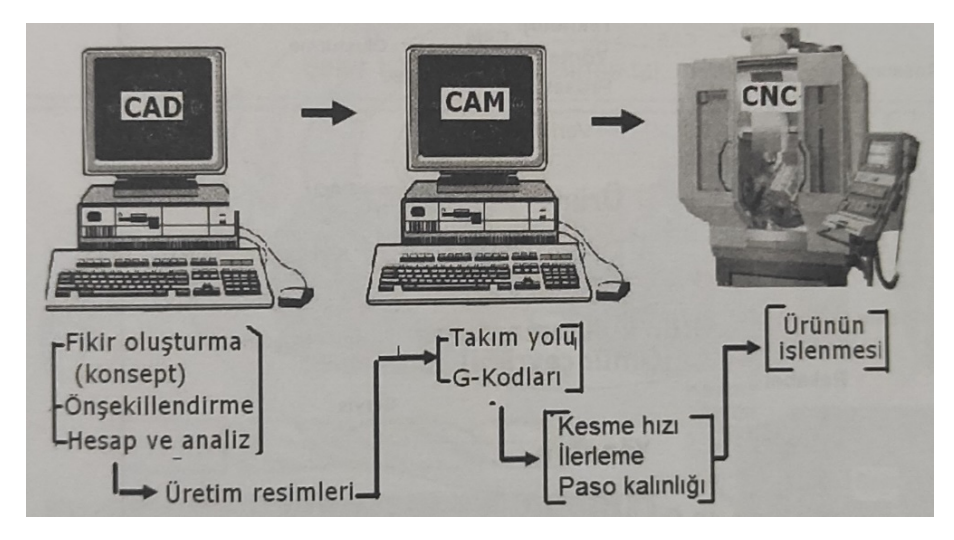

**Görsel 1.18.** *CAD-CAM-CNC işleyiş sistemi ( Akkurt,2022, s.13)*

CNC tezgahları, birçok endüstri sektöründe yaygın olarak kullanılmaktadır. Ülkemizde teknolojinin sanayiye paralel gelişimi ile birçok küçük işletmede kullanılmaya başlanmıştır. 1946 yılında ilk ihtiyaç duyulduğu sektör havacılık olmuştur. Bu sektörde kullanılmasının başlıca sebepleri olarak ABD hava kuvvetleri kendi askeri uçaklarının hepsinin aynı kalitede olmasını istemiş ve sayısal kontrol (NC) sistemlerini geliştirmek ve üretimde faydalanmak amacı ile birden fazla şirket ile görüşme sağlamıştır. Buradaki asıl amacı üretimi ve üretilmiş parçaların kalitesini arttırmak, üretim maliyetini sabit tutmak ve karmaşık yapılı parçaların daha hızlı üretilip montajını yapmaktır (Gavas, 2016, s.18). Amerikalı mühendis John T. Parsons ve ekibi tarafından havacılık sektöründe uçak ve helikopter parçalarının imalatını yapabilmek için ilk defa NC (Numerik Kontrollü) freze tezgahı geliştirilmiştir (Görsel 1.19). Bu yapılan tezgah delikli şablon kağıtlar ile istenilen koordinatlara yönlendirilmiş ve bu sayede istenilen ürün elde edilmiştir (Görsel 1.20). Bilgisayar teknolojisinin gelişimiyle beraber oluşturulan kod yazılımlarının hafızada tutulmasına olanak sağlamış ve bu gelişmeler CNC kavramının temelini atmıştır (Oral, 2012, s.11).

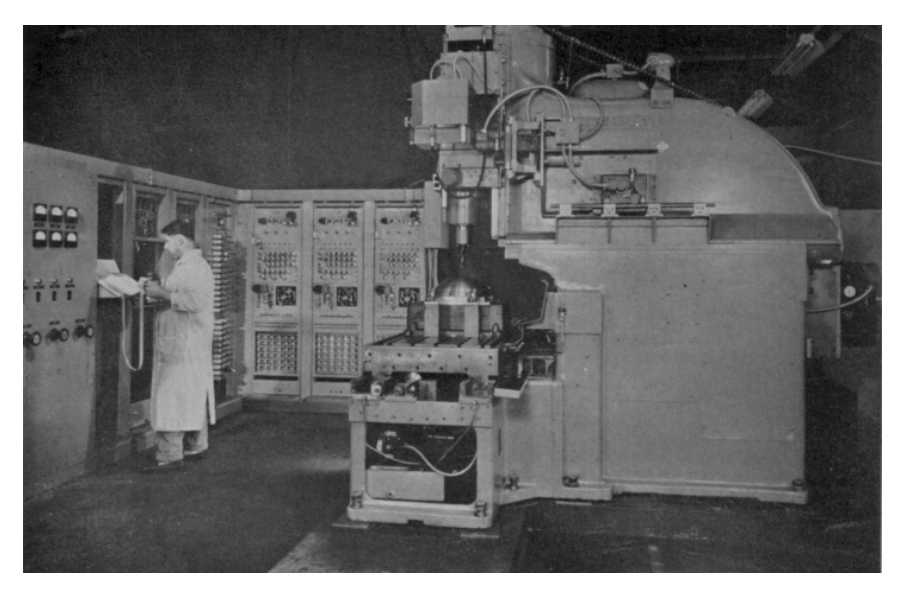

**Görsel 1.19.** *MIT Üniversitesinde yapılan ilk NC freze tezgahı 1950 (http-27)*

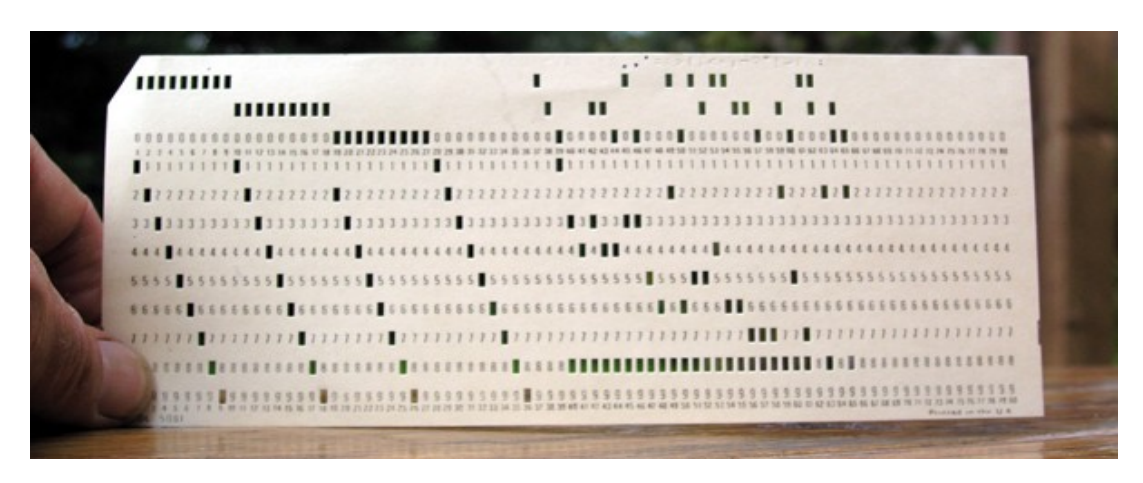

**Görsel 1.20.***Delikli Kart (Punched Card) 1950 (http-28)*

1970'li yılların başlarına gelindiğinde takım tezgahlarının sayısal kontrollerinde önemli gelişmeler olmuştur. Tezgahları kontrol etmek için sayısal kontrol (NC) yerine bilgisayarlar kullanılmaya başlanmıştır. Bunların sonucunda bilgisayarlı sayısal kontrol (Computer Numerical Control) (CNC) (Görsel 1.21), direkt sayısal kontrol (Direct Numerical Control) (DNC) ortaya çıkmıştır. CNC depolanmış temel NC kodlarını tek bir takım tezgahında bilgisayar vasıtasıyla kontrol edebilen kendi kendine yetebilen bir sayısal kontrol sistemi halini almıştır. DNC ise merkezi bir bilgisayar ile birden fazla takım tezgahlarını kontrol edebilmektedir. Kullanım esnekliği sağladığı ve daha az yatırım maliyeti gerektirdiğinden üretimin farklı alanlarında CNC'nin bilgisayar kontrolü sistemlerden daha yaygın olarak kullanıldığı bilinmektedir (Gavas, 2016, s.19).

Günümüzde teknolojinin gelişmesi ile CNC makineleri de gelişmiş ve eski makinelerin yerini daha ergonomik, üretim ihtiyaçlarına yanıt veren ve çalışma eksen sayıları arttırılmış makineler almıştır (Görsel 1.21).

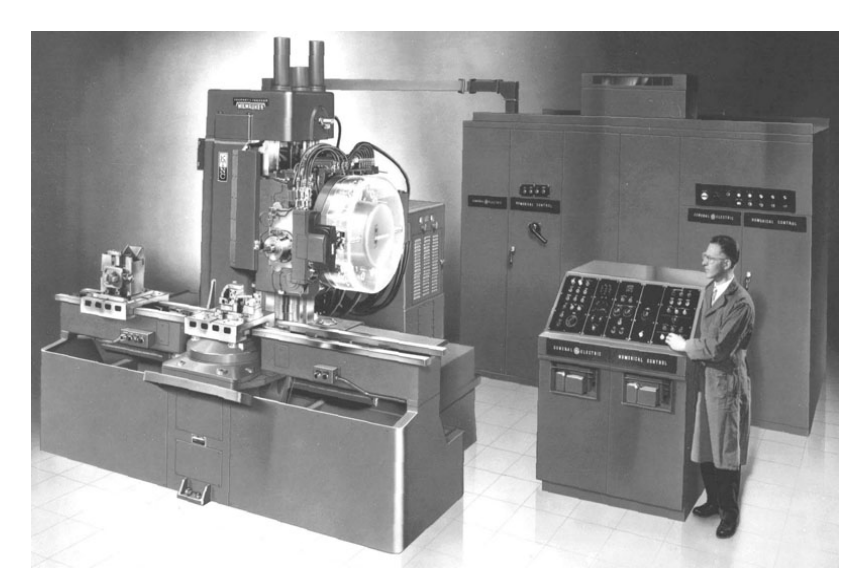

**Görsel 1.21.** *CNC Makinesi: Milwaukee-Matic-II, takım değiştiricili ilk makine 1959 (http-29)*

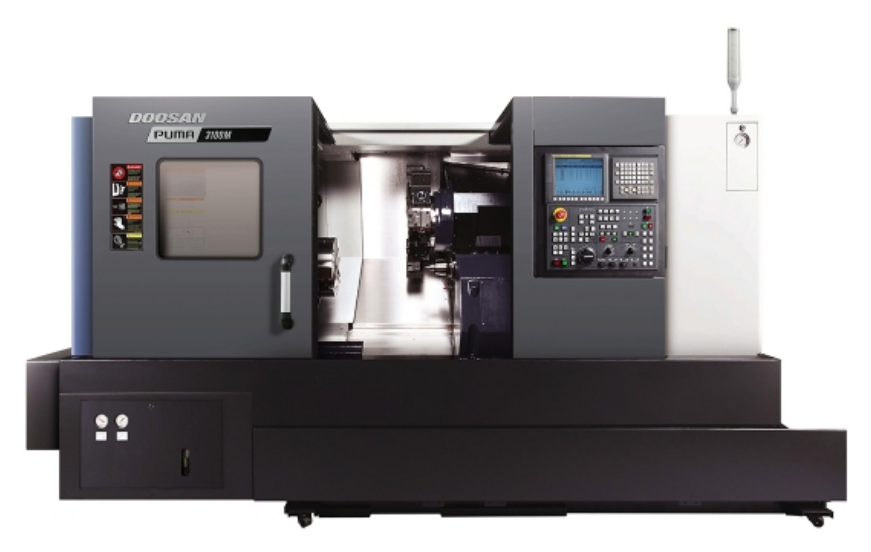

**Görsel 1.22.** *CNC Makinesi, Yüksek performanslı torna tezgahı (http-30)*

#### **1.2.2. CNC Kullanımının Endüstri Sektörlerine Sağladığı Avantaj ve Dezavantajlar**

1952 yılında geliştirilen üç eksenli freze tezgahlarında, geleneksel yöntemlerle üretilen ürünlerde oluşan hataların giderilmesini sağlaması önemli bir gelişmeydi. Daha sonrasında freze tezgahlarına uygulanan bu yöntemlerin torna, taşlama vb. gibi takım tezgahlarında da uygulanmaya başlandığı bilinmektedir. CNC, günümüzde birçok endüstri sektöründe talaşlı imalat, montaj, kaynakçılık, malzemelerin taşınması, vb. alanlarda yaygın olarak kullanılmaktadır (http-31). Tüm endüstri kuruluşları üretim proseslerinde iş yükünün hafifletilmesi, maliyet ve zaman tasarrufu gibi olmazsa olmaz avantajlara ihtiyaç duymaktadır. Teknolojinin gelişmesi ile CAD/CAM yöntemlerine duyulan ilgi ve önem giderek artmaktadır.

CNC tezgahları geleneksel tezgahlara göre kıyaslandığında üretimde de önemli avantaj ve dezavantajlara sahiptir.

### **CNC tezgahlarının endüstriyel sektörlere kazandırdığı avantajlar;**

- Tezgahın çalışma hızı her zaman yüksek ve aynıdır.
- Tezgahta yüksek hassasiyetli parça üretimleri söz konusudur.
- Ürün kaliteleri artmaktadır.
- İnsan müdahalesinin daha az olması sebebi ile seri ve hassas üretim mümkündür
- Üretim esnasında ölçü kontrolleri, ayarlamalar ve elle müdahale sebebiyle oluşan zaman kayıpları en aza indirilmiştir.
- Üretim esnasında insan kaynaklı oluşabilecek hatalar ortadan kaldırılmıştır.
- İşlenen parçaların üzerinde yapılacak değişiklikler program sayesinde kısa sürede mümkündür.
- Ayarlamaların süresi klasik tezgahlara göre çok daha kısadır.
- İş yükü, zaman, maliyet gibi faktörler en aza indirgenmiştir.
- Üretim gücü artmaktadır.

### **CNC tezgahlarının endüstriyel sektörlerde neden olduğu dezavantajlar;**

- Maliyeti yüksektir.
- Operatör eğitimi gereklidir ve ek maliyet doğmaktadır.
- Uzman kişiler tarafından parça bakımları gerektirir.
- Uzun iş ömrü için kaliteli bıçaklar ve malzemeler maliyeti beraberinde getirir.
- Detaylı üretim planlaması gereklidir.

## **2. CNC MAKİNELERİNİN ENDÜSTRİYEL SERAMİK ÜRETİMİNDE KULLANIMI**

### **2.1. CNC Makinelerinin Endüstriyel Seramikte Kullanılmasının Tarihsel Süreci**

M.Ö. 8000 yıllarında yapılan arkeolojik çalışmalar ile ihtiyaçlar doğrultusunda seramik kap kacak yapıldığı bilinmektedir. Bu tür seramik ürünlerin üretilebilmesi için M.Ö. 4000'li yıllarda rastlanan Mezopotamya' da turnet olarak adlandırılan yavaş dönen çarklar varlık göstermekteydi. Yavaş dönen çarklar yerini M.Ö.3000'li yıllarda daha hızlı dönen çark sistemlerine bırakmıştır. (Görsel 2.1, Görsel 2.2). Bu yöntemle daha hızlı ve seri üretimler yapılması sağlanmıştır. Geçmişten günümüze seramik ve seramik şekillendirme yöntemleri insanlık tarihi için önemli bir rol oynamış, her biri bir belge niteliği taşımıştır. Seramik gündelik yaşam, teknolojik gelişmeler ve ekonomik düzenle ilgili bilgiler verdiği, buna bağlı olarak da zaman içerisinde değişim geçirdiği için tarih boyunca medeniyetlerin gelişmesinde büyük rol almıştır. Hayatımızın her alanında varlık gösteren teknolojik ve endüstriyel gelişimler, çömlekçilik macerasının gelişmesinde de etkisini göstermiştir (Güner,2018).

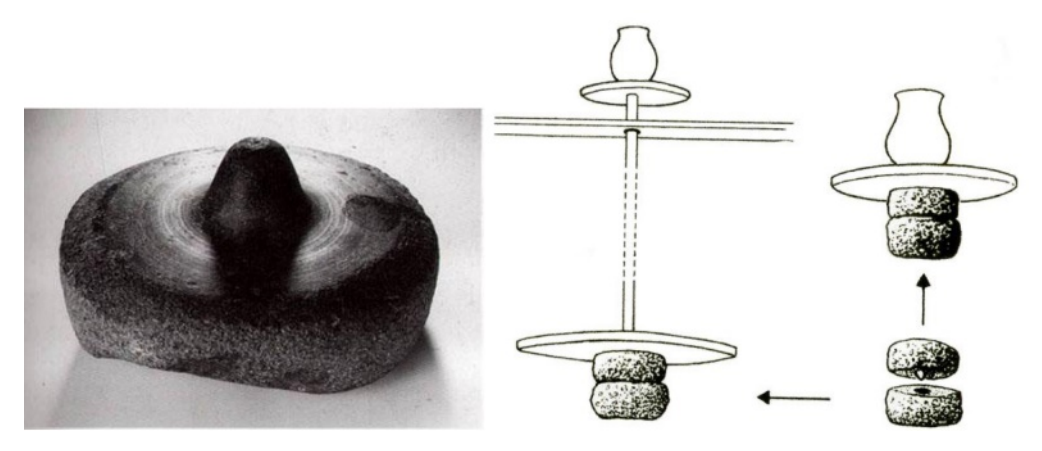

**Görsel 2.1.** *Filistin'de Ele Geçen Bazalt Taş ve Çalıma sistemi M.Ö. 1200-1150 ( Çobanlı, Canbolat, 2022, s.156)*

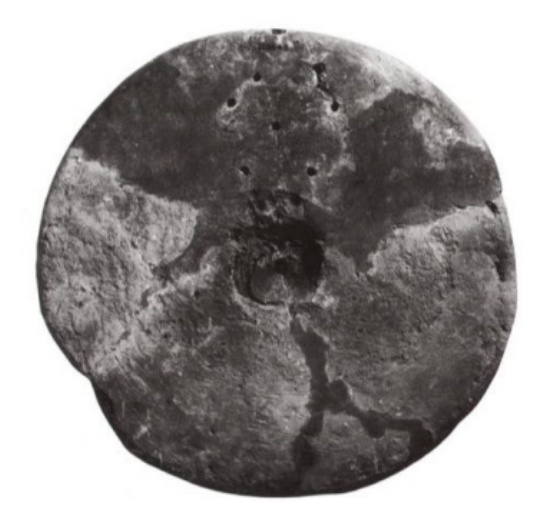

**Görsel 2.2.** *M.Ö. 3000'de Uruk'da Bulunan Kilden Çark (Çobanlı, Canbolat, 2022 s.156)*

CAD (Computer Aided Desing)-(Bilgisayar Destekli Tasarım) kullanım amacı olarak genelde teknik resim ve üç boyutlu proje çizimlerinin yapılmasını sağlayan yani el ile çizilen tasarımları bilgisayar ortamında dijital olarak yapılmasını anlamını taşır. Catia, Autocad, Solid Works, Iventor, Rhino Ceros. vb. programlar CAD için kullanılan programlar olarak nitelendirilir. 1946 yılında ilk Amerikalı mühendis John T. Parsons NC (Numeric Control) Numerik Kontrol üretilmesi ile 1957 yılında Dr. Patrick J. Hanratty PRONTO, CAD/CAM ilk ticari numerik kontrol program yöntemi ile bilgisayar destekli imalata katkıda bulunmuştur. Bilgisayar destekli tasarım kavramı (CAD) 1960 yılında SKETCHPAD projesi ile Massachusetts Intitute of Technology (MIT)' de görev yapan Ivan Sutherland tarafından hayata geçmiştir. 1970'li yıllarda ABD, Japonya ve Avrupa'da, tanınmış ve endüstri sektörlerinde "Bilgisayar Destekli Tasarım" (CAD) üretim grafikleri yazılımı ve üç boyutlu modelleme tekniklerinde ekonomik anlamda vazgeçilmez olmaya başlamıştır (Kubat, 2020, s.2).

1980'lerde bilgisayar destekli tasarımların görsel sunumları endüstri sektörlerinde kullanılmaya başlanmış ve solid modelleme teknikleri üzerine çalışılmıştır. Çizilen katı modellemeyi geçek görünümüne benzer şekilde göstermeyi başaran Pro ENGINEER®, Unigraphics® ve Solid Works® programları olmuştur. Geçmişten günümüze kadar (CAD) tasarım ürünlerinin üretilmesi, çizimlerin kopyalanması, ayrıntılı modeller, tasarım gramer mantığı ve üretim sistemleri gibi çözümlemeler geliştirilmiştir (Türkel, 2008, s.28).

1990'lı yıllara gelindiğinde teknolojinin gelişmesi ile CAD/CAM (Bilgisayar Destekli Tasarım- Bilgisayar Destekli İmalat) sistemlerinin seramik endüstrisinde kullanılmaya başlandığı bilinmektedir (Kubat, 2020, s.2). Bu yıllarda temeli atılan bilgisayar ortamında iki boyutlu çizim ve katı modellemenin geliştirilmesine imkan sağlanması; günümüze kadar gelişen bu sistemler ile ürün tasarımının ve seramik üretiminin her aşamasında bilgisayar destekli tasarım ve imalat etkili olmuştur. Seramik üretiminde bilgisayar destekli tasarımlarda yenilikçi, el çizimlerine kıyasla daha gerçekçi prototip çizimler yapılabilmektedir. Bilgisayar destekli imalat günümüzde CNC robotlar ile seramik endüstrisinde CAD ortamında tasarlanan ürünlerin kalıp üretimlerinde (Görsel 2.3, 2.4) ve birçok üretim proseslerinde kullanılmaya devam etmektedir ve aritmetik çözüm getiren teknolojik bağı ile de devamlılığını sağlamaktadır.
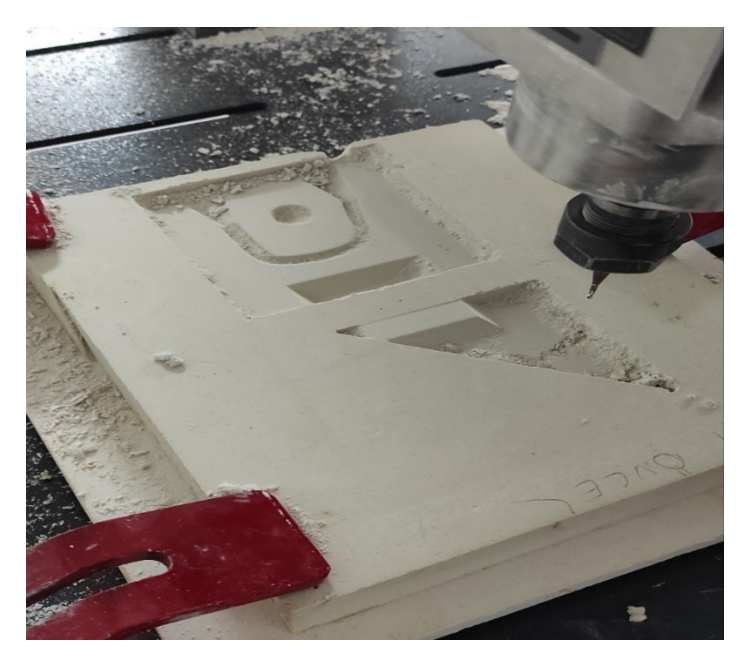

**Görsel 2.3.** *CAD Ortamında Tasarlanan Alçı Kulp Kalıbının CNC ile Kazıma İşlemi Ali Öncel fotoğraf arşivi*

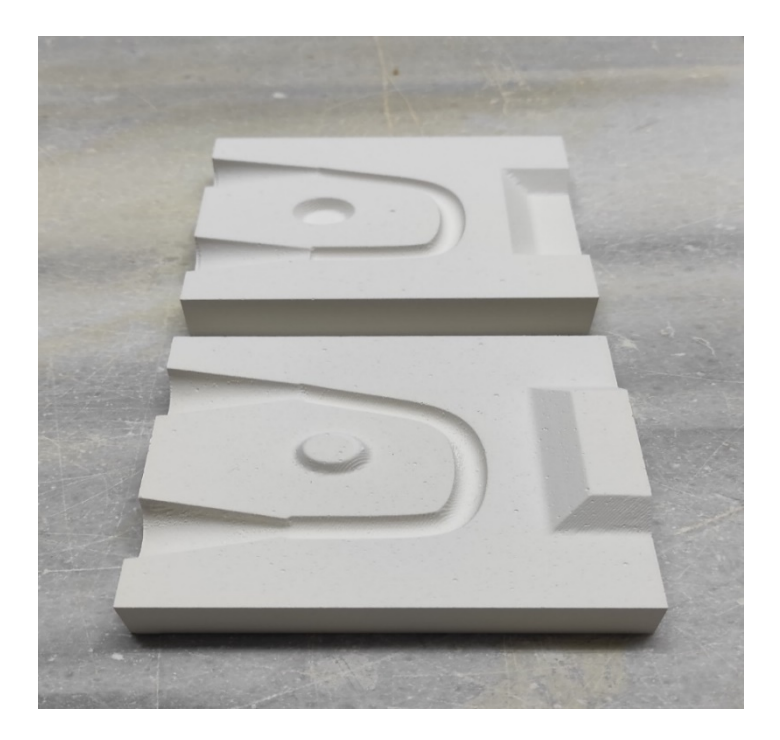

**Görsel 2.4.** *CAD Ortamında Tasarlanan Alçı Kulp Kalıbının CNC ile Kazıma İşleminin Bitmiş Hali Ali Öncel fotoğraf arşivi*

2000'li yıllardan günümüze kadar birçok sanayi ve endüstri kuruluşunda teknolojinin sanayiye paralel gelişimi ile endüstriyel üretimlerde değişiklikler yaşanmıştır. Seramik sektörüne de yansıyan bu teknolojik gelişmeler, üretimdeki zaman,

maliyet ve insan yükü gibi olguların geleneksel üretim metotlarıyla kıyaslandığında avantajlar sağlaması makineleşmeyi de beraberinde getirmiş; giderek yaygınlaşması hız kazanmıştır. Bu sayede üretilen ürünlerin kalitesi ve niteliği de artmıştır. Devam eden CAD/CAM sistemlerinin gelişimi ile CNC robotları seramik endüstrisinin vazgeçilmez bir unsuru haline gelmiştir.

#### **2.2. CNC Makinelerinin Endüstriyel Seramikte Kullanıldığı Alanlar**

Endüstriyel seramik üretiminde bilgisayar destekli yazılımların birden fazla opsiyonları bulunmaktadır. Gün geçtikçe önem kazanan CAM yazılımları günümüz teknoloji endüstrisinde büyük önem arz etmektedir. 1950'li yıllarından itibaren kullanılır hale gelen ve gelişmeye devam eden numerik kontrol (NC- Numerical Control) teknolojisinin gelişmesiyle, endüstrinin tüm alanlarında kullanımı gün geçtikçe artmaktadır.

Sayısal denetim (NC-Numerical Control) program satırlarındaki harf ve rakamların ikili sayı sistemindeki karşılığını bir banda kodlanması ve bu kodlanmış olan verilerin okunup yapılması istenen hareketlerin otomatik bir şekilde yerine getirme sistemine verilen isimdir. Bu komutlar grubu sayısal denetim (NC-Numerical Control) yazımlarını oluşturmaktadır. Endüstriyel üretimlerde kullanılan robotların çalışma prensipleri gün geçtikçe gelişmektedir. Bu gelişmelerle sayısal denetim (NC-Numerical Control), endüstri üretiminde kullanılan robot makinalara, dışarıdan eklenen bir kontrol ünitesiyle otomasyonunu arttırmıştır (Görsel 2.5.). (Kubat, 2020, s.1).

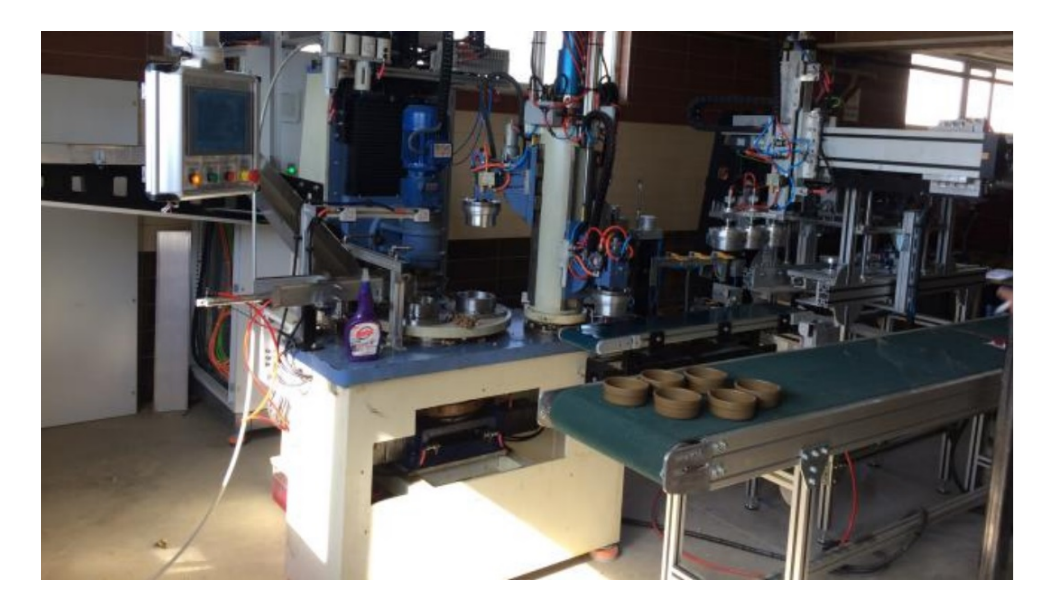

**Görsel 2.5.** *Numerik Kontrol Sistemli Pres, Kubat Seramik Mak. Ltd. Şti. 2018 (Kubat, 2020, s.780)*

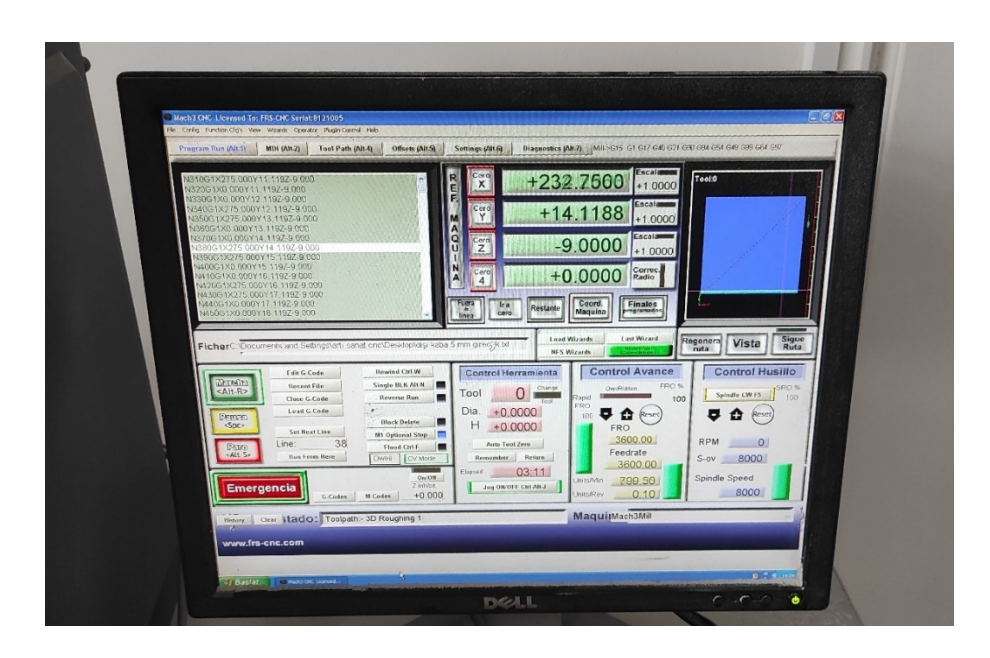

**Görsel 2.6.** *CNC makinesine bağlı harici kontrol paneli ve NC kodlarının işlenmesi (Mach 3 Kontrol Programı) Ali Öncel fotoğraf arşivi*

Cnc robotlarının genelde harici ya da dahili kontrol paneli bulunmaktadır. Harici kontrol panelinde cnc makinesine bağlı ayrı bir bilgisayar ve bu bilgisayara bağlı Mach 3 kartının olduğu kontrol devresi bulunmaktadır. Görsel 2.6. da görüldüğü üzere kontrol ekranı cnc makinesine bağlı bilgisayarda mach 3 kontrol panelinin arayüzü bulunmaktadır. Bu arayüz dahili olan kontrol panellerine (Görsel 2.7.) göre daha seçenekli kontrol ekranına sahiptir.

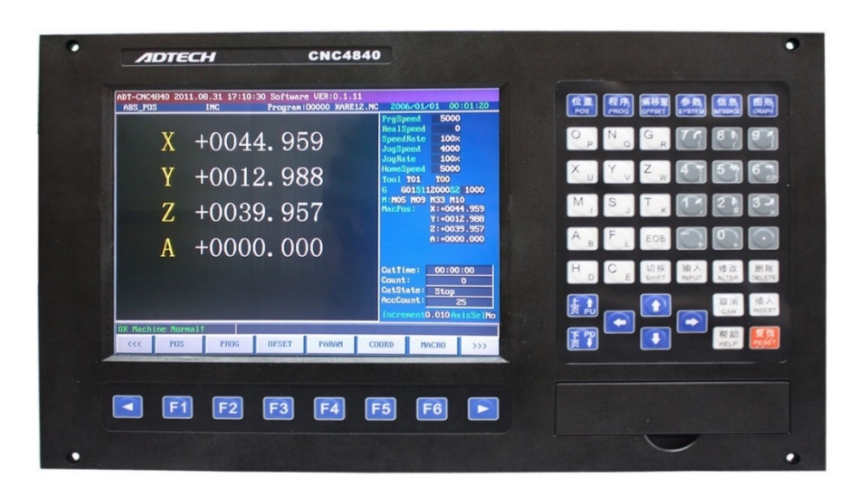

**Görsel 2.7.** *Cnc dahili kontrol paneli (http-32)*

Kontrol panellerinde sayısal ve alfabetik değerler vardır. Eksen yönlerini belirten X, Y, Z, A gibi alfabetik yönler bulunmaktadır. Bu yönler Cnc' nin işleme hareket yönlerini belirtmektedir. Kontrol panellerinde bulunan butonların içerisinde işlenecek verilerin numerik kodların çağırılması, otomatik yön haricinde manuel olarak eksenlerde yön okları ile cnc hareketlerinin sağlanması, soğutma sistemlerini aktif ve pasif etme, taret döndürme, durdurma ve devam ettirme, acil butonu, spindle devir ayarı, sensör ayarları vb. kontrol butonları bulunmaktadır.

Dahili ve harici kontrol panelleri bulunan cnc makineleri ile endüstriyel seramik üretiminde CAD/CAM sistemleri kullanılarak seri üretim yapılmasına olanak sağlanmaktadır (Görsel 2.8-2.9).

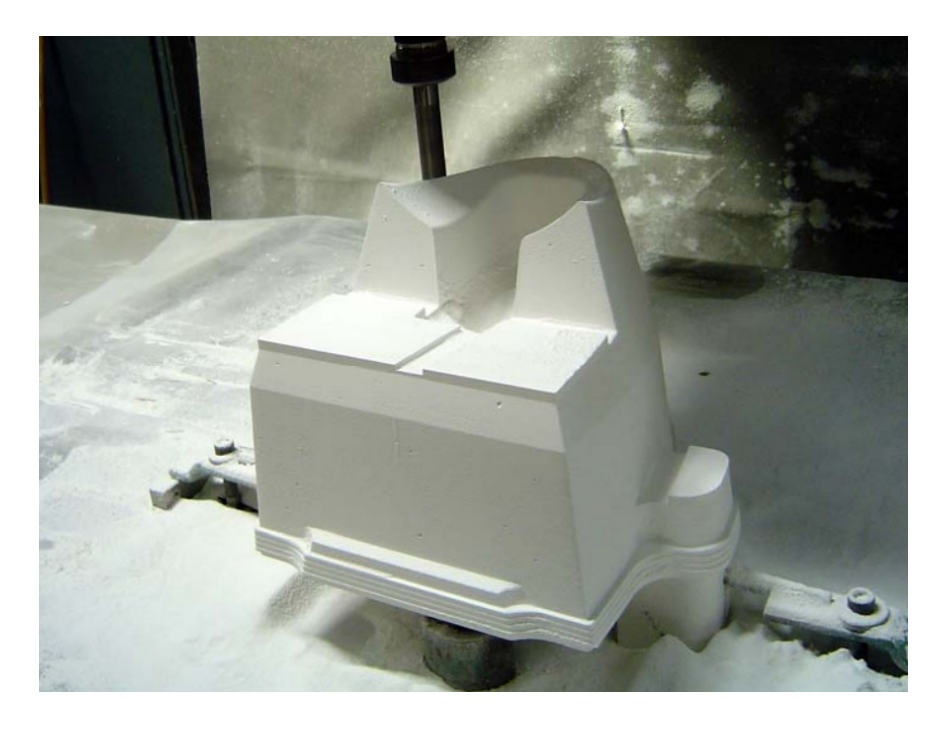

**Görsel 2.8.** *Cnc kullanılarak işlenen pisuar kalıp parçası, 2008 (Türkel, 2022, s.155)*

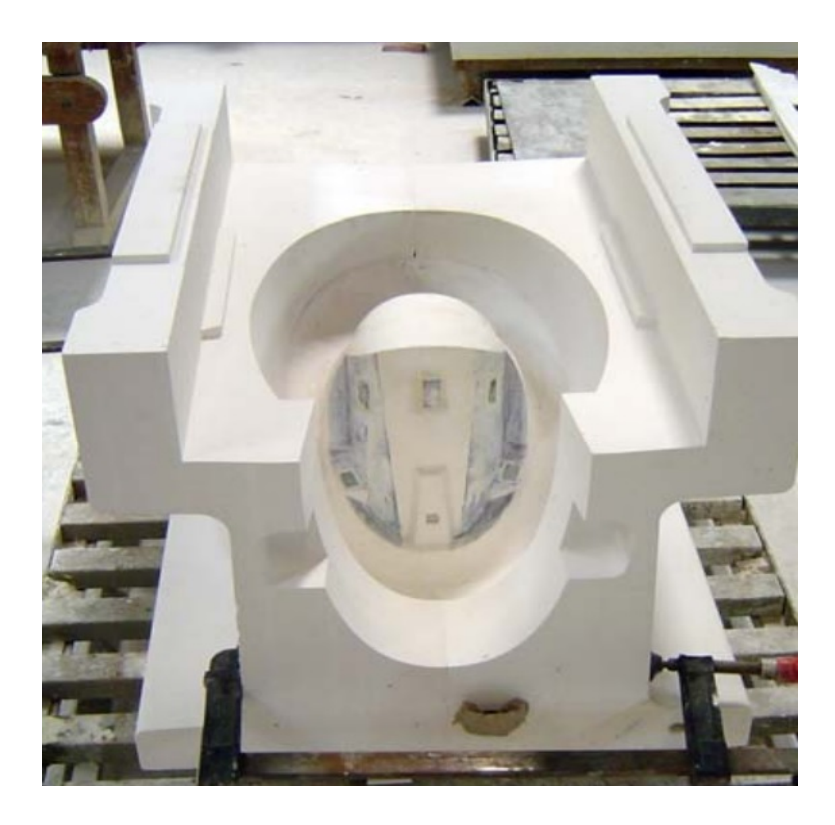

**Görsel 2.9.** *Cnc kullanılarak yapılan pisuar kalıbı, 2008 (Türkel, 2022 s.60)*

Endüstriyel seramik üretim alanlarında birden fazla cnc robot sistemleri yer almaktadır. Bunlar; prototip üretimler için toz bağlama sistemi ile çalışan granül yazıcılar, basınçlı döküm robotları, vitrifiye ve sofra eşyası üretiminde bilgisayar destekli tasarlanan seramik model kalıplarının kazımasını sağlayan cnc robotları (Görsel 2.10), üretim aşamasında kalıptan çıkan ürünlerin rötuşlanmasını sağlayan rötuş robotları (Görsel 2.11), sırlama aşamasında kullanılan pistole robotları (Görsel 2.12), izostatik pres makinesi, sırlanmış nihai ürünlerin paketlenmesi için kullanılan paketleme robotları (Görsel 2.13.) gibi endüstriyel seramik üretimin birçok alanında bu robotlar yerini almaktadır. Tüm bu robot sistemlerinin işletmelere genel kazanımları; tasarımda esneklik, zaman, maliyet ve insan müdahalesini en aza indirgemesidir.

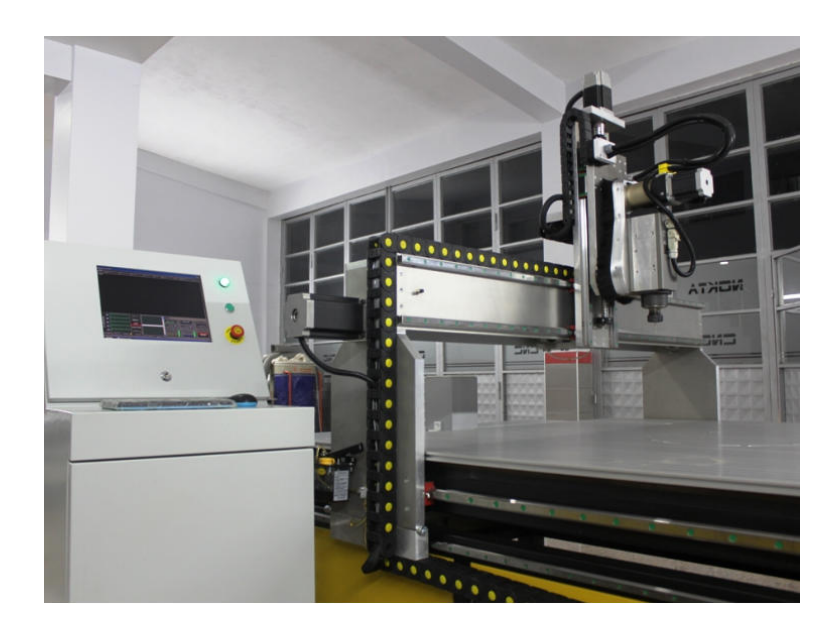

**Görsel 2.10.** *5 Eksen Cnc Makinesi (http-33)*

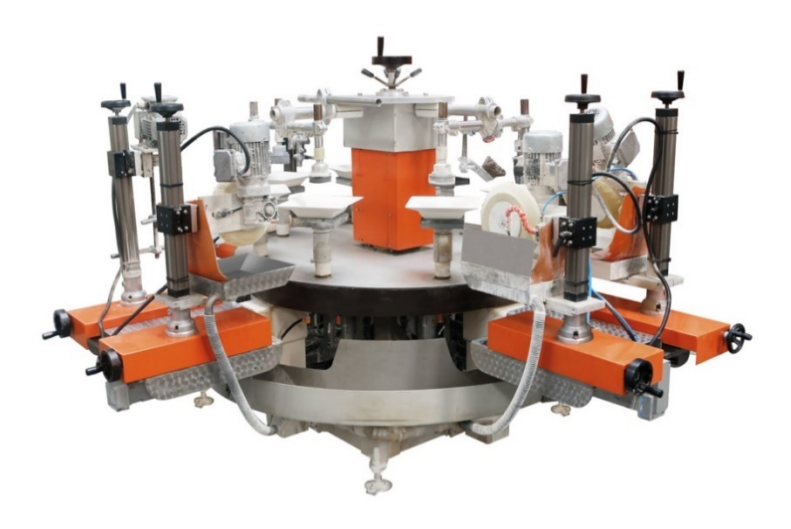

**Görsel 2.11.** *NG Makine Porselen Servo Rötuş Robotu (http-34)*

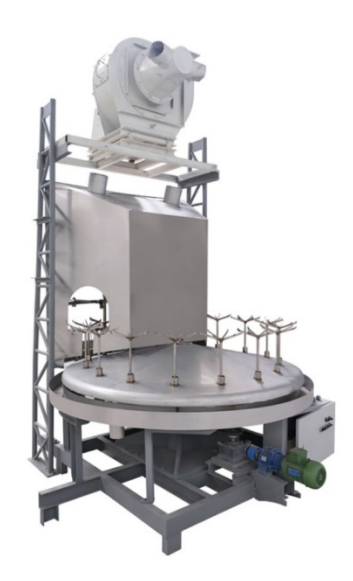

**Görsel 2.12.** *NG Makine Porselen Sır Makinesi (http-35)*

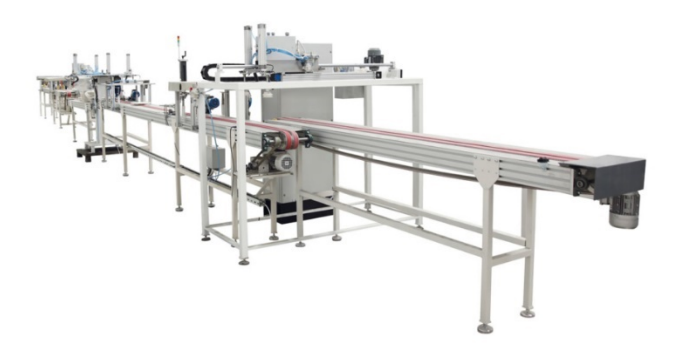

**Görsel 2.13.** *NG Makine Porselen Paketleme ve Etiketleme Makinesi (http-36)*

# **2.3. Seramik Üretim Sürecinde CNC Makineleri ile Biçimlendirme Yöntemleri ve Çalışma Prensipleri**

Seramik üretim sürecinde eskiz tasarımı ile başlayan daha sonrasında bilgisayar destekli tasarım programları ile yapılan seramik ürünlerin 3 boyutlu kalıpları dijital ortamda tasarımları yapılmaktadır. Tasarlanan seramik modelin üretimi için çizilen

modelin kalıp olarak 3 boyutlu modelleme programında kalıp alma işlemleri yapılmaktadır. Her 3 boyutlu modelleme programında kalıp alma işlemi farklılık gösterebilmektedir. Modeli tasarlanan seramik ürünün kalıbı yine aynı program üzerinde kalıbı alınabilir. Cnc eksenlerine göre seramik kalıplarında kalıp parçaları işleme merkezi eksen sayısına göre hesaplanarak kalıp işlemleri yapılmaktadır. Beş eksenli cnc ile üç eksenli cnc arasında kalıp üretim şekli farklılık göstermektedir. Üç eksenli cnc kullanılarak yapılan seramik kalıpları genelde iki parça kalıptan oluşmaktadır. Ürünün endüstriyel seramik kurallarına göre üretilmesi ve kalıp çıkma açıları hesaplanarak yapılan kalıplarda iki kalıp parçasından fazla olan modellerde beş veya daha fazla eksenli cnc ye ihtiyaç duyulmaktadır. Bir kalıbın iç yüzeyinde modelin formu ve yan yüzeyinde kalıp kilitleri bulunacaksa üç eksenli cnc router ile yapılması oldukça güçtür. Oluşabilecek hatalar eksen kaymaları koyulan stok model (kalıp parçası) bağlanması sırasında milimetrik kaymalar ile kilit yüzeyleri birbirine karşılık gelemeyecektir ve kalıplar tam birleşmeyecektir. Tasarımı ve planlaması yapılan seramik modellerin kalıpları işlenmeden önce tasarlanan modelin kaç parça kalıptan oluştuğu yine endüstriyel seramik kurallarına uygun üretim şekli ile çıkma açılarının hesaplanması ve döküm ağzı gibi birçok seramik üretim kurallarındaki başlıca hususlara dikkat edilerek kaç eksenli cnc makinesinde çalışılacağı öncesinden planlanması gerekmektedir. Bu hususlara dikkat edilerek hazırlanan kalıp parçaların üç boyutlu programlarda STL formatında kaydedilerek birden fazla seçeneği bulunan CAM programlarında kaydedilen STL formatlı kalıp modeli CAM programlarında açılır ve cnc makinesinde işlenmesi için stok model ölçüleri, freze uç bilgileri, devir ayarları, işleme hassasiyet ve zaman ayarları gibi ayarlamaları CAM programında yapılır. Yapılan ayarlamalar sonrasında CAM programından NC kodlarına bir diğer adıyla G kodlarına dönüştürülür ve metin dosyası halinde yazılan numerik ve rakamlardan oluşan koordinat ve çalışma planı cnc nin okuyacağı dile çevrilmektedir. Hazırlanan G kodu flash bellek yardımı ile cnc kontrol paneline aktarılır ve dosya açılarak kalıp kazıma işlemleri başlatılır.

## **ÜÇÜNCÜ BÖLÜM**

### **3. KİŞİSEL UYGULAMALAR**

Teknolojinin gelişmesi insanoğlunun var oluşundan bu yana her geçen gün ilerlemiştir. İnsanlar ihtiyaçlarına karşılık olarak sürekli gündelik hayatını kolaylaştıracak alet edevat gibi arayış ve merak içerisinde olmuştur. Teknoloji aslında bir soruna, ihtiyaca çözüm odaklı bulunan icatların yüzyıllar sonra bile üzerine katarak ilerlemesidir. Günümüzde insanlar, çalışma hayatında ve gündelik yaşamında teknoloji ile iç içedir. Bu denli teknolojiye yakın olmak bir o kadar ürkütücü gelse de merak konusu insanoğlunun vazgeçilmez bir duygusudur.

Bilimsel araştırmalar projesi kapsamında ele alınan konumuz, geleneksel seramik üretim yöntemlerinde insan faktörünün fazla olması iş ilerleyişinde harcadığı zaman, maliyet, iş yükü, tasarımda esneklik gibi olguların CAD/CAM ile üretim sistemleri kıyaslanmıştır. Bu bağlamda desteklenen proje kapsamında seramik bölümüne aldığımız üç eksen (X, Y, Z,) cnc router ile geleneksel üretim şekli ile yani el ile modelleme ve kalıp alma işlemlerinden farklı olarak CAD/CAM yöntemleri kullanılarak dijital ortamda tasarlanan endüstriyel seramik sofra eşyası model kalıpları tasarlanıp üretilmiştir.

#### **3.1. Ürün Tasarım Süreci**

Güneş sisteminde bulunan dokuz gezegenden Plüton'un gezegenden sayılmaması ve Uluslararası Astronomi Birliği tarafından "cüce gezegen" olarak isimlendirilip güneş sisteminden çıkarılması ile sekiz adet gezegen bulunmaktadır. Kuşkusuz her bir gezegen eşsiz güzelliğe sahip olsa da Dünya gibi yaşam formlarına ev sahipliği yapmamıştır ve esrarengizliğini korumaya devam etmektedir. Görsel güzellikleri ile Nasa Uzay Bilimi tarafından çekilen teleskobik fotoğraflarda Satürn gezegeni diğer gezegenlerden farklı olarak halkası bulunmaktadır. Satürn gezegeninin ana halkalar olarak A, B ve C halkaları olarak adlandırılmıştır. Proje kapsamında yapılmış olan form tasarımları Satürn gezegeni halkası çıkış noktası olmuştur. Satürn gezegeninin üç ana halkası olması form adet sayısını belirlemekle beraber gezegeni çevreleyen halkanın kendisi ise tasarlanan formlara uyarlanmıştır.

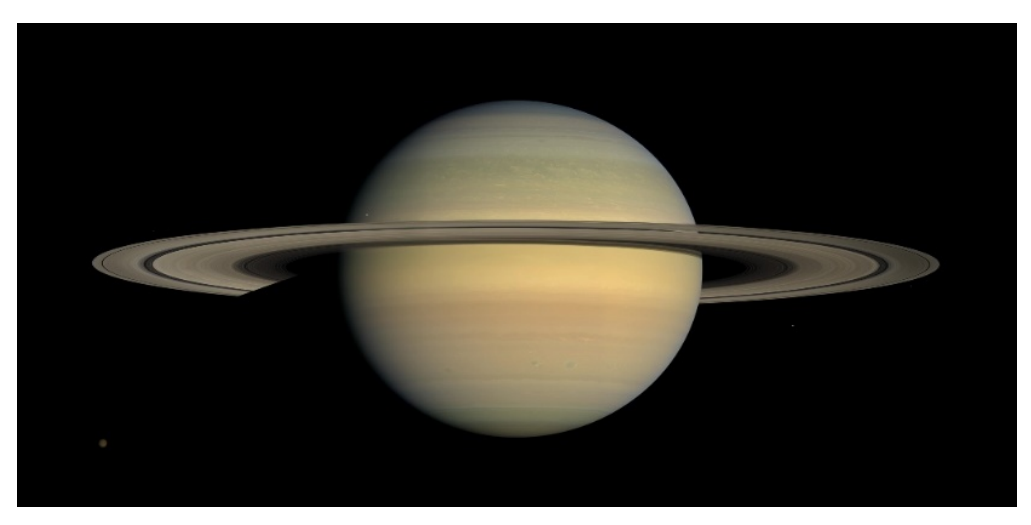

**Görsel 3.1.** *Satürn Gezegeni, 2022 (http-37)*

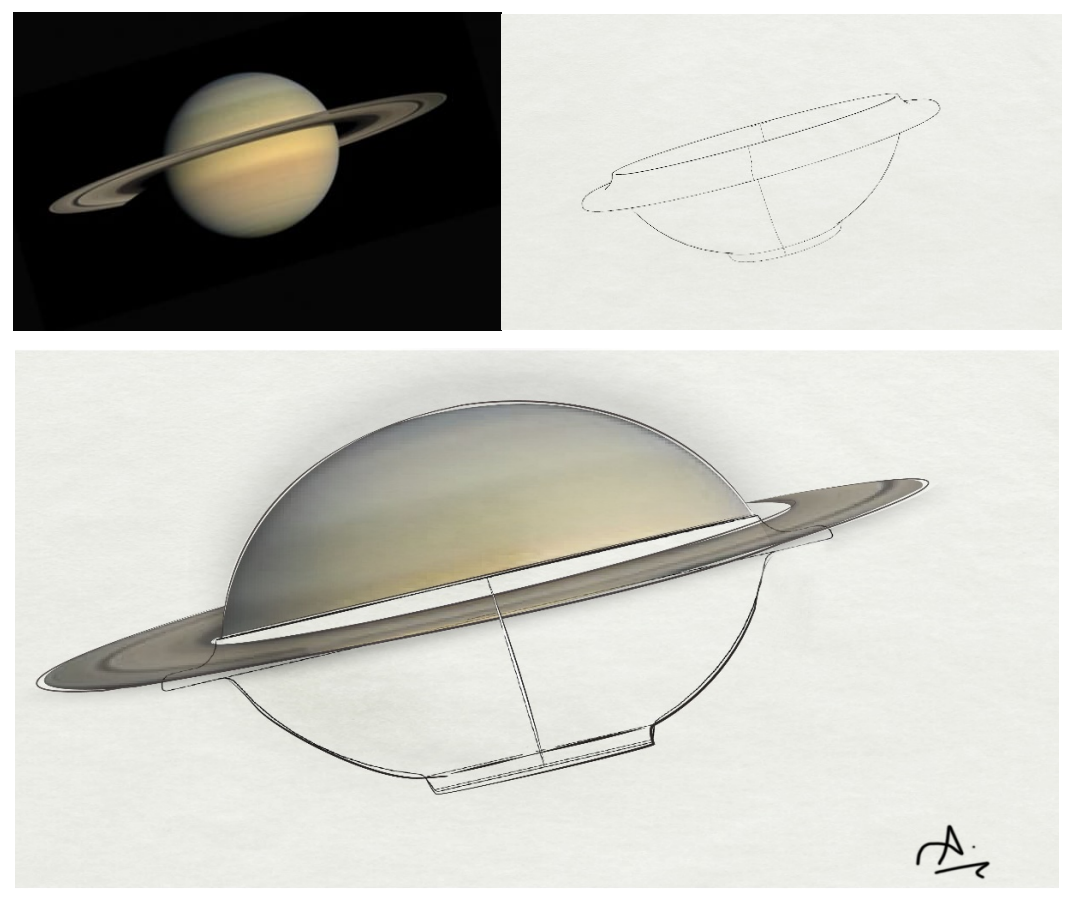

**Görsel 3.2.** *Satürn gezegenin soyutlanarak form tasarım çalışması (İllüstratör) Ali Öncel fotoğraf arşivi*

Bir yemek kültürü olan steakhouse ahşap tabaklar ile sunum şeklindeki hijyen sorununa atıfta bulunarak çözüm odaklı endüstriyel üretime uygun, modern çizgi hatlarını barındıran servis tabağı, çorba kasesi, salata kasesi, meze ve tatlı tabağı ile dört parçadan oluşan porselen yemek setinin tasarım ve üretimi 1000°C bisküvi pişirimi ve 1200°C sır pişirimi başarı ile tamamlanmıştır. Tamamlanan projenin yapılış aşamalarında, üç eksen cnc router ile üretimde dikkat edilmesi gereken hususlara değinilmiş ve iş akışı sırasıyla görseller ve açıklamaları ile aktarılmıştır.

#### **3.2. 3 Boyutlu Tasarım ve Modelleme (CAD) Aşaması**

Dijital olarak CAD (Bilgisayar Destekli Tasarım) sistemlerinden faydalanılarak ürün form tasarımları üç boyutlu modelleme aşamasına geçilmiş ve üç boyutlu modelleme programı olarak Rhino Ceros 7 programından faydalanılmıştır. Tasarlanan formlar porselen çamuru ile şekillendirilmesi planlandığı için porselen çamurunun toplu küçülme oranı (%12) hesaplanarak tasarımlar ölçülendirilmiştir.

Çorba kasesinin formu ergonomisi ve modern çizgileri ile alışılmış formlardan kaçınılarak tasarlanmıştır. Formdaki ölçüler endüstriyel seramik kurallarına uygun seri üretime aykırı olmayacak şekilde belirlenmiştir. Form ölçüleri genişlik 160mm yükseklik 49mm et kalınlığı 4mm olacak şekilde tasarlanmıştır (Görsel 3.3-3.4).

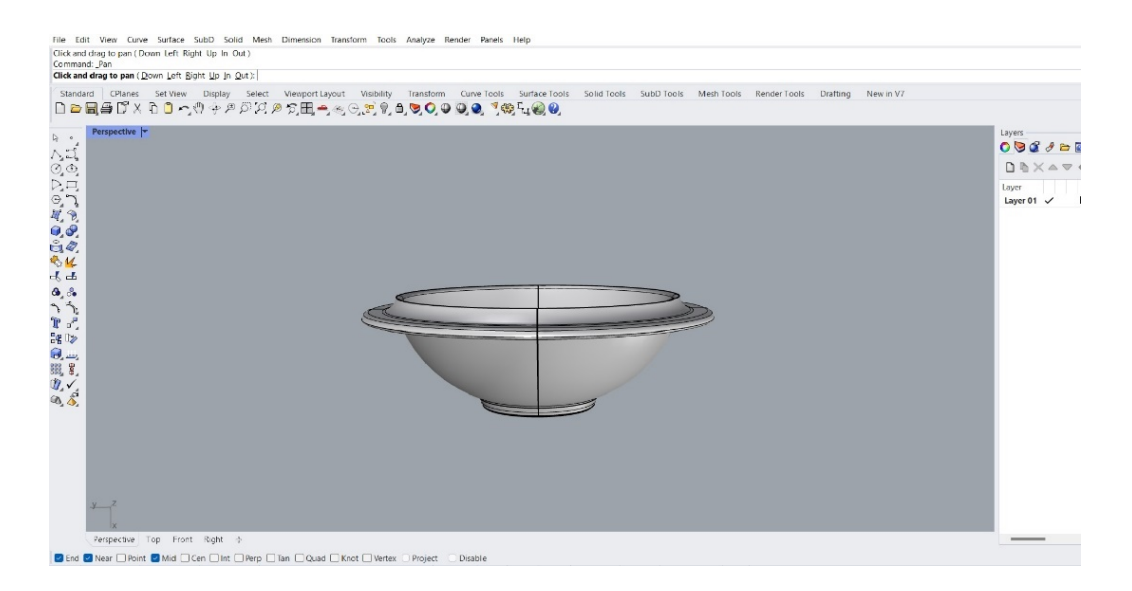

**Görsel 3.3.** *Çorba kasesi modellemesi (Rhino Ceros 7) Ali Öncel fotoğraf arşivi*

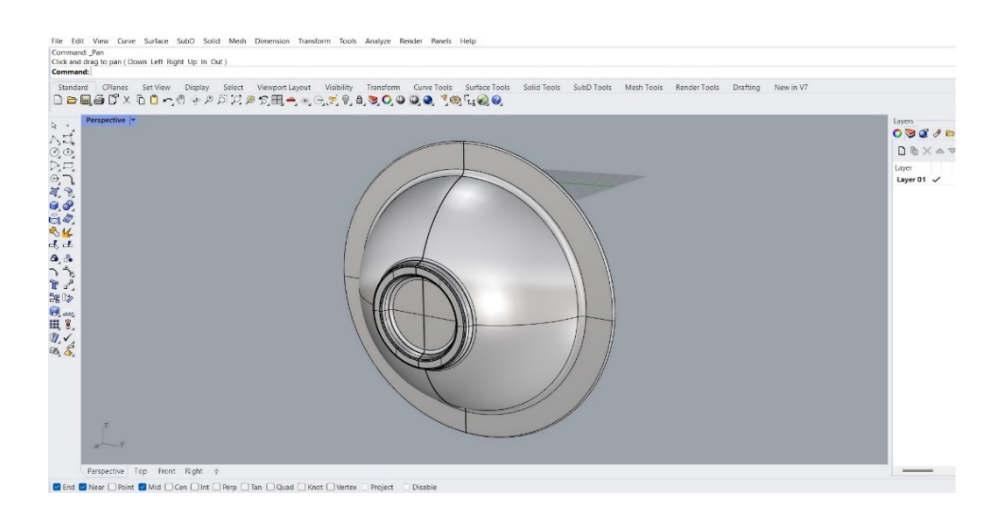

**Görsel 3.4.** *Çorba kasesi modellemesi (Rhino Ceros 7) Ali Öncel fotoğraf arşivi*

Salata kasesi form tasarımı tek kişilik olarak tasarlanmıştır. Ölçüleri genişlik 180mm, boy 80mm yükseklik 33mm, et kalınlığı 4mm olarak dikdörtgen şeklinde form modellenmiştir (Görsel 3.5-3.6-3.7). Salata kasesi formu içerisindeki yassılık ve derin olmaması sebebiyle ergonomiklik ve fonksiyonellik düşünülerek ürün model tasarımı yapılmıştır.

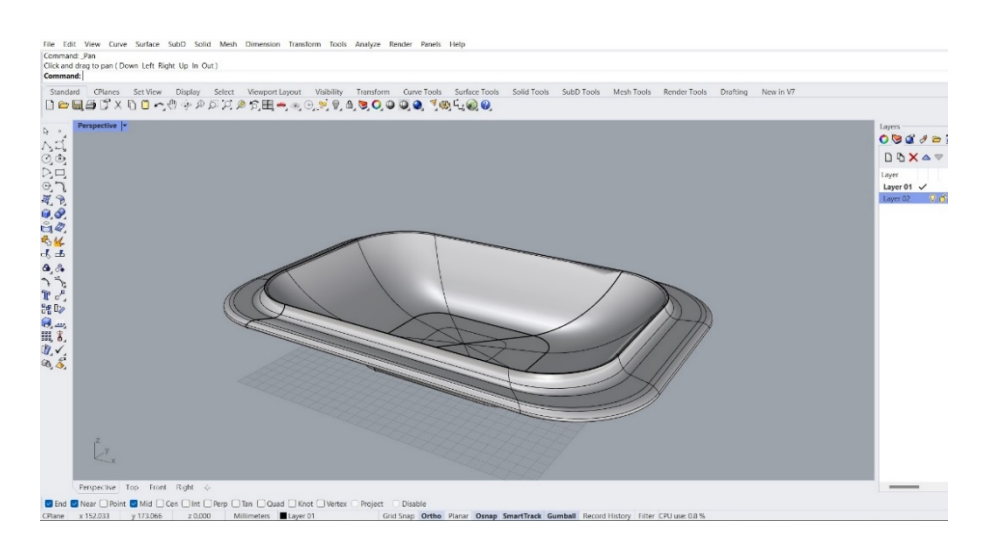

**Görsel 3.5.** *Salata kasesi modellemesi (Rhino Ceros 7) Ali Öncel fotoğraf arşivi*

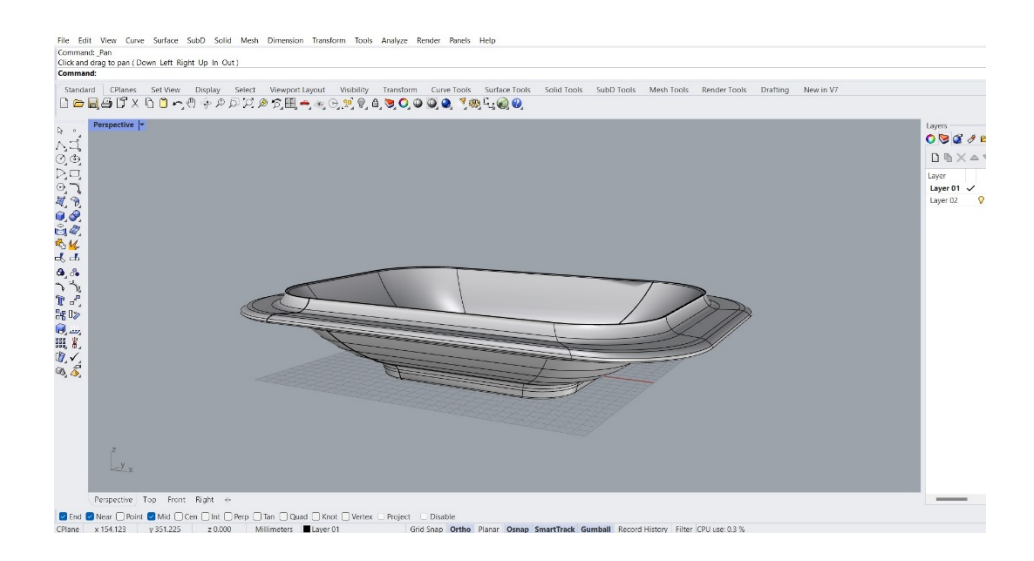

**Görsel 3.6.** *Salata kasesi modellemesi (Rhino Ceros 7) Ali Öncel fotoğraf arşivi*

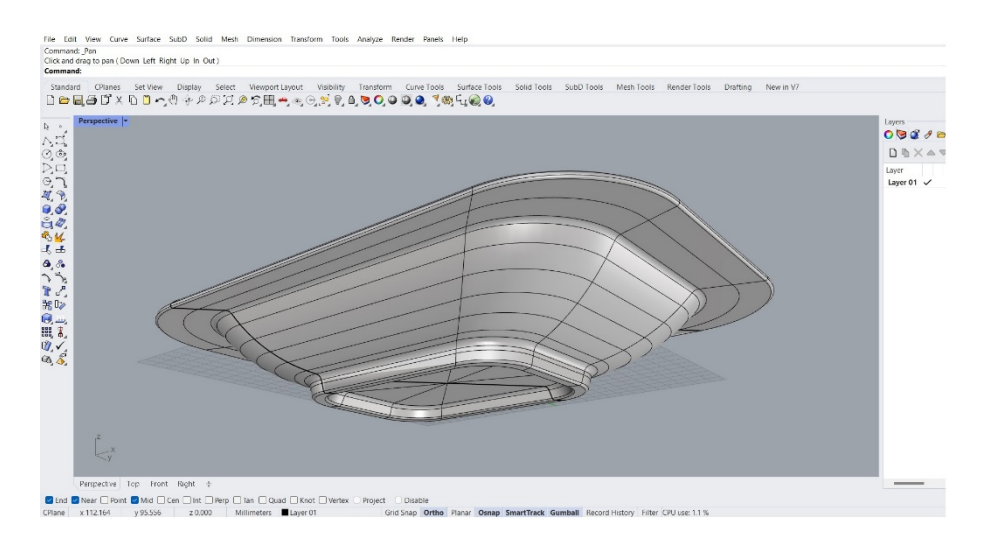

**Görsel 3.7.** *Salata kasesi modellemesi (Rhino Ceros 7) Ali Öncel fotoğraf arşivi*

Servis tabağı, et sunumları için tasarlanmıştır. Steakhouse yemek kültüründe kullanılan ahşap sunum tahtalarının hijyen bakımından sağlıklı olmaması, yıkansa dahi ahşabın su emme özelliğinden kaynaklanan bakterilerin çoğalması ve arınmaması ahşabın birden fazla kullanılması ile aldığı bıçak darbeleri yüzünden ahşap üzerinde kesik kanalların oluşması bakterin tekrar üremesini sağlamaktadır. Hijyenik anlamda temizliği imkansız hale getirmesi de bir sorun olarak görülmüştür.

Tasarım konusunda buna çözüm odaklı geliştirilen porselen sunum tabağı sunum esnasında tabağın ergonomik tutum kolaylığı ve porselen olması ile ince, modern ve bıçak darbelerine dayanaklı bir form olarak tasarlanmıştır. Tabağın kenarındaki çıkıntı halkaları et için dökülen soslar ve yağların tabak dışına taşmasını engellemek üzere düşünülmüş ve endüstriyel seri üretim kolaylığına göre modellemesi yapılmıştır. Servis tabağının ölçüleri 220 x 18mm olarak ölçülendirilmiştir (Görsel 3.8-3.9-3.10).

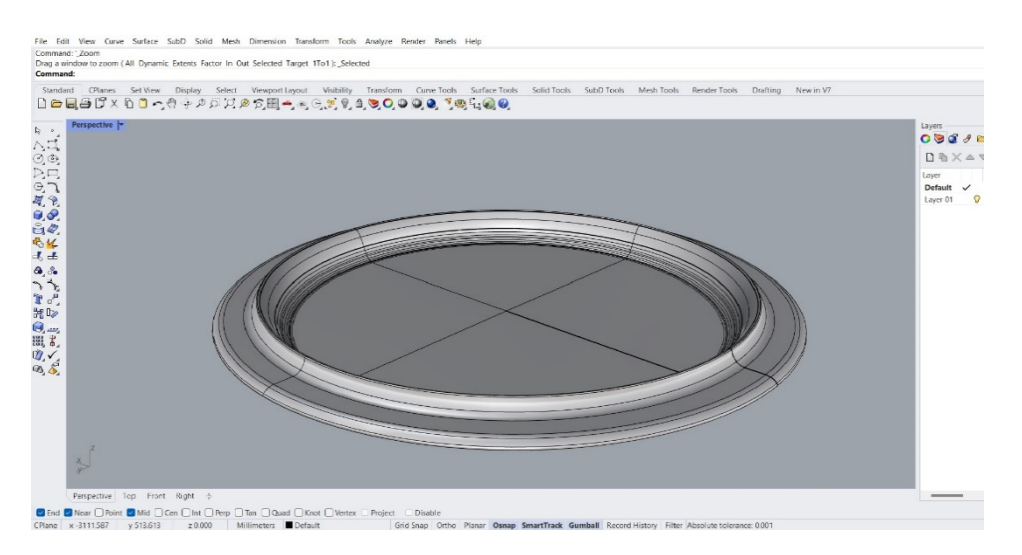

**Görsel 3.8.** *Servis tabağı modellemesi (Rhino Ceros 7) Ali Öncel fotoğraf arşivi*

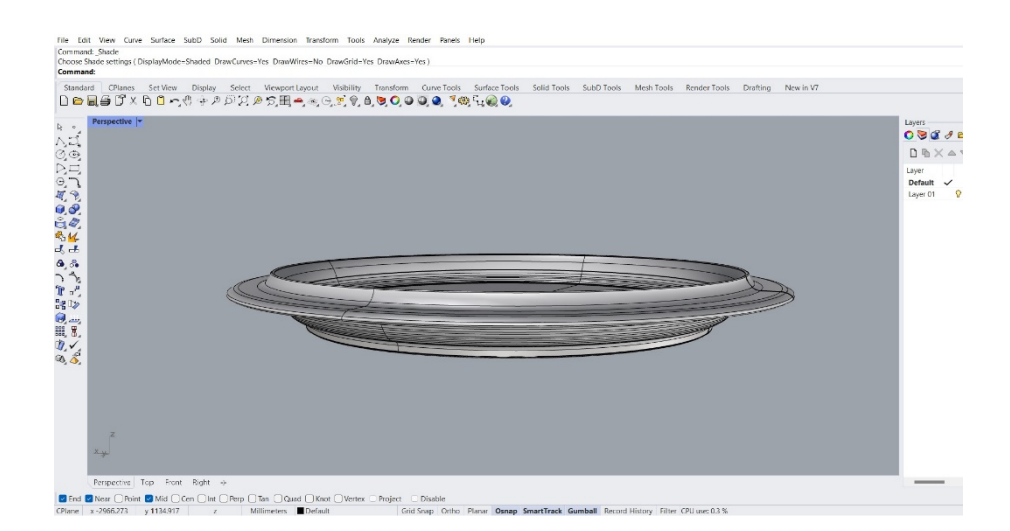

**Görsel 3.9.** *Servis tabağı modellemesi (Rhino Ceros 7) Ali Öncel fotoğraf arşivi*

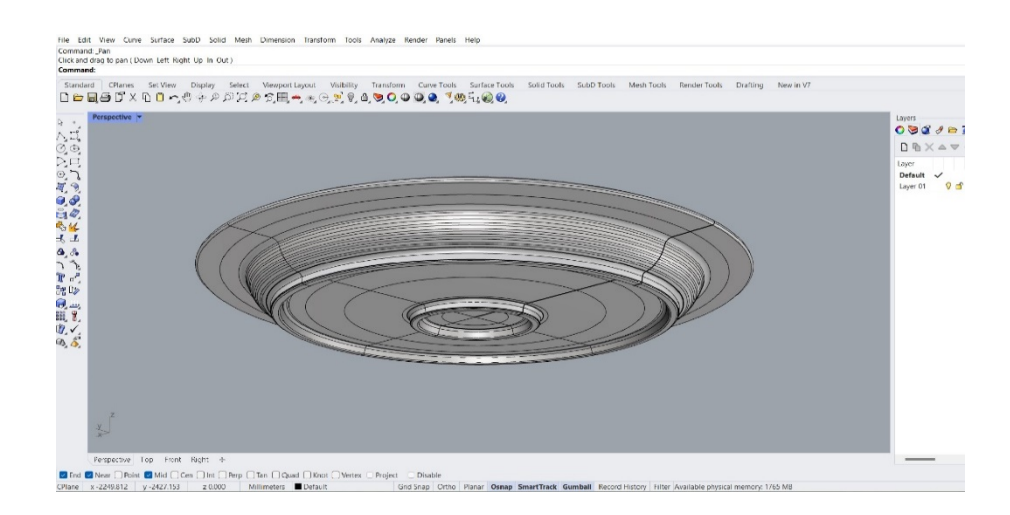

**Görsel 3.10.** *Servis tabağı modellemesi (Rhino Ceros 7) Ali Öncel fotoğraf arşivi*

CAD (Bilgisayar Destekli Tasarım) ortamında Rhino Ceros programı kullanılarak yapılan formların modelleri yapıldıktan sonra yine aynı program üzerinde kalıpları cnc makinesinin kazımasına uygun şekilde tasarlanmıştır Kalıp ölçüleri üç model içinde 300mm x 300mm x 90mm olarak tasarlanmıştır (Görsel 3.11- 3.12- 3.13).

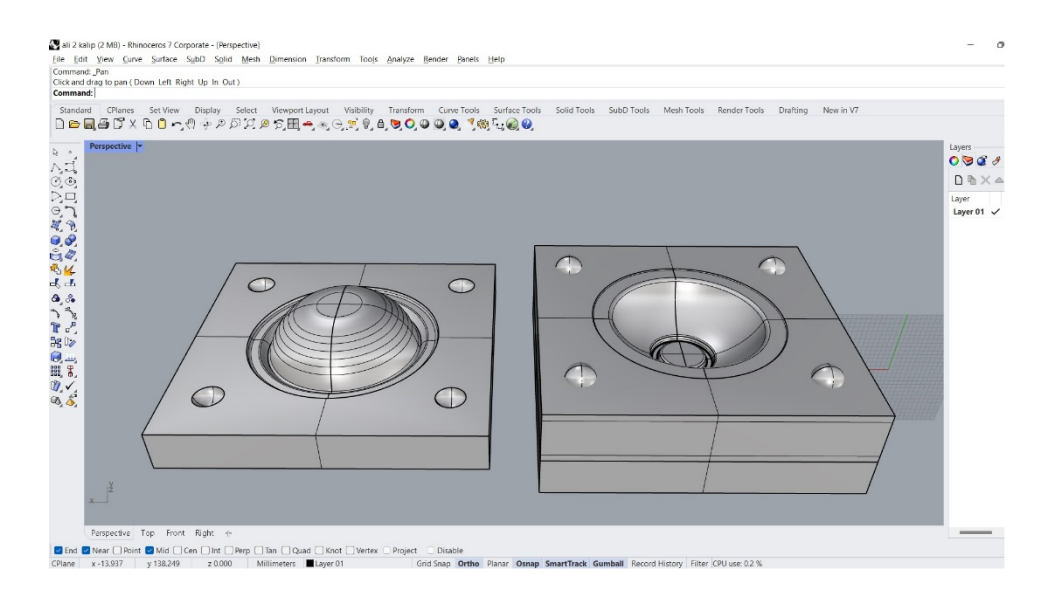

**Görsel 3.11.** *Çorba kasesi kalıbı (Rhino Ceros 7) Ali Öncel fotoğraf arşivi*

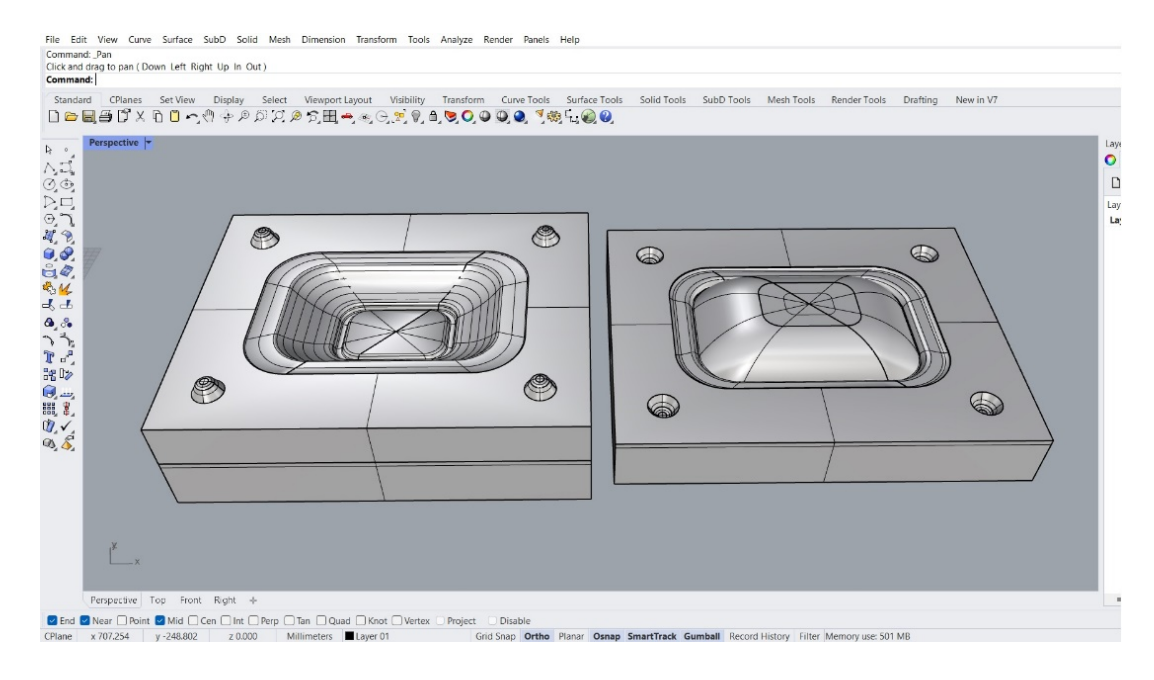

**Görsel 3.12.** *Salata kasesi kalıbı (Rhino Ceros 7) Ali Öncel fotoğraf arşivi*

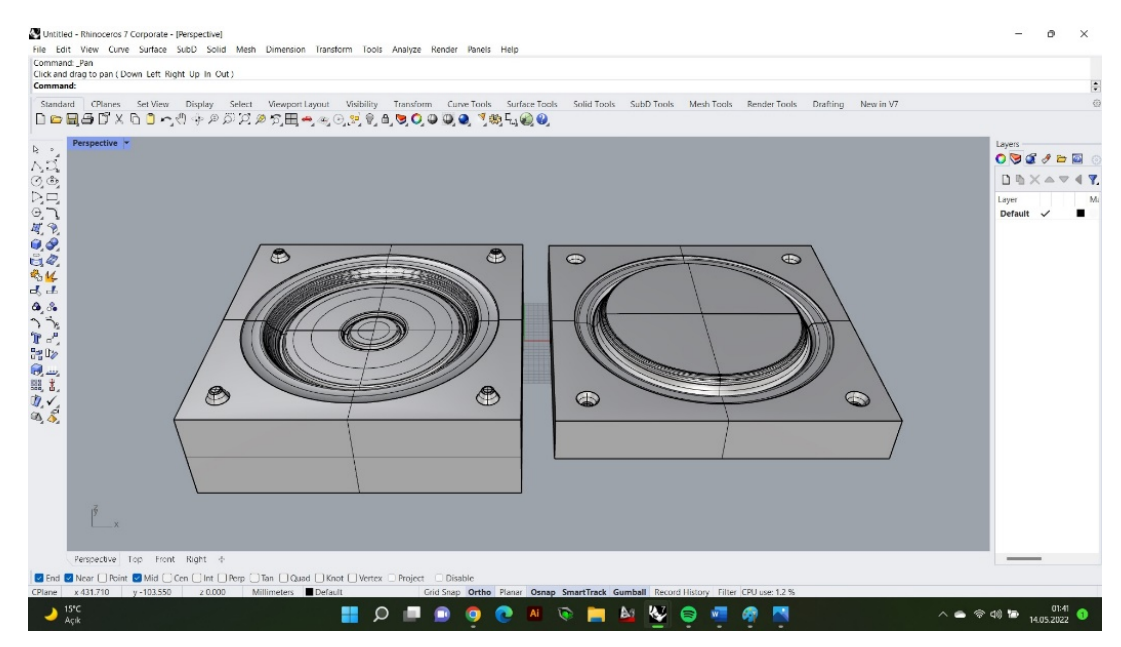

**Görsel 3.13.** *Servis tabağı kalıbı (Rhino Ceros 7) Ali Öncel fotoğraf arşivi*

## **3.3.Aspire Programında Bilgisayar Destekli İmalat Aşaması (CAM)**

CAD (Bilgisayar Destekli Tasarım) aşamasında Rhino Ceros programı ile modellenen kalıpların cnc makinesinde kazınabilmesi için STL formatında kaydedilmiştir. CAM (Bilgisayar Destekli İmalat) programlarından birisi olan Aspire programında kaydedilen STL formatlı kalıp modelleri export edilmiştir (Görsel 3.14).

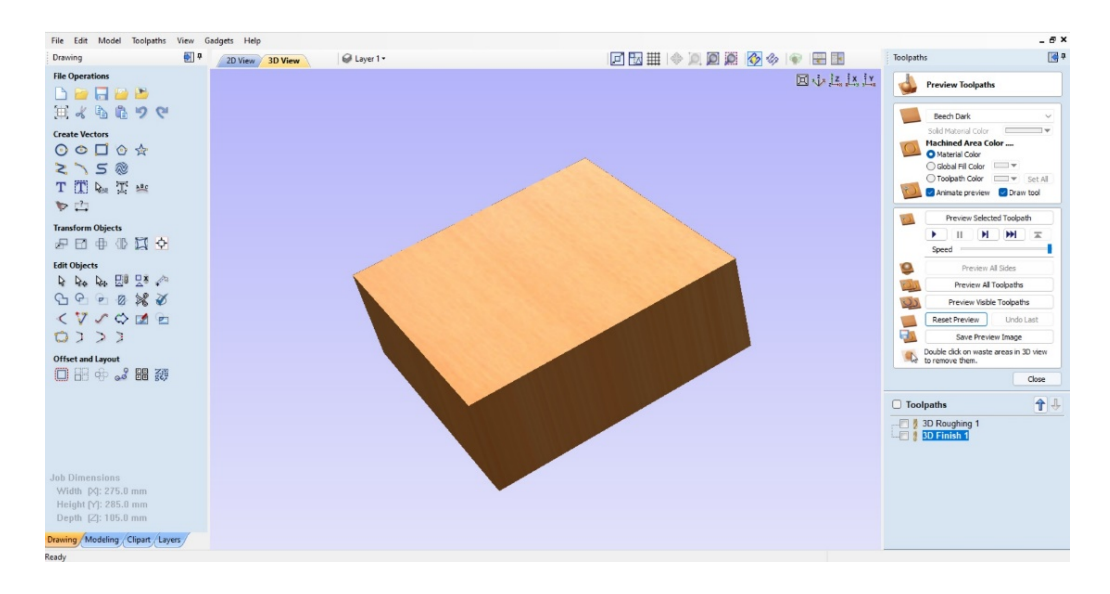

**Görsel 3.14.** *Çorba kasesi model kalıbı export işlemi (Aspire) Ali Öncel fotoğraf arşivi*

Export edilen kalıp modeli kütle halinde gözükmektedir. İlk olarak alçı bloğunun cnc ile kaba kazıma işlemesini sağlamak için freze uç ayarları, kazıma esnasındaki yapacağı hızı ve yanal kayma ayarları yapılmıştır. (Görsel 3.15).

| File Edit Model Toolpaths                                                                                                    | View Gadgets Help                                                                                                    |                                                                                                    |                                                                                                    |       | $ \theta$ $\times$                                                                                                    |
|----------------------------------------------------------------------------------------------------|----------------------------------------------------------------------------------------------------|----------------------------------------------------------------------------------------------------|----------------------------------------------------------------------------------------------------|-------|----------------------------------------------------------------------------------------------------|
| 图中<br>Drawing                                                                                                    | 2D View 3D View                                                                                                    | @ Layer 1 -                                                                                                    | □因用 ◆ 风回避 ◆ ◆ ◆ 日田                                                                                                    |       | 图<br>Toolpaths                                                                                                    |
| <b>File Operations</b><br><b>DORDB</b><br>其よももつや<br><b>Create Vectors</b><br>O O D A<br>250<br>TTNT *<br>罗巴<br><b>Transform Objects</b><br>中国申业以中<br><b>Edit Objects</b><br>Q Q Q Q H H H <<br>G99888<br>$<$ $V$ $\circ$ $\circ$ $\neq$ $e$ | Tool Database<br><b>Tool List</b><br><b>E-III</b> Imperial Tools<br><b>B-III</b> End Mills<br>End Mil (0.125 inch)<br>End Mil (0.25 inch)<br>End Mil (0.5 inch)<br><b>Ball Nose</b><br>Ball Nose (0.0625 inch)<br>Ball Nose (0.125 inch)<br>Ball Nose (0.25 inch)<br><b>B-Ill</b> V-Bits<br><b>E-III</b> Form Tools<br><b>E-III</b> Engraving<br><b>B-Ill</b> Specialist<br>iii Urills<br><b>ALLI</b> Metric Tools<br><b>B-Ill End Mills</b> | End Mil (5 mm)                                                                                                    | <b>Tool Info</b><br>End Mil (5 mm)<br>Name<br>End Mill<br>Tool Type<br>$\checkmark$<br>Notes<br>Geometry<br>5.0<br>mm.<br>$\check{~}$<br>Diameter (D)<br><b>Cutting Parameters</b><br>$\frac{1}{2}$<br>9.0<br>Pass Depth<br>mm                         | 回心起达出 | $\widetilde{\mathcal{G}}$<br><b>Rough Machining Toolpath</b><br>Tool: Ball Nose 1.5mm Dia<br>Select<br>Edit<br><b>Machining Limit Boundary</b><br>O Model Boundary<br>Material Boundary<br>Selected Vector(s)<br>Selected Level<br>Level<br>$\sim$<br>Boundary Offset 0.0<br>mm<br><b>Machining Allowance</b><br>1.0 mm<br><b>Roughing Strategy</b><br>Raster X<br><b>OZLevel</b> |
| 0123<br>Offset and Layout<br>口田中。调动<br><b>Job Dimensions</b><br>Width $[X]$ : 275.0 mm<br>Height [Y]: 285.0 mm<br>Depth $[2]$ : 90.0 mm                                                                                                    |                                                                                                    | End Mil (5 mm)<br>End Mil (2 mm)<br>End Mil (3 mm)<br>End Mil (4 mm)<br>End Mil (6 mm)<br>End Mil (12 mm)<br><b>E-III</b> Ball Nose<br>Ball Nose 4mm Dia<br>Ball Nose 1.5mm Dia<br>Ball Nose 4mm Dia<br>Delete<br>Copy<br>New<br>New Group<br>Import<br>Export | 1.3<br>26.0<br>$\ddot{ }$<br>mm.<br>Stepover<br><b>Feeds and Speeds</b><br>Spindle Speed<br>12000<br>r.p.m<br>Feed Rate<br>20.0<br>mm/sec<br>$\sim$<br>20.0<br>mm/sec<br>Plunge Rate<br>$\ddot{ }$<br>Apply<br>1<br><b>Tool Number</b><br>OK<br>Cancel |       | Profile Last<br>3D Raster Along X<br>$\checkmark$<br>Ramp Plunge Moves<br>Distance 0.0 mm<br>Safe Z<br>5.0 mm<br>Home Position X:0.00 Y:0.00 Z:20.00<br>Vector Selection: Manual<br>Selector<br>Name: 3D Roughing 1<br>Calculate<br>Close                                                                                                    |
| Drawing / Modeling / Clipart / Layers /                                                                                                    |                                                                                                    |                                                                                                    |                                                                                                    |       |                                                                                                    |

**Görsel 3.15.** *Kazıma için freze uç ayar ekranı (Aspire) Ali Öncel fotoğraf arşivi*

Yapılan freze uç ayarları, kalıp kazıma şekli ve kazıma hızı ayarlandıktan sonra nasıl işleyeceğini görebilmek için programın sunduğu animasyon özelliği kullanılmıştır. Her bir modelin kalıbı dişi ve erkek kalıp olmak üzere iki parçadan oluşmaktadır. Kazıma işlem sırası ise kaba ve daha sonra ince kazıma işlemi yapılmıştır. Öncelikle kaba kazıma işlemleri dişi ve erkek olmak üzere her üç kalıba da ayrı ayrı uygulanmıştır.

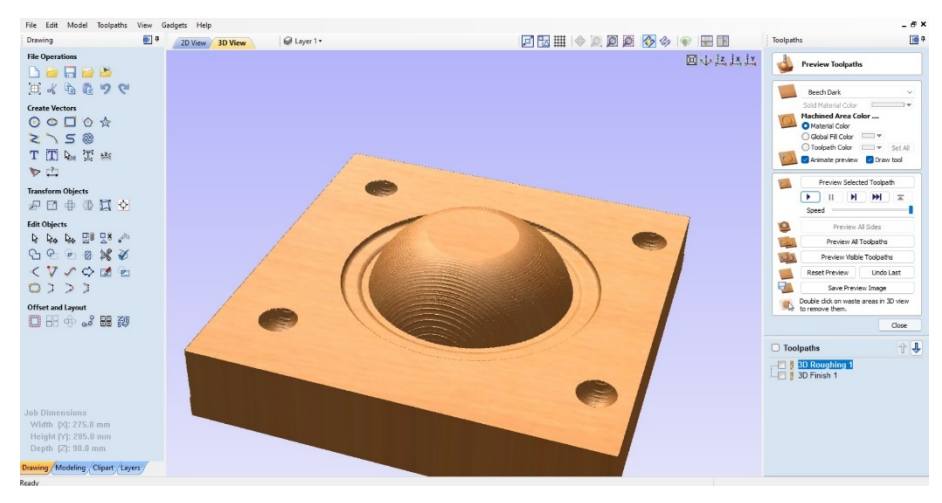

**Görsel 3.16.** *Çorba kasesi erkek kalıp kaba kazıma animasyonu (Aspire) Ali Öncel fotoğraf arşivi*

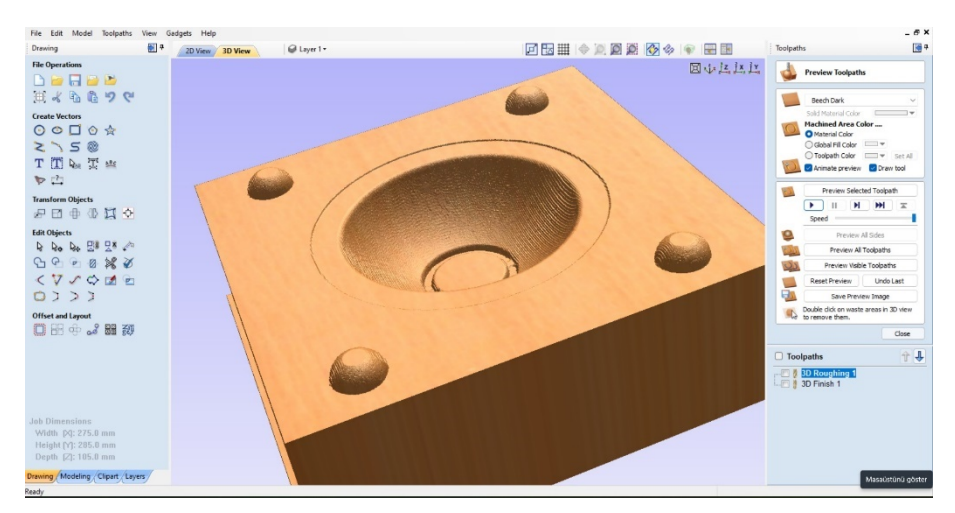

**Görsel 3.17.** *Çorba kasesi dişi kalıp kaba kazıma animasyonu (Aspire) Ali Öncel fotoğraf arşivi*

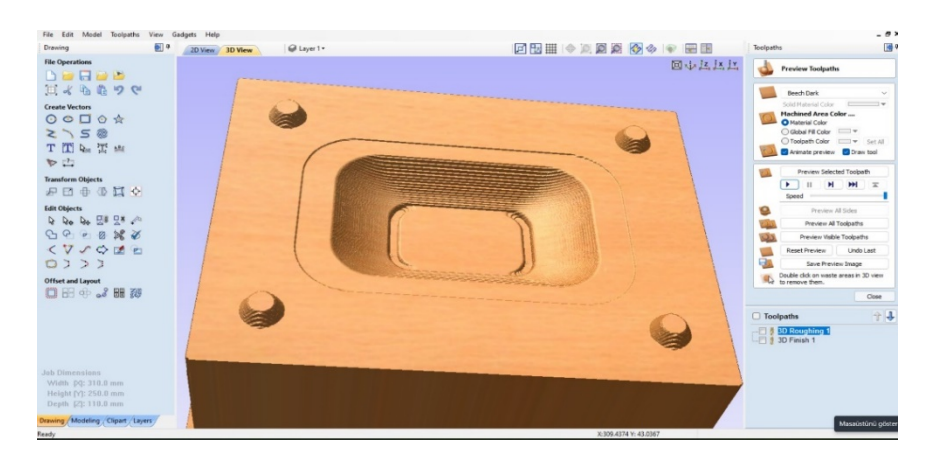

**Görsel 3.18.** *Salata kasesi dişi kalıp kaba kazıma animasyonu (Aspire) Ali Öncel fotoğraf arşivi*

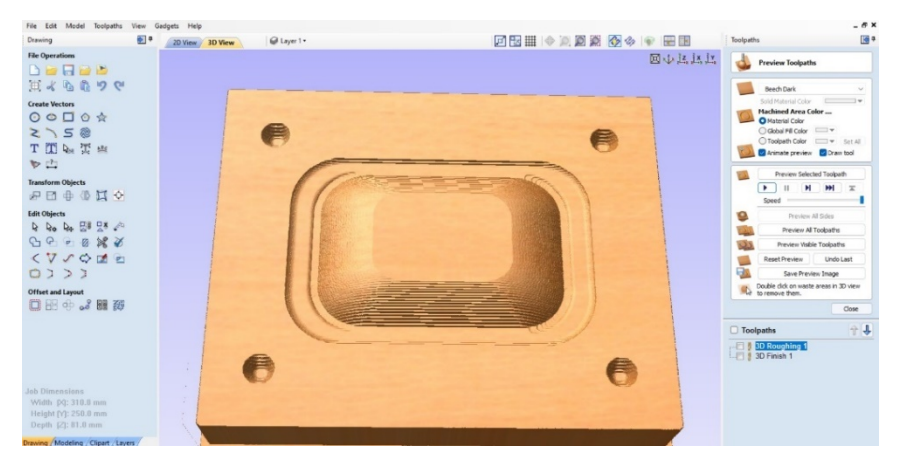

**Görsel 3.19.** *Salata kasesi dişi kalıp kaba kazıma animasyonu (Aspire) Ali Öncel fotoğraf arşivi*

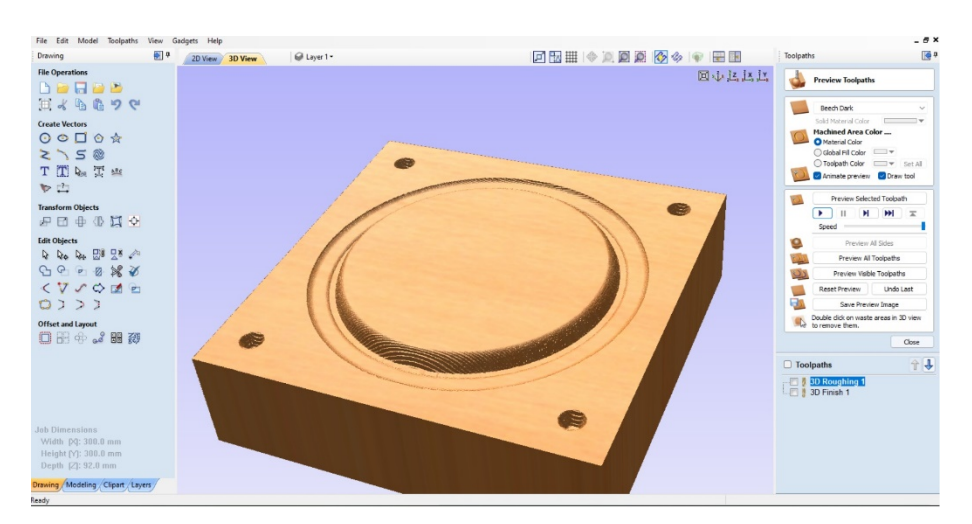

**Görsel 3.20.** *Servis Tabağı erkek kalıp kaba kazıma animasyonu (Aspire) Ali Öncel fotoğraf arşivi*

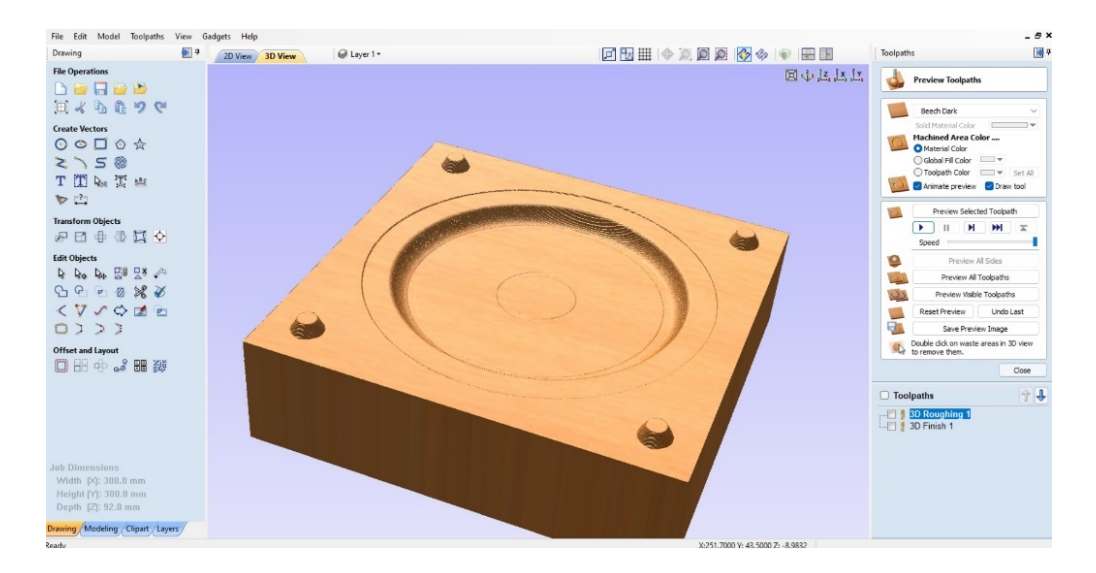

**Görsel 3.21.** *Servis Tabağı dişi kalıp kaba kazıma animasyonu (Aspire) Ali Öncel fotoğraf arşivi*

İlk adım olarak kalıpların her parçası kaba işlemesi ve animasyon ayarları yapılmıştır. Biten animasyon sonrası oluşan kalıp yüzeyi görüntüsü istenilen görüntü ve kalıbı kazıma süresi ise parça bloğu NC (Numeric Control) kodlarına diğer bir adıyla G kodlarına Aspire programında çevrilerek metin dosyası olarak kaydedilmiştir. Daha sonra kaba kazıma işlemi yapılan tüm kalıp parçaları için ince (fnish) kazıma yapılmaktadır. İnce kazıma işlemi için istenilen kazıma freze uçları ile kaba işlemede olduğu gibi uç ayarları kısmından 5 mm düz freze uç çıkartılarak 3mm ve formun şekline göre 1.5 mm karbür çelik küre freze takılıp Aspirede tekrar takılan ucun ölçüleri girilmiştir (Görsel 3.22).

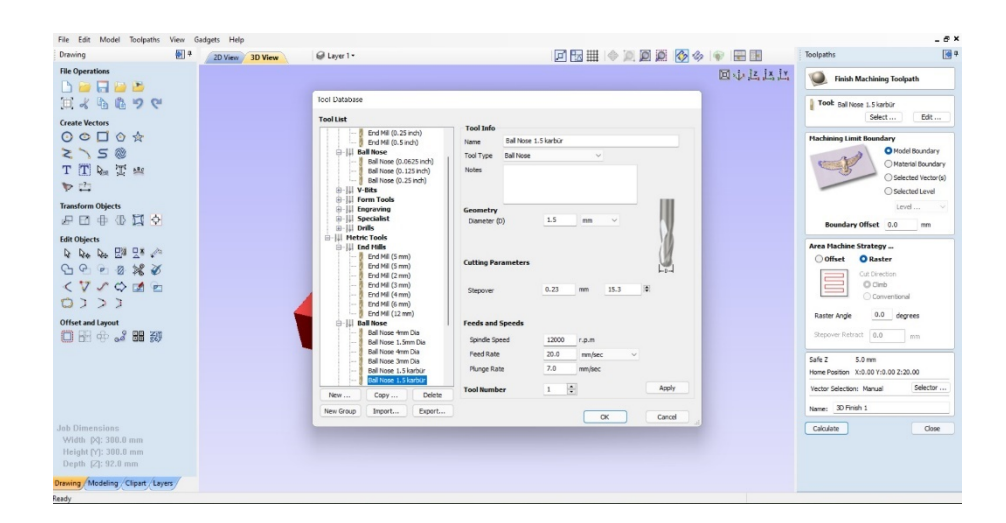

**Görsel 3.22.** *Aspire programında ince fnish kazıma için uç değişim ekranı Ali Öncel fotoğraf arşivi*

Uç seçimi ve uca ait kazıma ayarları yapıldıktan sonra kaba kazıma animasyonu yapılan her bir kalıp parçası için ince (Fnish) kazıma animasyonu kısmına geçilmiştir. Böylelikle her kalıba ait dişi ve erkek olmak üzere tüm kalıp modellemeleri cnc robotunda kazınacak hale G kodları ile getirilmiştir.

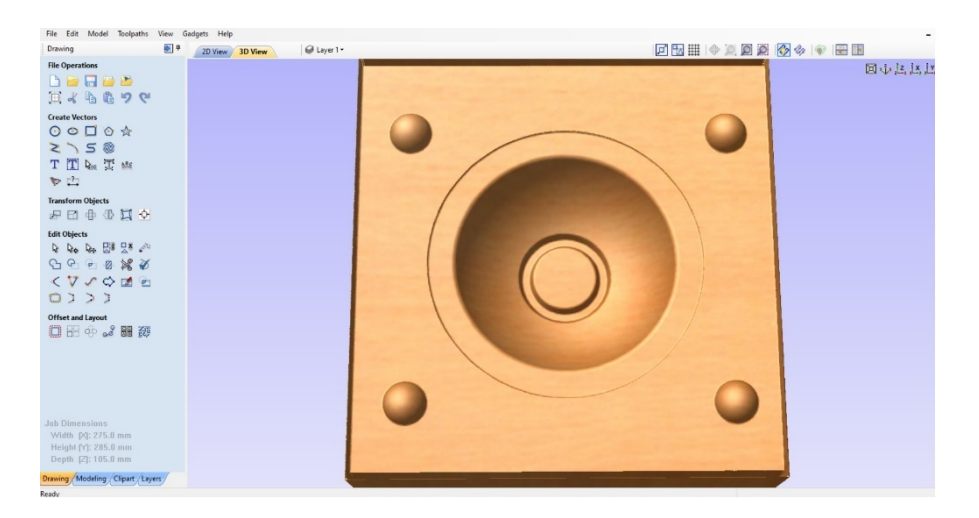

**Görsel 3.23.** *Çorba kasesi dişi ince fnish kazıma animasyon görüntüsü Ali Öncel fotoğraf arşivi*

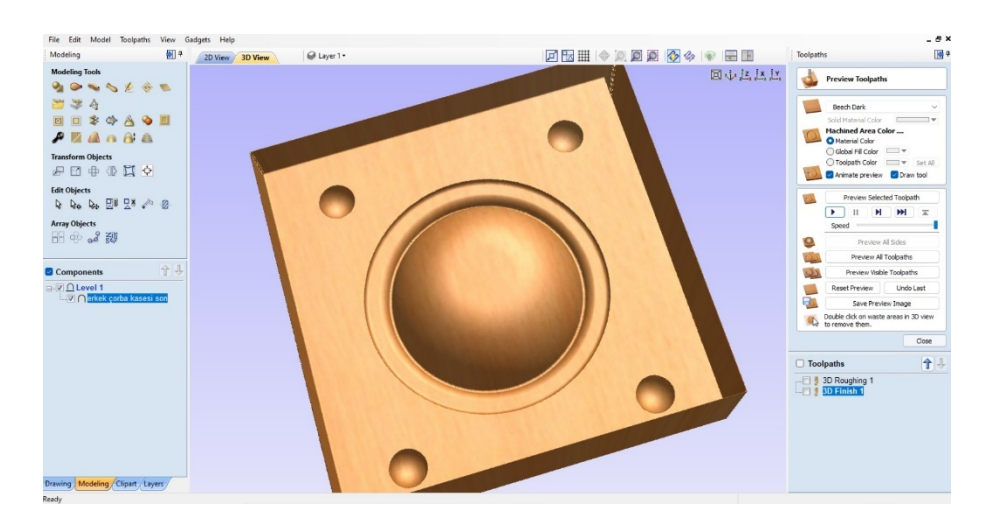

**Görsel 3.24.** *Çorba kasesi erkek ince fnish kazıma animasyon görüntüsü Ali Öncel fotoğraf arşivi*

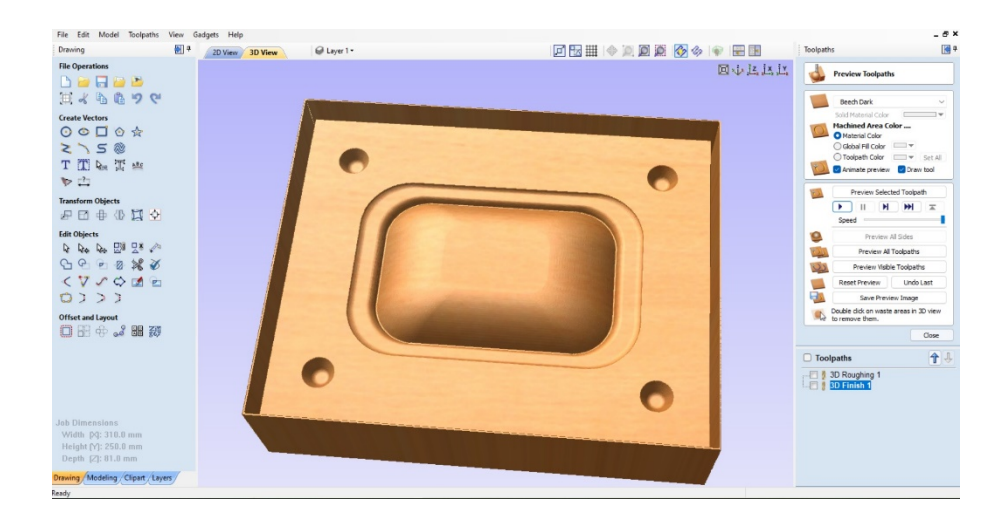

**Görsel 3.25.** *Salata kasesi erkek ince fnish kazıma animasyon görüntüsü Ali Öncel fotoğraf arşivi*

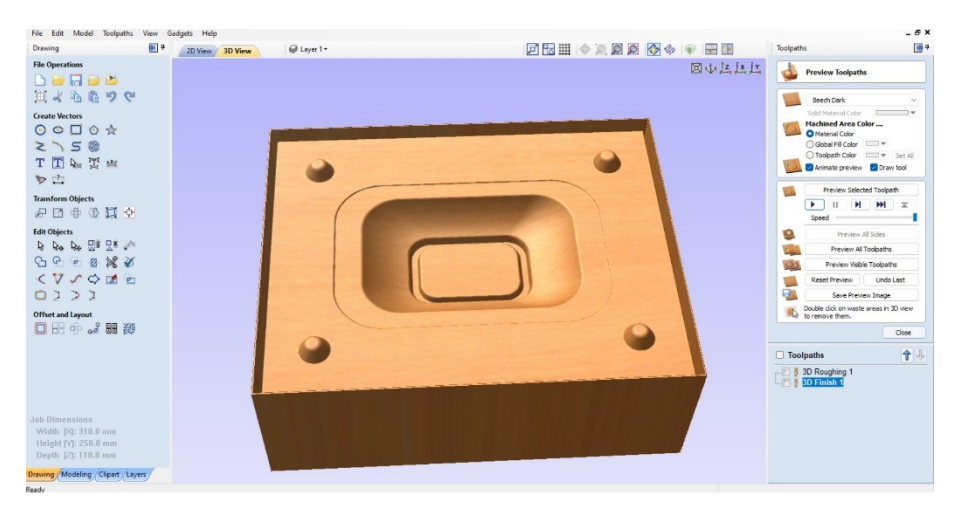

**Görsel 3.26.** *Salata kasesi dişi ince fnish kazıma animasyon görüntüsü Ali Öncel fotoğraf arşivi*

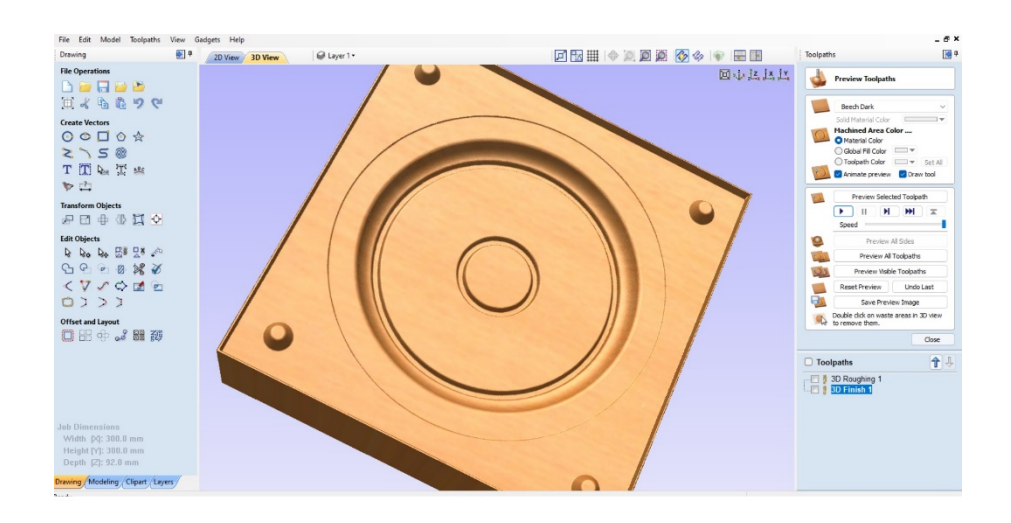

**Görsel 3.27.** *Servis tabağı dişi ince fnish kazıma animasyon görüntüsü Ali Öncel fotoğraf arşivi*

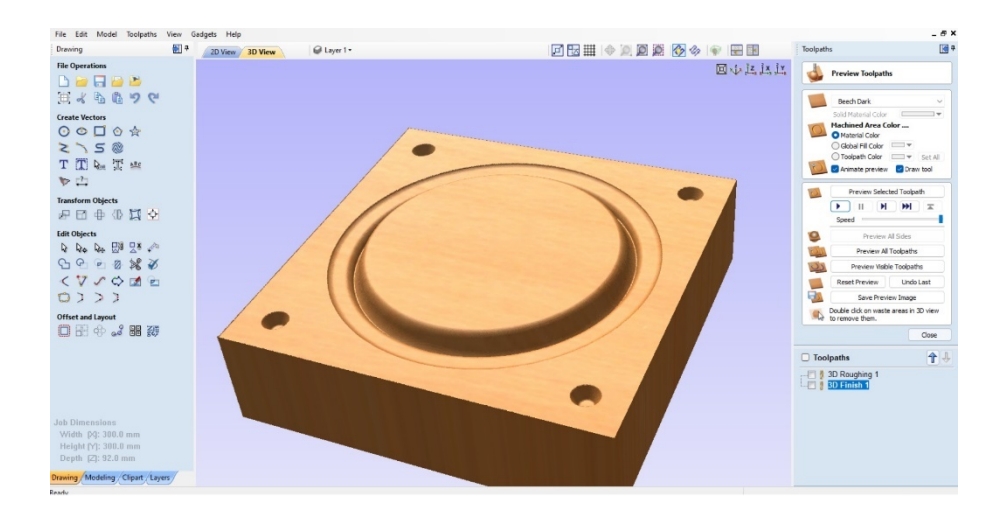

**Görsel 3.28.** *Servis tabağı erkek ince fnish kazıma animasyon görüntüsü Ali Öncel fotoğraf arşivi*

İnce kazıma animasyon işlemleri bittikten sonra tüm kalıp parçaları ince ve kaba olmak üzere G koduna dönüştürülmüştür (Görsel 3.29). Dönüştürülen G kodları flash bellek yardımı ile cnc makinesine bağlı olan bilgisayara aktarılmıştır.

| ▤                                    | servis disi fnish - Not Defteri                                                                                                    |                                                                                                    |  |
|--------------------------------------|----------------------------------------------------------------------------------------------------|----------------------------------------------------------------------------------------------------|--|
|                                      | Dosya Düzenle Görünüm                                                                                                    |                                                                                                    |  |
| $\circ$<br>N110G71G91.1<br>N120T1M06 | ( servis disi fnish )<br>( Material Size)<br>$(3D$ Finish $1)$<br>$(1 = Ball$ Nose 1.5 karbür)<br>N100G00G21G17G90G40G49G80<br>N140G00G43Z20.000H1<br>N150S12000M03 | (File created: Wednesday April 27 2022 - 01:27 PM)<br>( for Mach2/3 from Vectric )<br>$(X = 300.000, Y = 300.000, Z = 92.000)$<br>(Toolpaths used in this file:)<br>(Tools used in this file: )<br>N130 (Ball Nose 1.5 karbür)<br>N160(Toolpath: - 3D Finish 1) |  |
| N170()<br>N180G94                    | N190X0.000Y0.000F1200.0                                                                                                    |                                                                                                    |  |
|                                      | N200G00X54.941Y2.811Z5.000                                                                                                    | N210G1X54.941Y2.811Z-9.983F420.0<br>N220G1X150.495Y2.811Z-9.983F1200.0<br>N230G1X150.697Y2.849Z-9.983                                                                                                    |  |
|                                      | N260G1X2,848Y3,041Z-9,983<br>N270G1X2.848Y3.271Z-9.983                                                                                                    | N240G1X298.000Y2.849Z-9.983<br>N250G1X298.000Y3.041Z-9.983                                                                                                    |  |
|                                      | N300G1X2.848Y3.501Z-9.983<br>N310G1X2,848Y3,731Z-9,983                                                                                                    | N280G1X298.000Y3.271Z-9.983<br>N290G1X298.000Y3.501Z-9.983                                                                                                    |  |
|                                      | N340G1X2.848Y3.961Z-9.983<br>N350G1X2.847Y4.191Z-9.983                                                                                                    | N320G1X298.000Y3.731Z-9.983<br>N330G1X298.000Y3.961Z-9.983                                                                                                    |  |
|                                      | N380G1X2.847Y4.421Z-9.983                                                                                                    | N360G1X298.000Y4.191Z-9.983<br>N370G1X298.000Y4.421Z-9.983                                                                                                    |  |

**Görsel 3.29.** *Dönüştürülen servis kasesinin G kodu görseli Ali Öncel fotoğraf arşivi*

## **3.4. Kazıma İşlemi Yapılacak Alçı Blokların Hazırlanma Aşaması**

Dişi ve erkek olarak işlenecek kalıp parçaları için sert, kurutulmuş alçı blokları hazırlama aşamalarına geçilmiştir. Her bir kalıp parçası standart ölçü tutularak 300mm x 300mm x 90 mm olarak kalıp kurguları hazırlanıp alçı hazırlama ve dökme kurutma işlemlerine geçilmiştir (Görsel 3. 30- 3.31- 3.32).

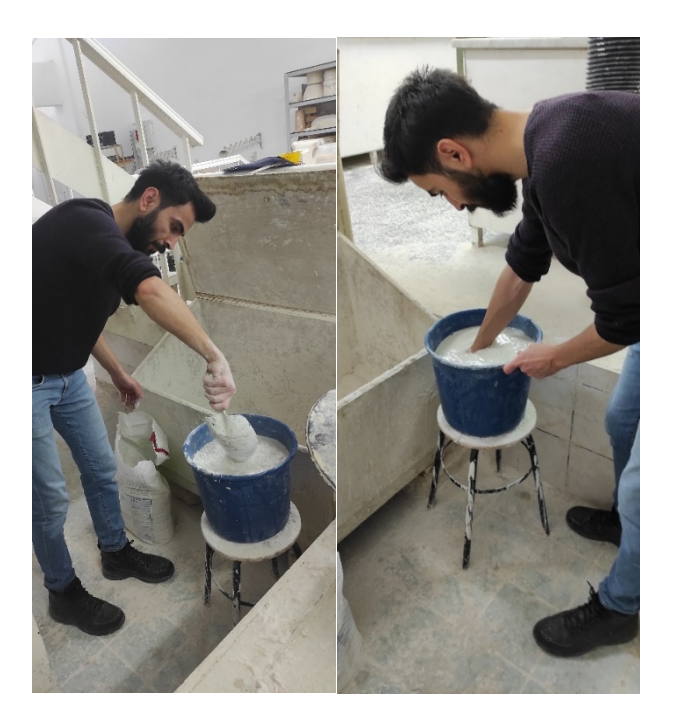

**Görsel 3.30.** *Alçı hazırlama işlemi Ali Öncel fotoğraf arşivi*

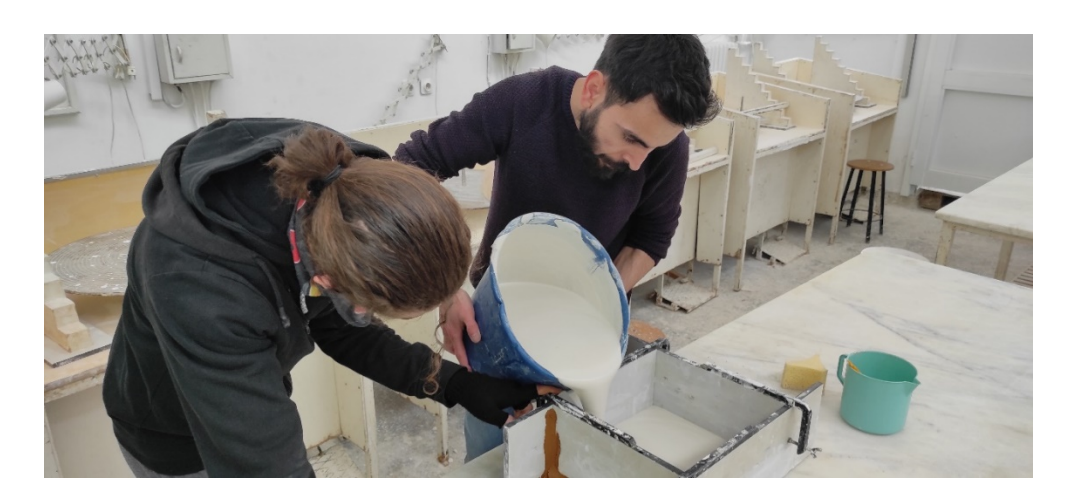

**Görsel 3.31.** *300mm x 300mm x 90mm boyutlarında alçı blok dökümü Ali Öncel fotoğraf arşivi*

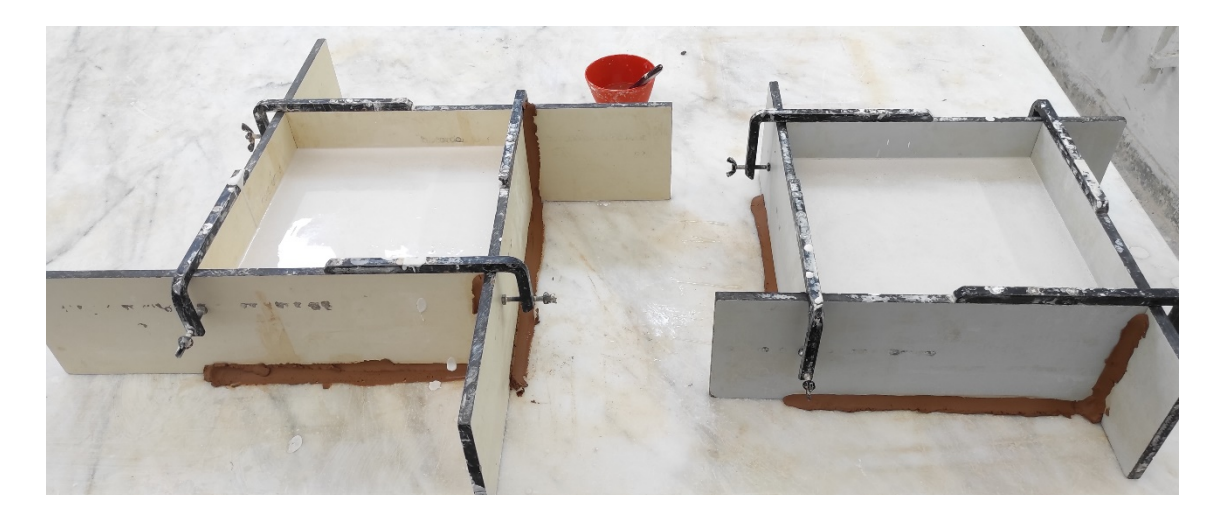

**Görsel 3.32.***Alçı bloklarının kurumaya bırakılması Ali Öncel fotoğraf arşivi*

## **3.5. CNC Router ile Kazıma İşlemleri**

Proje kapsamında alınan 3 eksenli (x,y,z,) cnc router, seramik bölümünde üç boyutlu tasarım atölyesi kurularak montajı yapılmıştır. Cnc kurulumundan sonra kazınacak alçı bloğundan kalkan alçı tozlarının havaya ve atölyeye karışmaması için toz emiş makinesi ile kurulumu yapılarak bağlantıları yapılmıştır (Görsel 3.33).

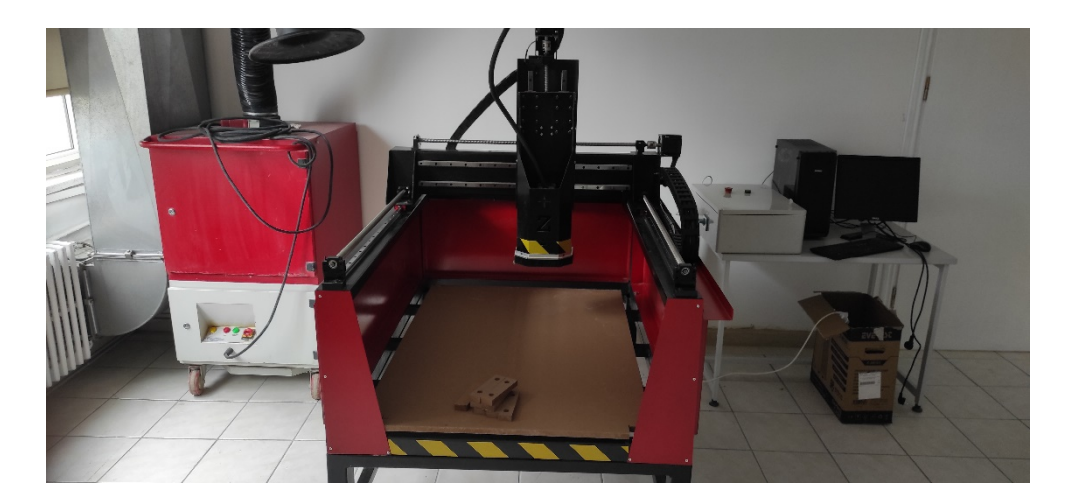

**Görsel 3.33.** *Proje kapsamında alınan 3 eksen CNC router Ali Öncel fotoğraf arşivi*

Kalıp kazıma işlemlerinde alçı bloğunu işleyecek kalıplara uygun freze bıçakları temin edilmiştir (Görsel 3.34). Kaba kütle oymaları için 5mm, düz freze detay oymaları için 3mm ve 1.5mm karbür çeliği küre freze bıçaklar tercih edilmiştir. Kalıp işleme süreleri alçı bloğun boyutuna, girilen uç ayarlarındaki yanal kayma değerlerine ve uç ölçülerine göre değişiklik göstermektedir.

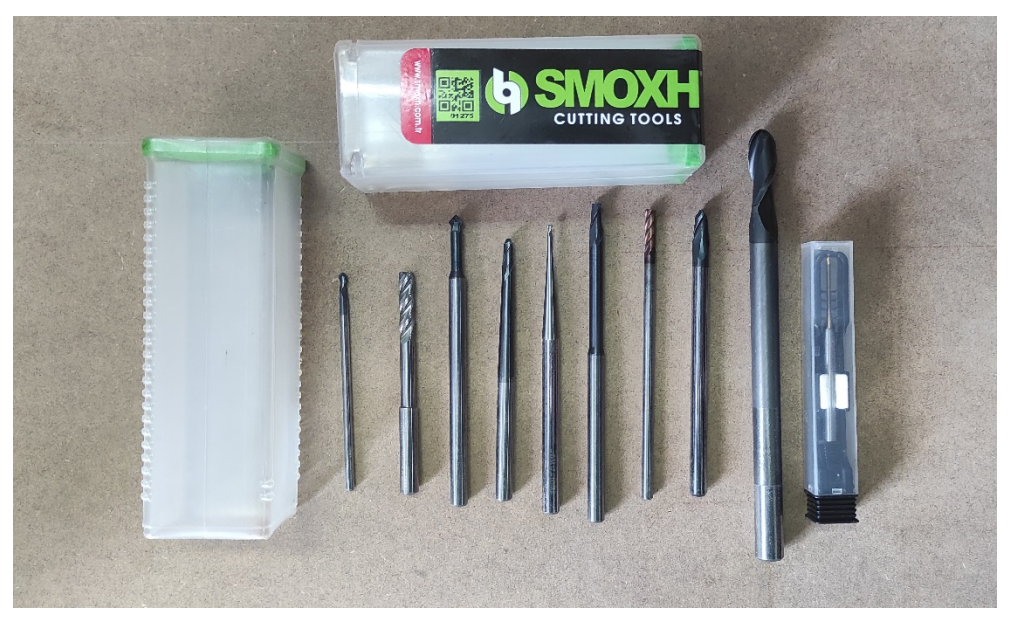

**Görsel 3.34.** *Cnc router freze uçları Ali Öncel fotoğraf arşivi*

Cnc router ile çalışmalara başlamadan önce makinenin kendi 90° 'lik mil eksen ayarları için mdf tablası üzerinde mil ayarları en doğru açıyı yakalayana kadar ayarlamaları yapılmıştır (Görsel 3.35).

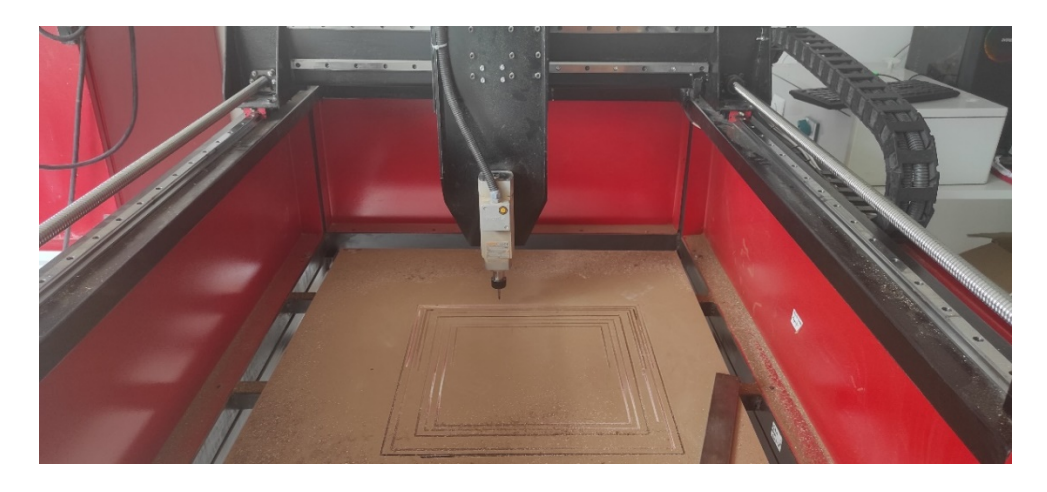

**Görsel 3.35.***Cnc router mil ve eksenin ayarlanması Ali Öncel fotoğraf arşivi*

Mil ve eksen ayarlarından sonra kurutulan kuru alçı bloğu çizilen doksan derecelik referans çizgileri baz alınarak kazınacak alçı kalıp bloğu ahşap destek takozları ile şarjlı matkap kullanılarak sabitlenmiştir sabitlenmesinin sebebi kazıma esnasında kalıbın hareket ve esneme yapması engellemektir. (Görsel 3.35).

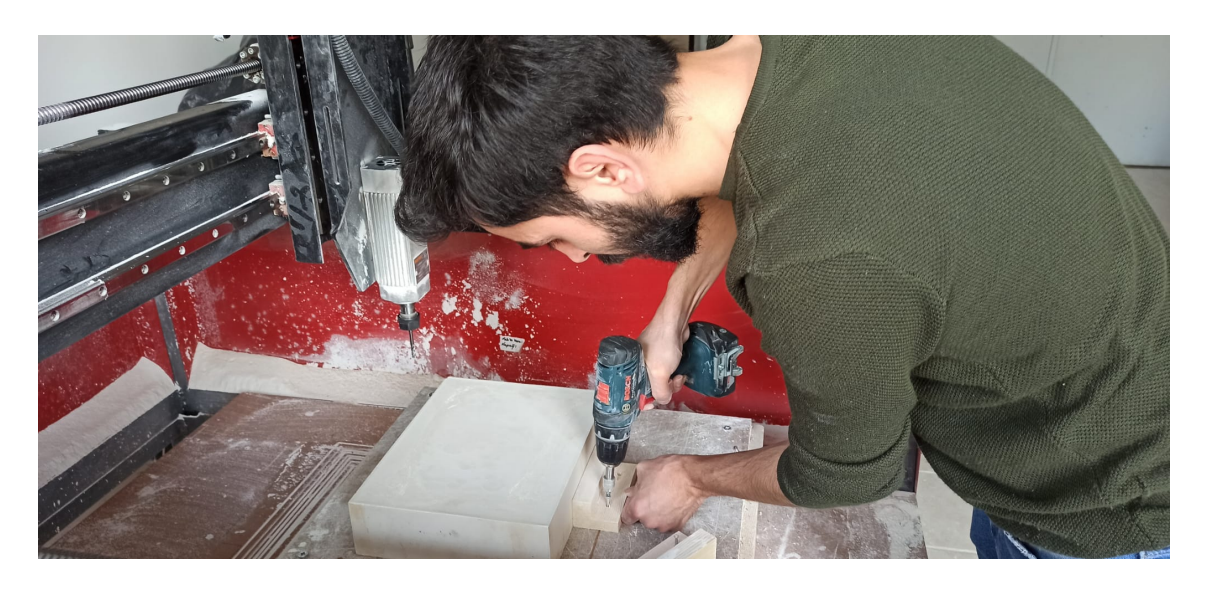

**Görsel 3.36.** *Kazınacak alçı kalıp bloğun cnc tezgahına sabitlenmesi Ali Öncel fotoğraf arşivi*

Hazırlanan alçı; 100gr alçıya 70gr su oranı baz alınarak katı sıvı dengesi sağlanmış ve endüstriyel seramik kurallarına göre uygun olarak hazırlanmıştır.

Cnc alçı bloğunu işlerken kütlenin sertlik derecesi oldukça önemlidir. Sert alçı ile hazırlanan bloklar kazıma esnasında kolay dağılmadığı gözlemlenmiştir. Su oranı fazla olan alçı bloğu kırılgan, hafif ve hava taneciklerinin olduğu gözlemlendiğinden dolayı endüstriyel seramik alçı hazırlama oranına uyularak alçı karışımı hazırlanmıştır. Hazırlanan alçı karışımının su oranı az olmasından dolayı içerisinde hava kalma durumu en aza indirgenmiştir çünkü kalıp içerisinde kalan hava boşlukları alçı blokları işlenirken istenmeyen bir durumdur. Döküm sonrası kalıptan ürün alınması ve temiz yarı mamullerin çıkması için önemlidir. Cnc tezgahına bağlanacak her blok sert ve kuru olması gerekmektedir (Görsel 3.37).

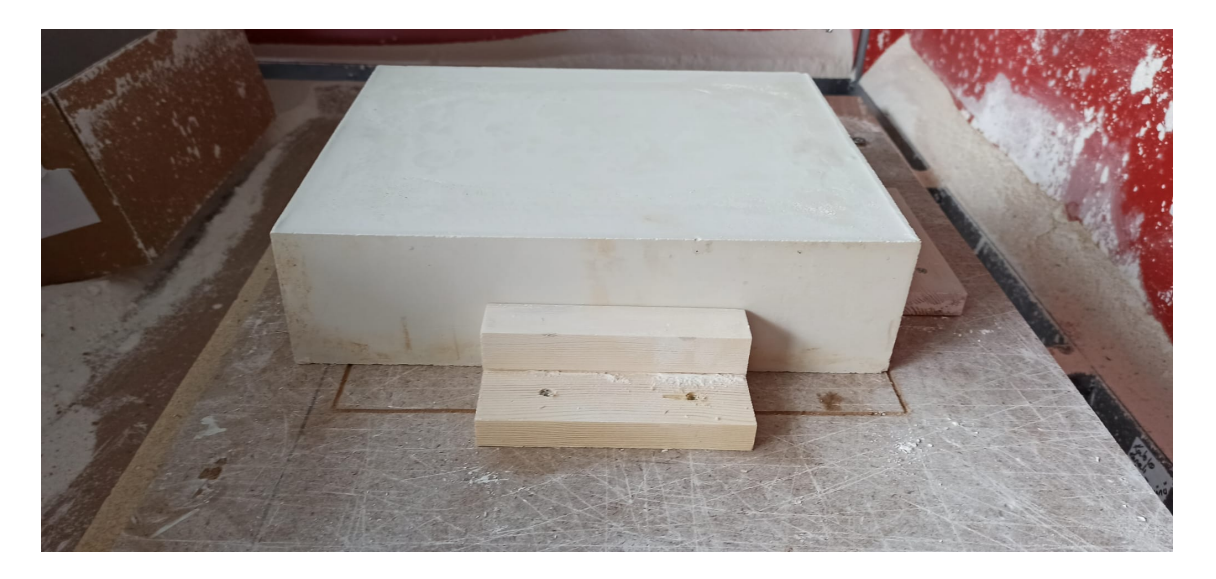

**Görsel 3.37.** *Sabitlenmiş alçı kalıp bloğu Ali Öncel fotoğraf arşivi*

Sabitlenen alçı bloğun işlenebilmesi için ilk adım olarak freze uç takımının bağlanması gerekmektedir ve 5 mm düz freze uç kaba kazıma işlemi için takılmıştır (Görsel 3.38- 3.39- 3.40).

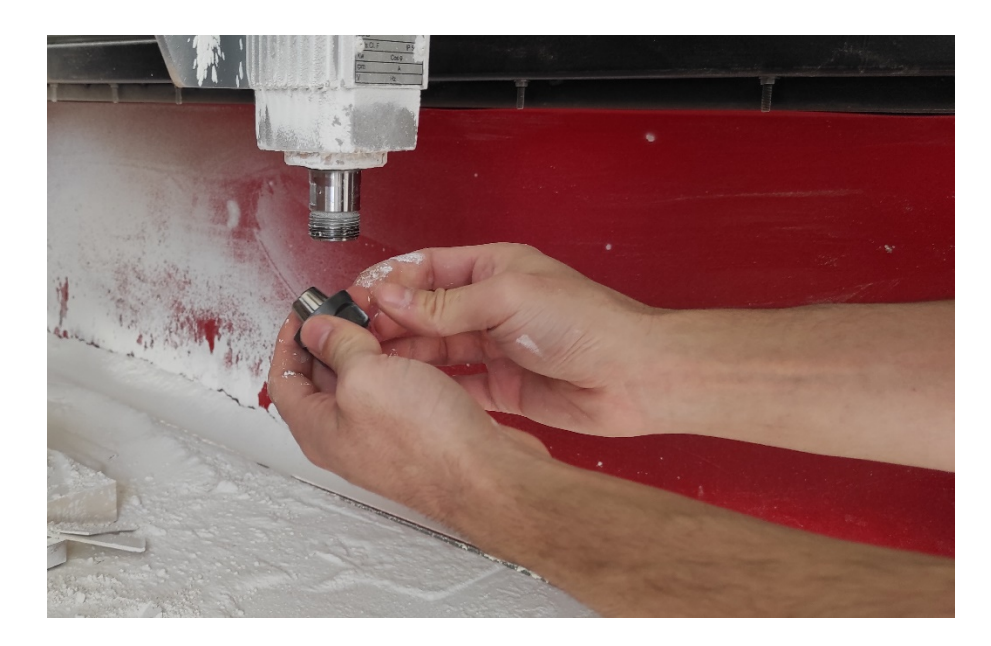

**Görsel 3.38.** *Cnc freze ucın pense geçirilme işlemi Ali Öncel fotoğraf arşivi*

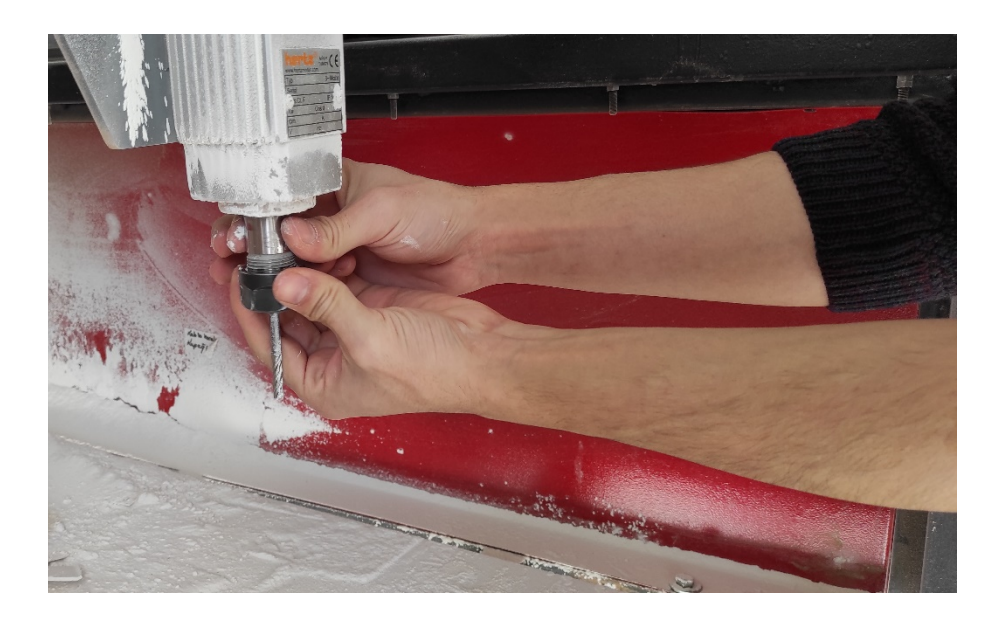

**Görsel 3.39.** *Freze ucun takılı olduğu pensi Spindle motora bağlama işlemi Ali Öncel fotoğraf arşivi*

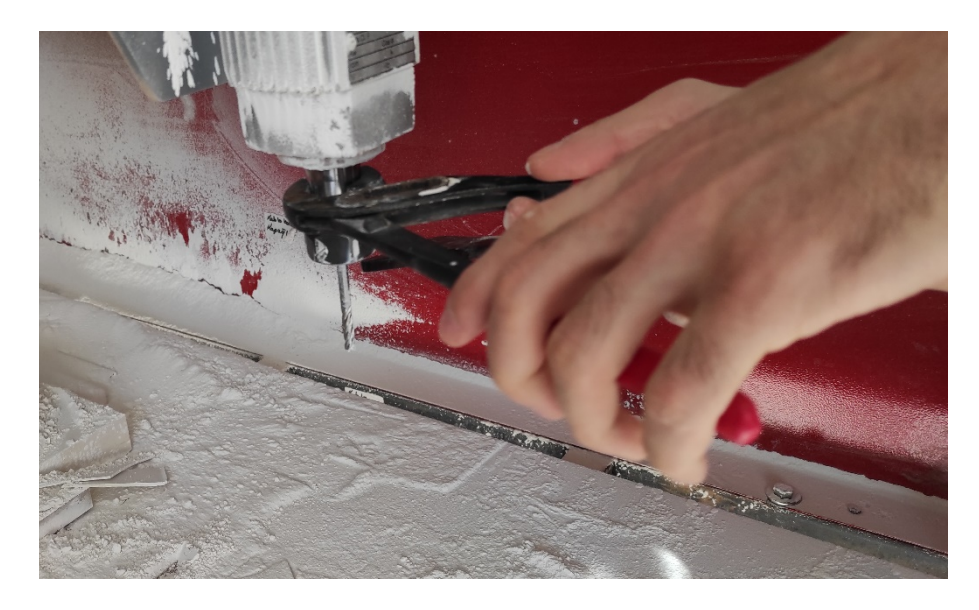

**Görsel 3.40.** *Cnc freze ucun Spindle'a geçirildikten sonraki sıkma işlemi Ali Öncel fotoğraf arşivi*

Daha sonrasında çorba kasesine ait erkek ve dişi kalıplarının kaba kazınması için G kodları sırasıyla Cnc makinesine bağlı bilgisayarda Mach3 yazılımında açılmıştır (Görsel 3.41).

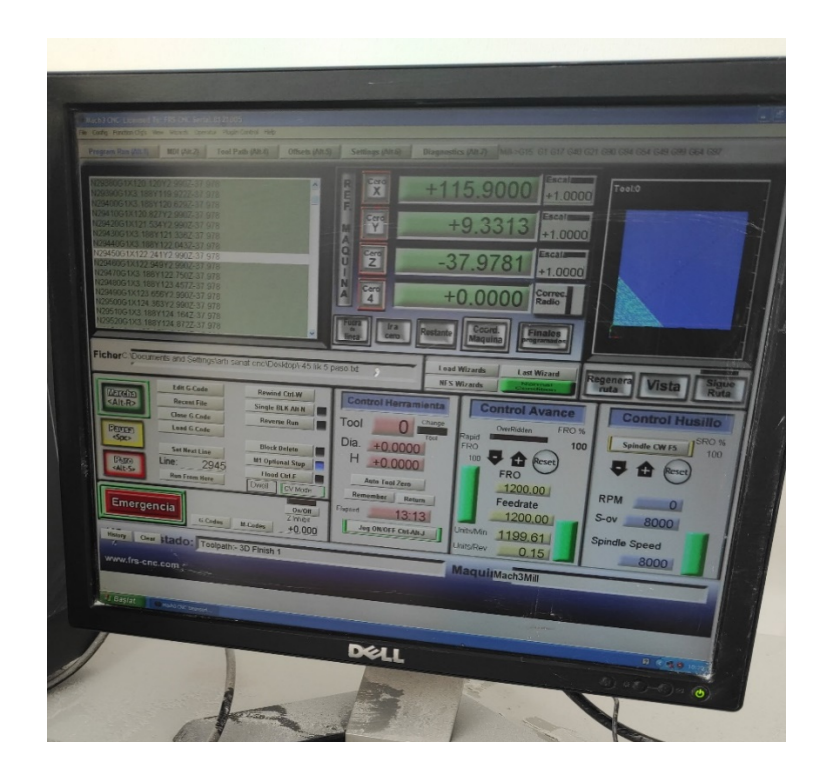

**Görsel 3.41.** *Cnc' ye ait bilgisayarda Mach 3 Programı Ali Öncel fotoğraf arşivi*

Açılan yazılımda freze dönme hızı, çalışma hızı, eksen koordinat ayarları, sensör ayarları ve yüzey sıfırlama ayarları yapılmış ve kazımaya hazır hale getirilmiştir (Görsel 3.43).

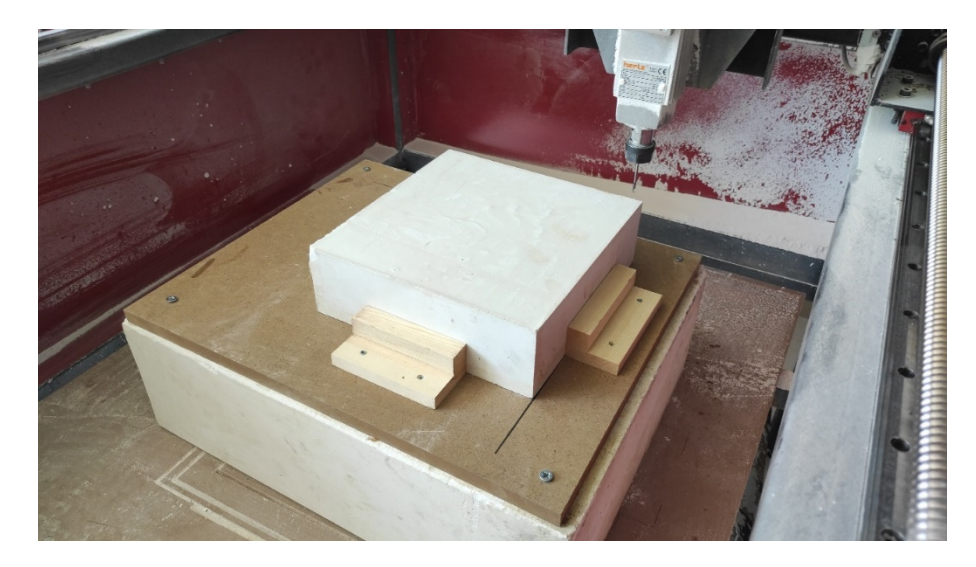

**Görsel 3.42.** *İşlenmeye hazır sert kuru alçı kalıp bloğu Ali Öncel fotoğraf arşivi*

Kazıma esnasında kalkan alçı tozu dezavantaj olsa da toz emici makine ile bu en aza indirgenmiştir. Kuru alçı olması sebebiyle kazıma esnasında oluşan tane kaldırma ve yanal kayma denilen bıçak hareketleriyle kalıp yüzeyinde balçıklaşma görülmemektedir.

Kazımaya hazır olan alçı bloğu ve yapılan koordinat ayarlarından sonra çorba kasesinin erkek kalıbı cnc ile kazıma işlemi başlatılmıştır (Görsel 3.43- 3.44- 3.45).

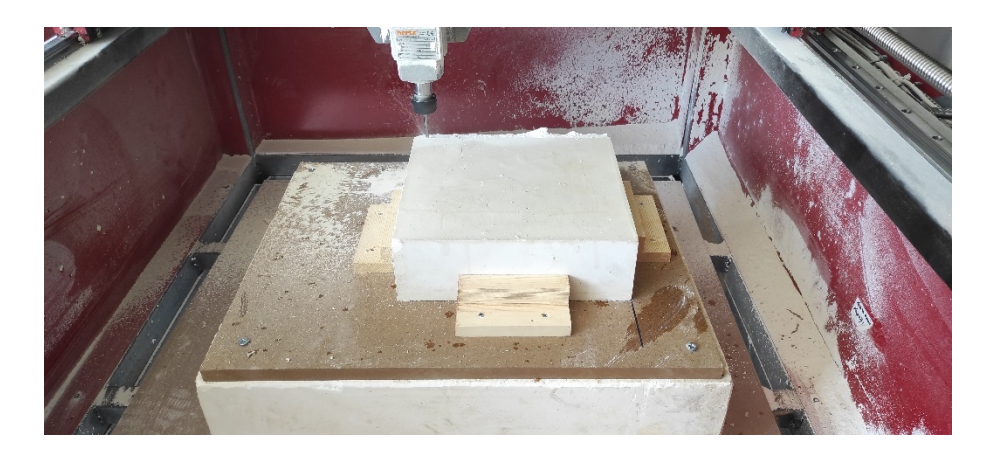

**Görsel 3.43.** *Çorba kasesi erkek kalıp kaba kazıma işlemi Ali Öncel fotoğraf arşivi*

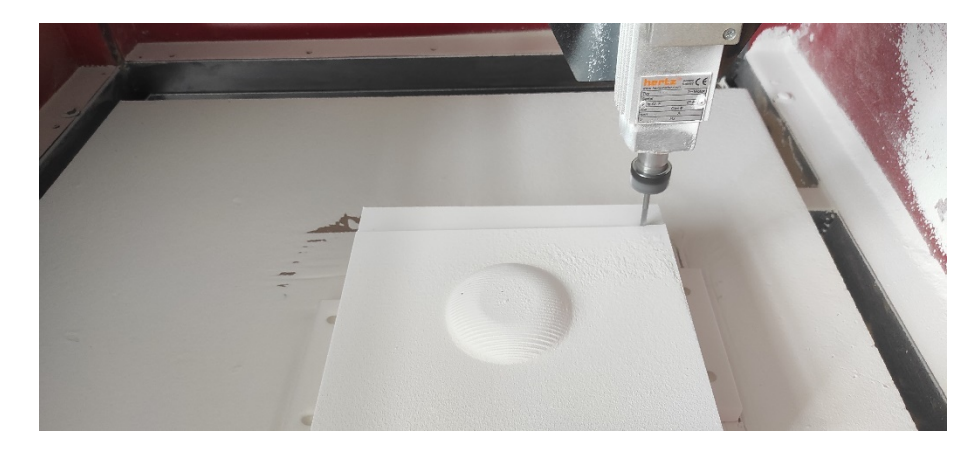

**Görsel 3.44.** *Çorba kasesi erkek kalıp kaba kazıma işlemi Ali Öncel fotoğraf arşivi*

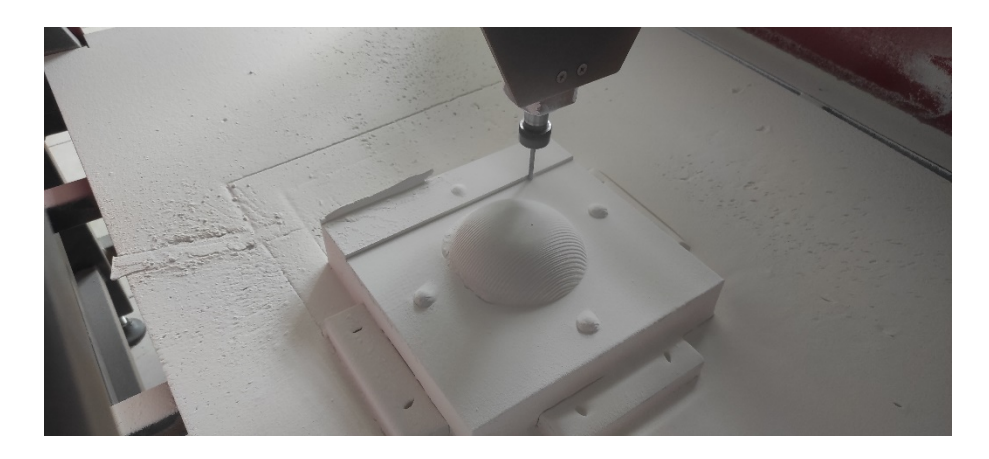

**Görsel 3.45.** *Çorba kasesi erkek kalıp kaba kazıma işlemi son aşaması Ali Öncel fotoğraf arşivi*

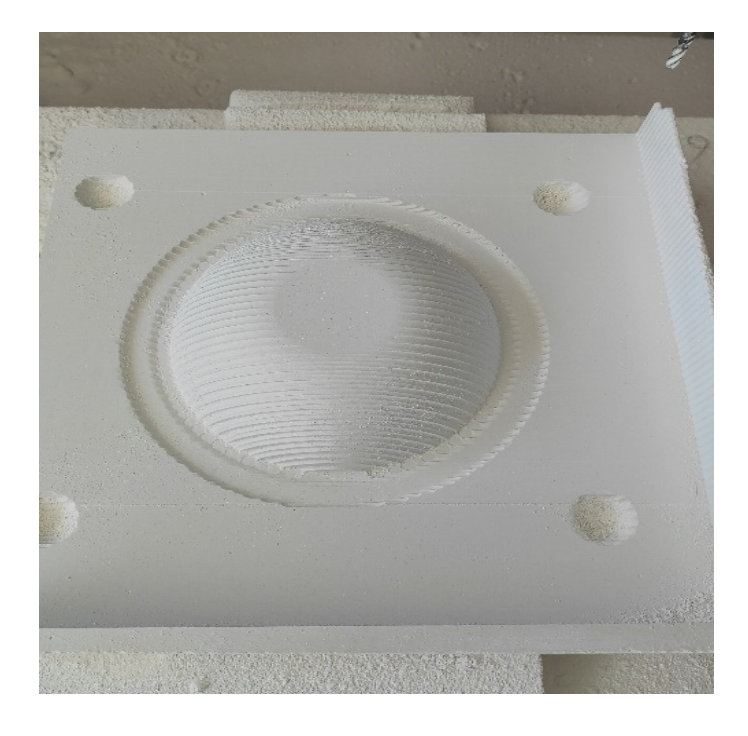

**Görsel 3.46.** *Çorba kasesi erkek kalıp kaba kazıma bitmiş hali Ali Öncel fotoğraf arşivi*

Kalıp kütlesi yerinde sabit tutularak eksen bozulmadan sıfırlanan eksen ayarından ince fnish kazıma işlemi için gerçekleştirilmiştir. Aynı eksende ince işlemi verilmezse ya da kalıp yerinden oynarsa eksen kaymalarından dolayı kalıp parçaları birbirine oturmayacaktır. Otursa dahi kalıp içerisinde modeli oluşturan et kalınlığı farkı oluşacaktır. Bu da uygulanan form için istenmeyen bir durumdur.

Kaba kazıma işlemi biten çorba kasesi kalıbı tamamlandıktan spindle motoru başlangıç yerine gelir ve makine durdurulmuştur. Daha sonra makine klavye yön ok tuşları ile spindle motoru yukarı kaldırılır ve uç değişimi için ön tarafa doğru getirilmiştir. Daha sonra ince detay kazıma işlemi için 3mm karbür çelik freze ucu takılmıştır.

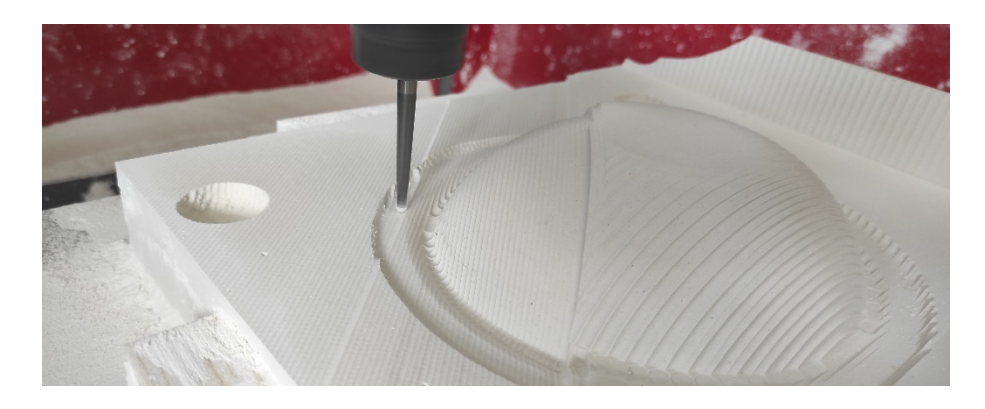

**Görsel 3.47.** *Çorba kasesi erkek kalıp ince kazıma işlemi Ali Öncel fotoğraf arşivi*

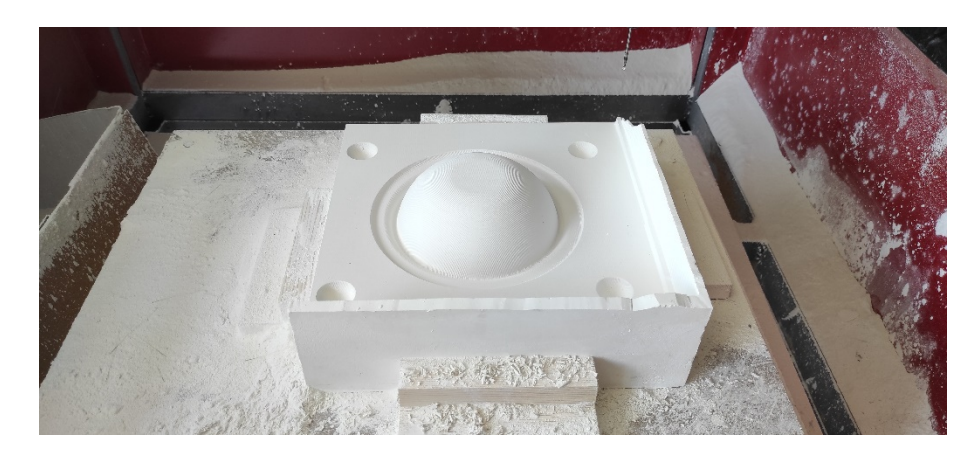

**Görsel 3.48.** *İnce kazıma işlemi tamamlanmış çorba kasesi erkek kalıbı Ali Öncel fotoğraf arşivi*

Çorba kasesi erkek kalıbı kaba ve ince kazıma işlemi tamamlandıktan sonra kalıbın diğer yüzü olan dişi kalıp parçasının alçı bloğu cnc ye bağlanmıştır. Daha sonra çorba kasesinin dişi kaba kazıma G kod dosyası Mach 3 programına aktarılıp kaba kazıma işlemleri başlatılmıştır.

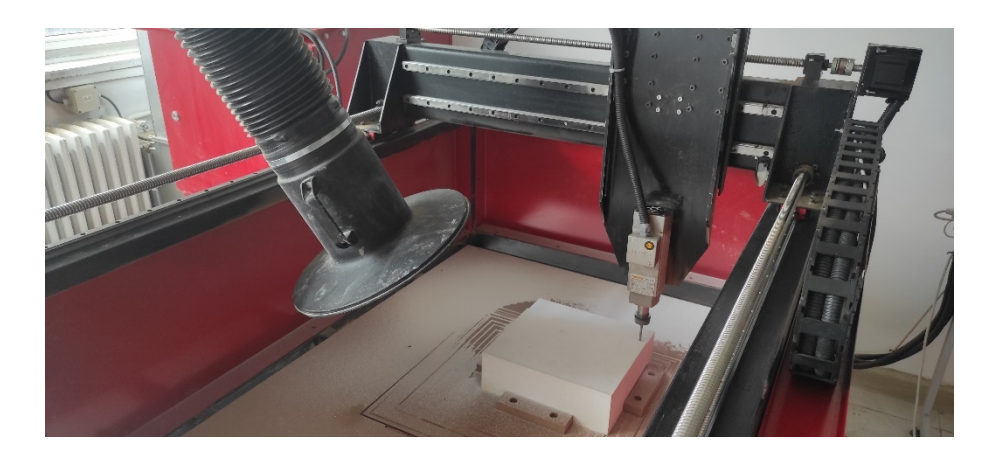

**Görsel 3.49.** *Çorba kasesi dişi kalıp kaba kazıma işlemi Ali Öncel fotoğraf arşivi*

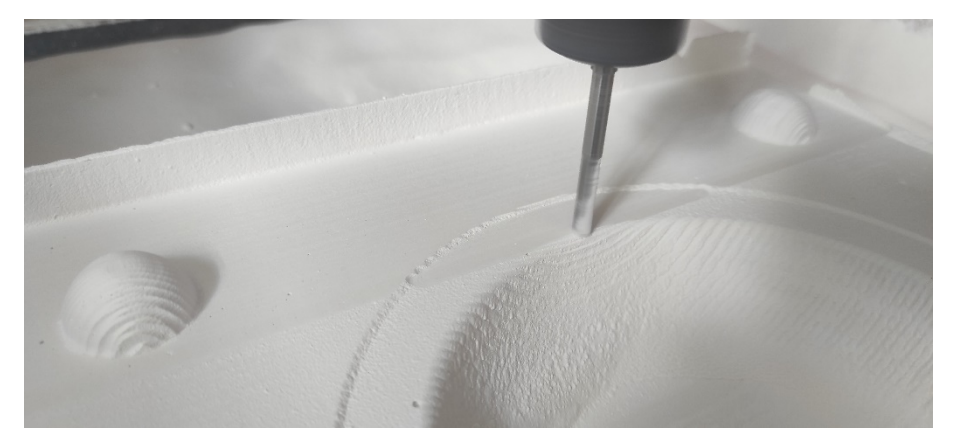

**Görsel 3.50.** *Çorba kasesi dişi kalıp kaba kazıma işlemi detay Ali Öncel fotoğraf arşivi)*

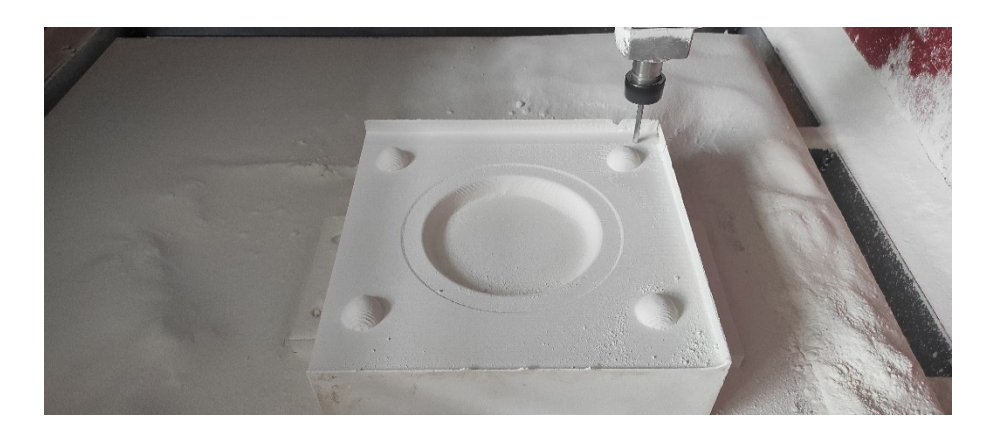

**Görsel 3.51.** *Çorba kasesi dişi kalıp kaba kazıma katman ilerlemesi Ali Öncel fotoğraf arşivi*

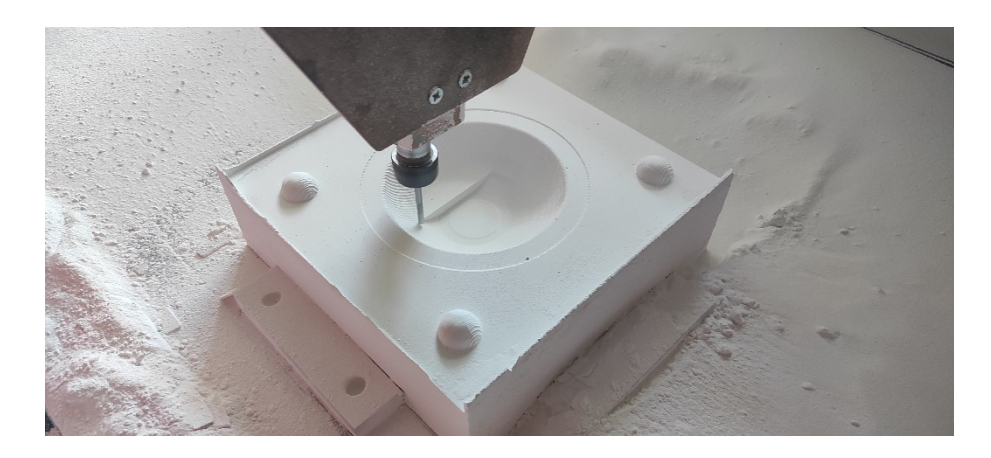

**Görsel 3. 52.** *Çorba kasesi dişi kalıp kaba kazıma katman ilerlemesi Ali Öncel fotoğraf arşivi*

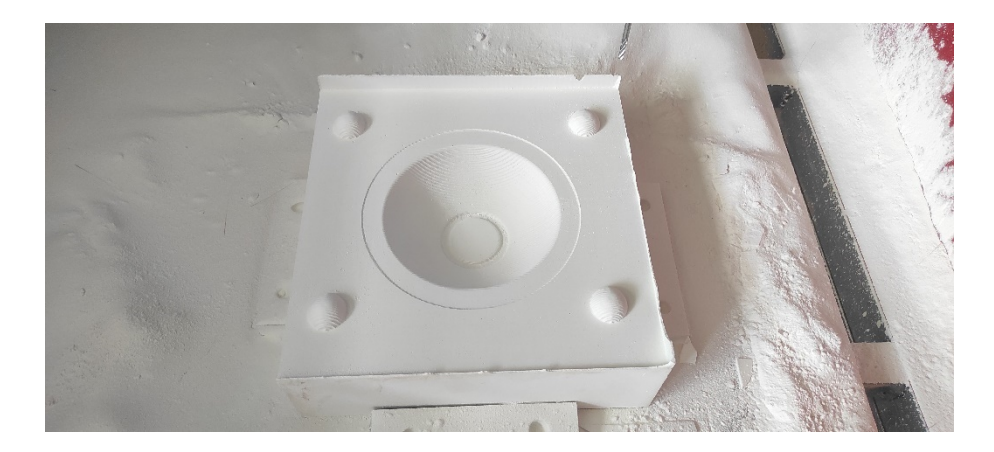

**Görsel 3.53.** *Kaba kazıma işlemi tamamlanmış çorba kasesi dişi kalıbı Ali Öncel fotoğraf arşivi*

Kaba kazıması tamamlanan çorba kasesinin dişi kalıbı yerinde sabit tutularak spindle motor tezgahın ön tarafına Mach 3 yazılımı açıkken yön ok tuşları ile çekilmiştir. Ardından freze uç spindle motor kafasından çıkartılarak ince kazıma için 3mm freze uç takılmıştır. Daha sonrasında makine sıfır noktasına çekilerek ince kazıma için oluşturulan G kod çağırılıp tekrardan kazıma işlemi başlatılmıştır (Görsel 3.54.)
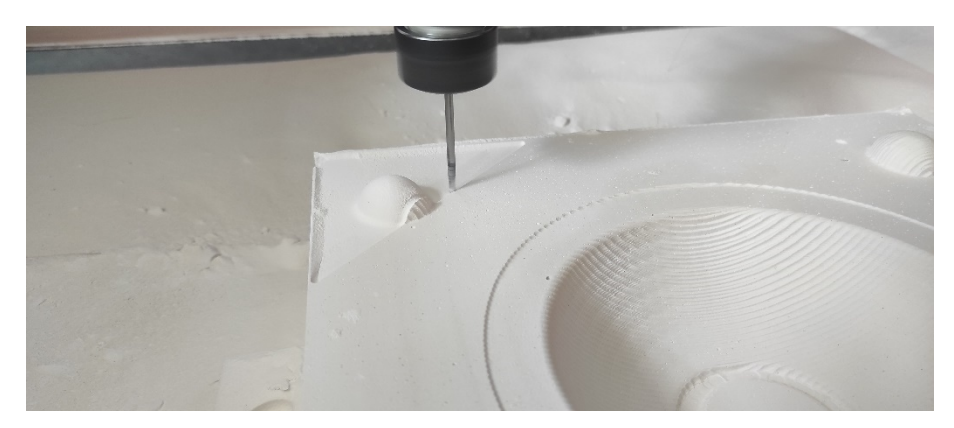

**Görsel 3.54.** *Çorba kasesinin dişi kalıbına ince kazıma işlemi Ali Öncel fotoğraf arşivi*

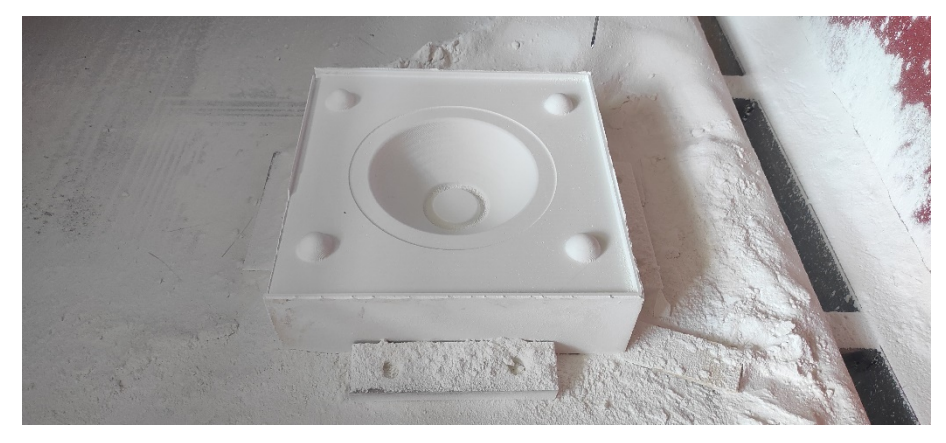

**Görsel 3.55.** *İnce kazıma işlemi tamamlanmış çorba kasesi dişi kalıbı Ali Öncel fotoğraf arşivi*

Tamamlanan çorba kasesinin erkek ve dişi olan kalıpları küçük sistire yardımı ile yüzeyindeki freze bıçak izleri yok edilmiştir ve çorba kasesi kalıpları başarılı bir şekilde tamamlanmıştır (Görsel 3.56).

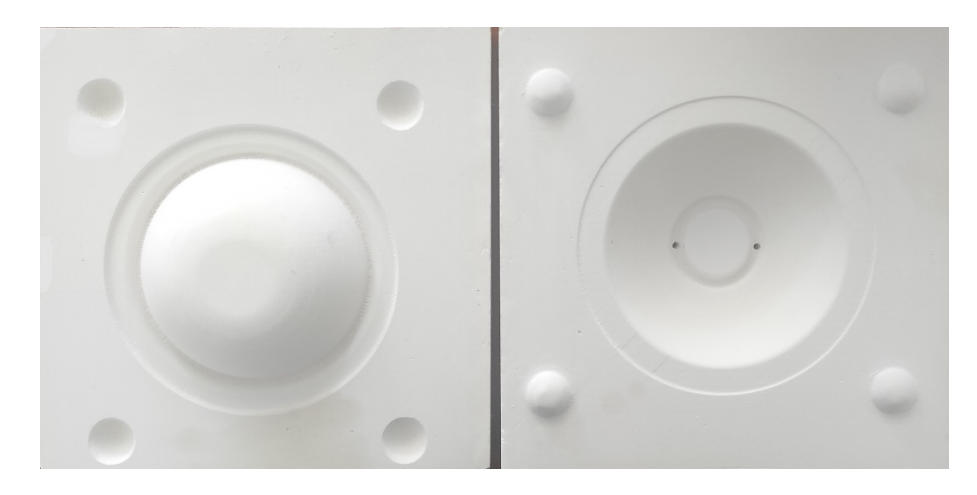

**Görsel 3.56.** *Tamamlanan dişi ve erkek çorba kasesi kalıbı Ali Öncel fotoğraf arşivi*

Tamamlanan çorba kasesinin ardından salata kasesinin erkek kalıbını işlemek için oluşturulan G kodu mach 3 yazılımında çağrılmıştır. Cnc makinesinde tekrar kazıma işlemi yapılacak olan alçı blok diğer çorba kasesinde olduğu gibi tezgaha takozlar ile vidalanarak sabitlenmiştir.

Ardından Mach 3 yazılımı açıkken yön ok tuşları ile spindle motoru ön tarafa çekilmiş ve kaba kazıma olarak 5mm freze uç takılmıştır. Alçı bloğa sıfırlama işlemi yapıldıktan sonra kazıma işlemi başlatılmıştır (Görsel 3.57). Çorba kasesi kalıp kazıma işlemlerinde olduğu gibi uygulanan tüm aşamalar salata kasesi kalıp parçalarında da uygulanmıştır.

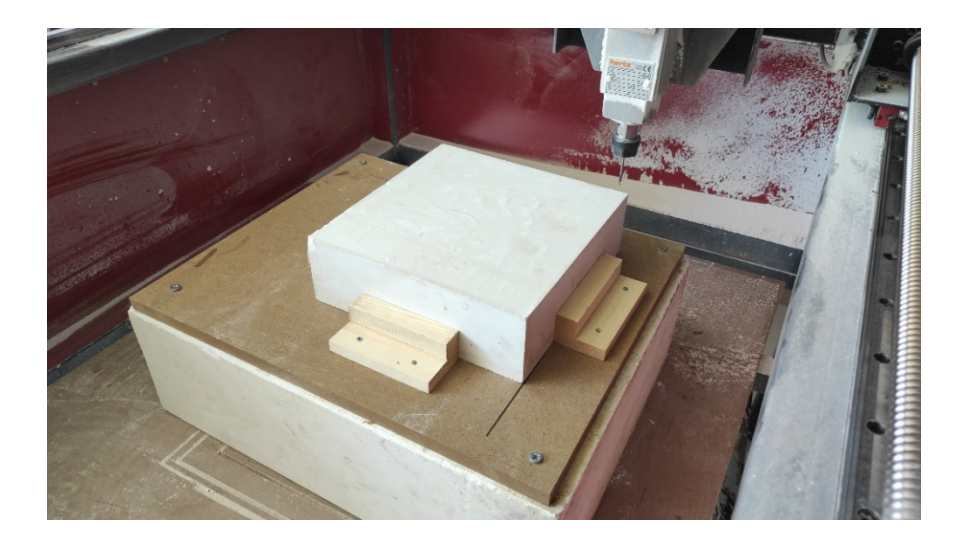

**Görsel 3.57.** *Salata kasesi erkek kalıbın kaba kazıma işlemi Ali Öncel fotoğraf arşivi*

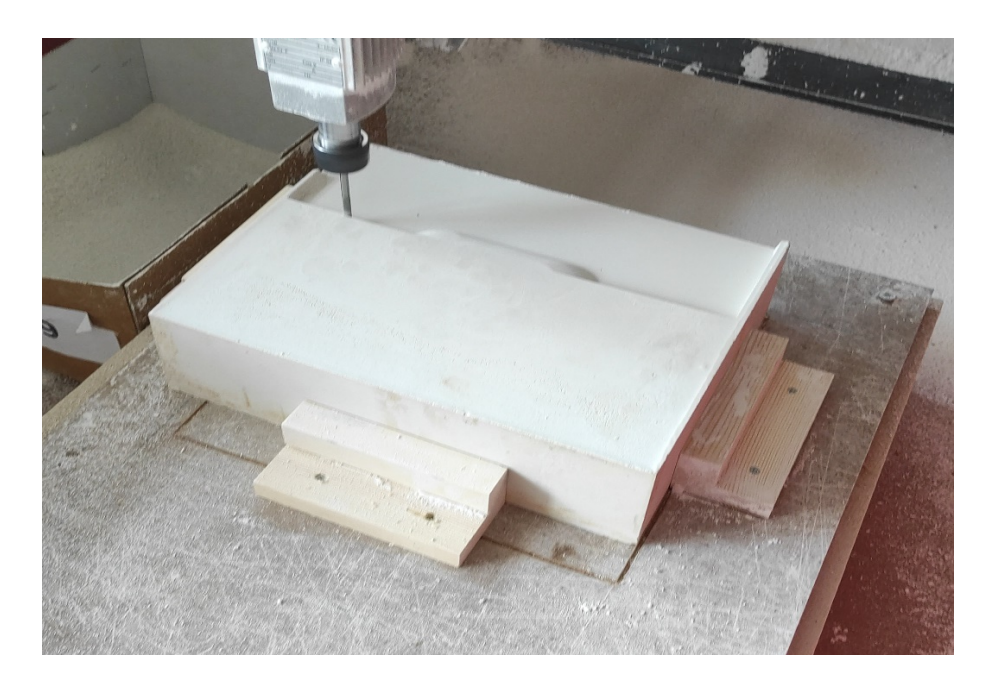

**Görsel 3.58.** *Salata kasesi erkek kalıbın kaba kazıma işlemi Ali Öncel fotoğraf arşivi*

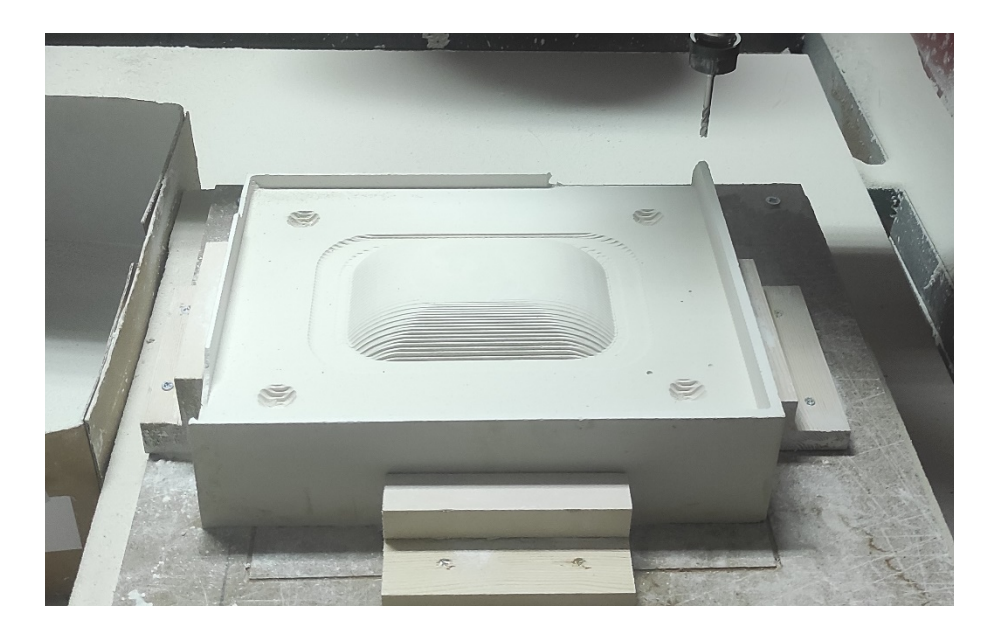

**Görsel 3.59.** *Salata kasesi erkek kalıbın tamamlanan kaba kazıma işlemi Ali Öncel fotoğraf arşivi*

Salata kasesinin erkek kalıbının kaba işlemi tamamlandıktan sonra tekrardan sıfırlama noktasına giden spindle motoru Mach 3 programında yön ok tuşları ile tezgahın ön tarafına çekilerek ince kazıma işlemi için 1.5mm karbür freze ucu takılarak tekrar

sıfırlama noktasına çekilmiştir. Sıfırlama noktasına çekildikten sonra ince kazıma için Aspire programında oluşturulan G kodu çağırılmıştır ardından ince kazıma işlemi tekrardan başlatılmış ve ince kazıma işlemi bitirilmiştir. Burada dikkat edilmesi gereken en önemli husus kaba kazıma işlemi bitmiş olan kalıp bloğu hiçbir şekilde yerinden çıkartılmamalı ve oynatılmamalıdır. Aksi taktirde kaçırılan eksen noktaları sıfırlama noktasına manuel getirilmesi oldukça güçtür.

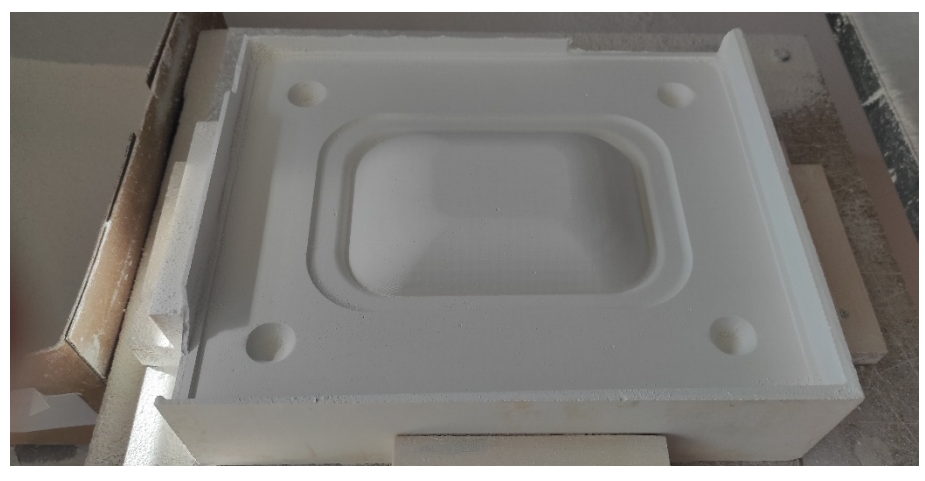

**Görsel 3.60.** *Salata kasesi erkek kalıbın tamamlanan kaba kazıma işlemi Ali Öncel fotoğraf arşivi*

İnce kazıma işlemi tamamlanan salata kasesinin erkek kalıbı yerinden çıkartılarak sistireler ile rötuşlanıp temizlenmiştir. Ardından salata kasesinin dişi kalıbı için tekrardan alçı blok takozlar ile bağlanmıştır (Görsel 3.61) ve kaba kazıma işlemleri için 5 mm freze uç takılarak kazıma işlemleri başlatılmıştır (Görsel 3.62- 3.63- 3.64).

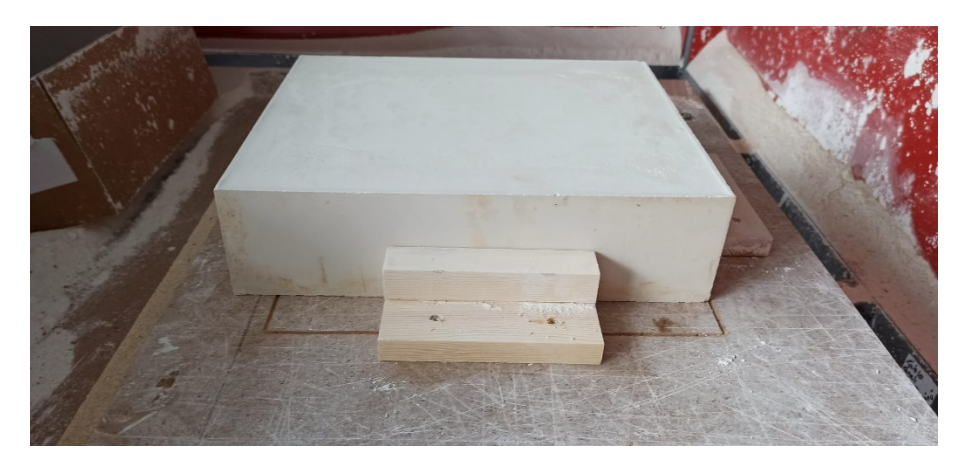

**Görsel 3.61.** *Salata kasesi dişi kalıbın kazınması için sabitlenmiş alçı blok Ali Öncel fotoğraf arşivi*

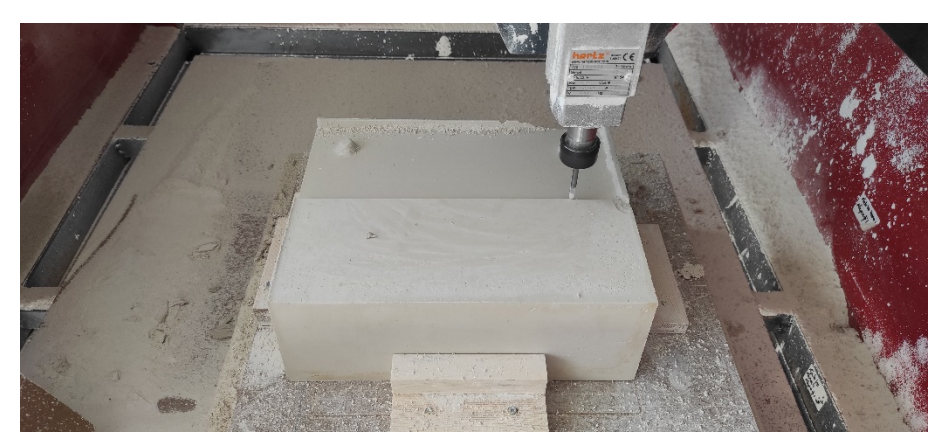

**Görsel 3.62.** *Salata kasesi dişi kalıbın kaba kazıma işlemi Ali Öncel fotoğraf arşivi*

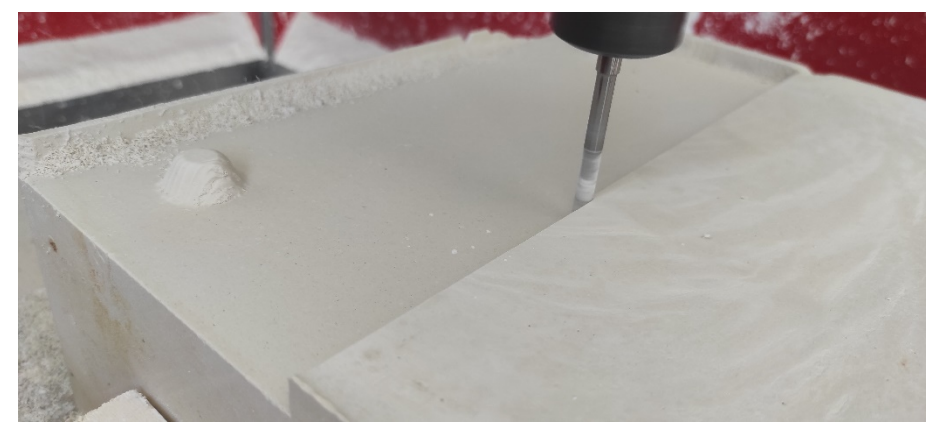

**Görsel 3.63.** *Salata kasesi dişi kalıbın kaba detay kazıma işlemi Ali Öncel fotoğraf arşivi*

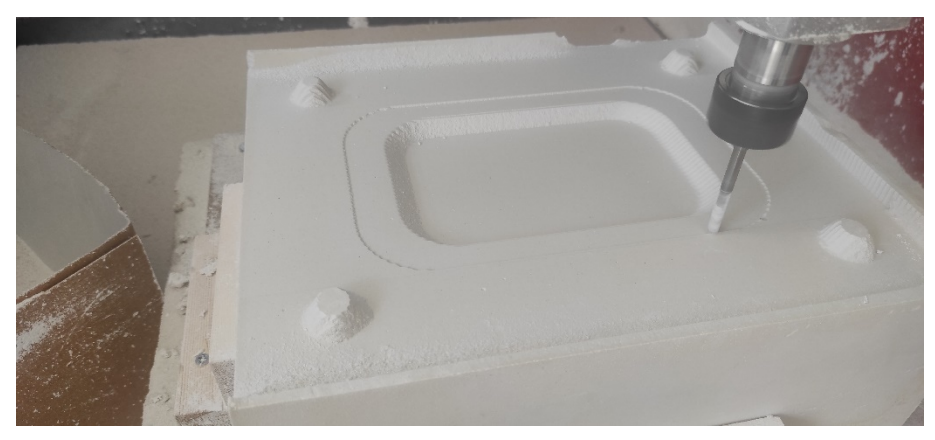

**Görsel 3.64.** *Salata kasesi dişi kalıbın kaba kazıma katman ilerlemesi Ali Öncel fotoğraf arşivi*

Kaba kazıması tamamlanan salata kasesinin dişi kalıbı için ince kazıması için mach 3 yazılımına ince kazıma işlemi için G kodu çağırılmıştır. Ardından freze bıçaklarının değişimi sağlanarak 5mm düz freze çıkartılarak 1.5mm karbür küre freze takılmıştır. Başladığı sıfırlama noktasına tekrar çekilerek ince kazıma işlemi başlatılmıştır (Görsel 3.65).

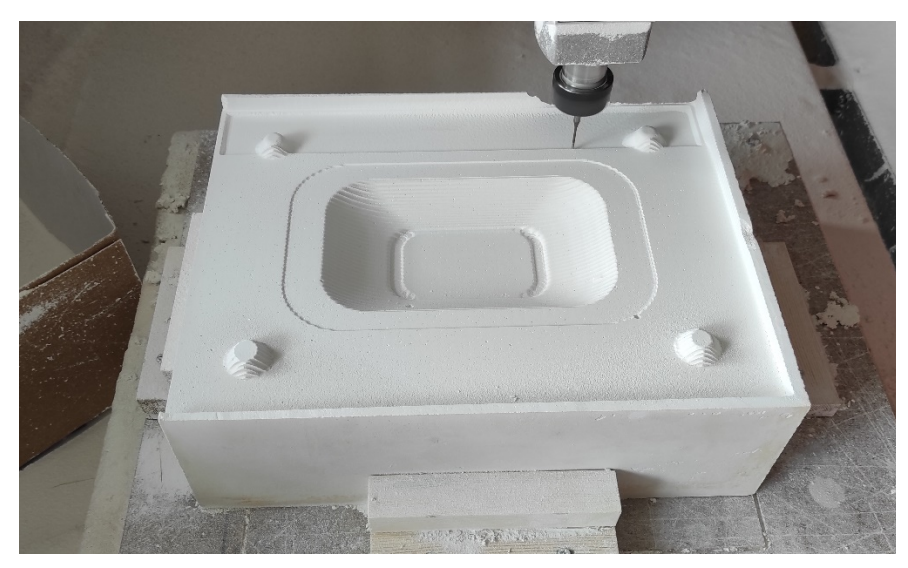

**Görsel 3.65.** *Salata kasesi dişi kalıbın ince kazıma işlemi Ali Öncel fotoğraf arşivi*

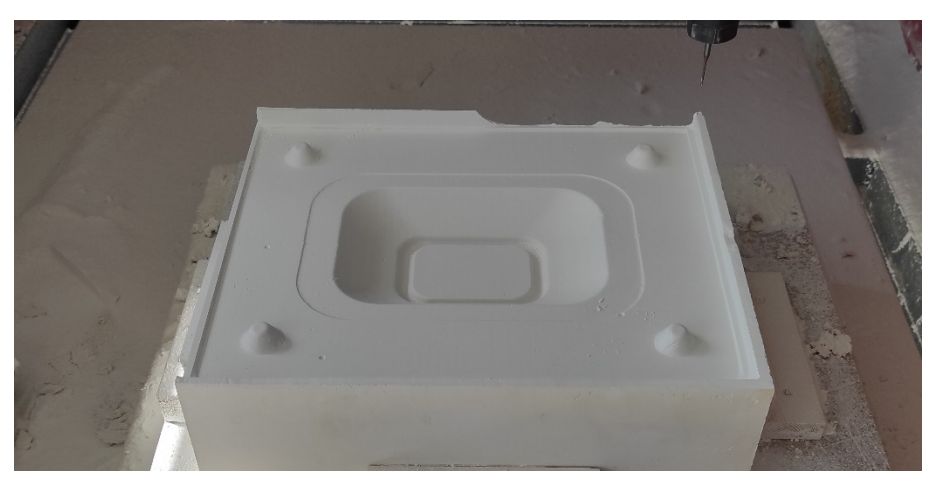

**Görsel 3.66.** *Salata kasesi dişi kalıbın tamamlanan ince kazıma işlemi Ali Öncel fotoğraf arşivi*

Tamamlanan salata kasesi tezgahtan sökülerek erkek ve dişi olan kalıplara küçük sistire yardımı ile yüzeyindeki freze bıçak izleri yok edilmiştir ve salata kasesi kalıpları başarılı bir şekilde tamamlanmıştır (Görsel 3.67).

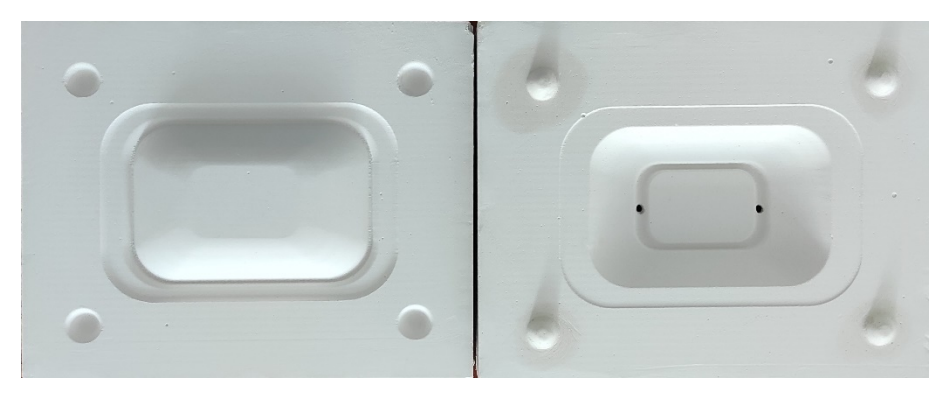

**Görsel 3.67.** *Tamamlanan dişi ve erkek salata kasesi kalıbı Ali Öncel fotoğraf arşivi*

Salata kasesi kalıplarının bitirilmesinden sonra son kalan servis tabağı kalıpları için Aspire programında çıkartılan G kodları Mach 3 yazılımında çağırılmıştır. Servis tabağı erkek kalıbının kaba kazıma işlemi için alçı kütlesi tekrar cnc tezgahına takozlar yardımı ile sabitlenerek vidalanmıştır. 5mm düz freze takılarak kaba kazıma işlemi başlatılmıştır (Görsel 3.68).

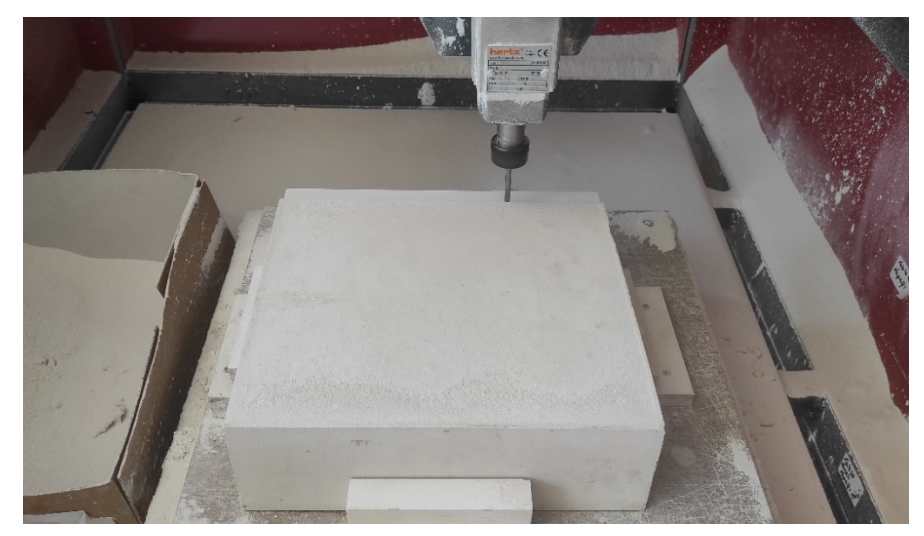

**Görsel 3.68.** *Servis tabağı erkek kalıbın kaba kazıma işlemi Ali Öncel fotoğraf arşivi*

Kaba kazıma işlemi biten servis tabağının erkek kalıbına ince kazıma işlemi yapılabilmesi için sıfırlama noktasına getirilmiştir. Ardından spindle motorun cnc tezgahının önüne getirilerek 5 mm düz freze bıçağı çıkartılıp ince kazıma işlemi için 1.5mm karbür freze ucu takılarak ince kazıma G kodu Mach 3 programına çağırılıp ince kazıma işlemi başlatılmıştır (Görsel 3.69).

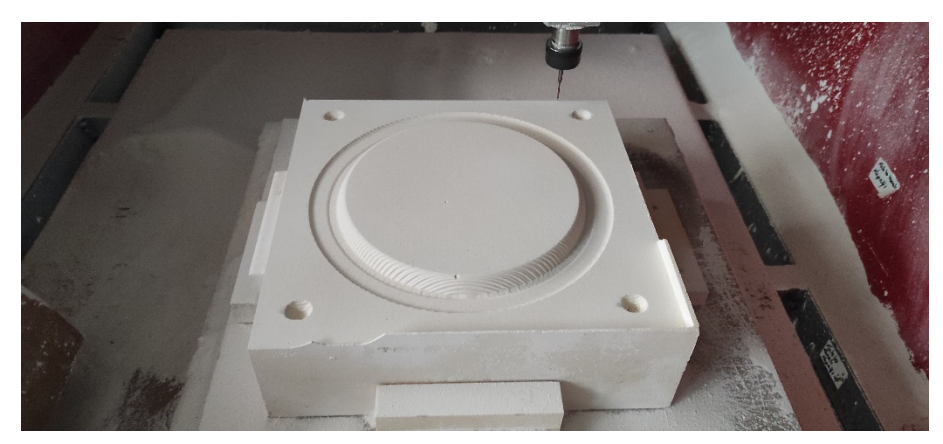

**Görsel 3.69.** *Servis tabağı erkek kalıbın kaba kazıma işlemi Ali Öncel fotoğraf arşivi*

İnce kazıması tamamlanan servis tabağının erkek kalıp üzerindeki fazla tozdan arındırılarak (Görsel 3.70- 3.71) tezgahtan sökülüp diğer karşılığı olan dişi kalıbının kazınması için tezgaha yeni alçı bloğu takozlar ile vidalanarak sabitlenmiştir.

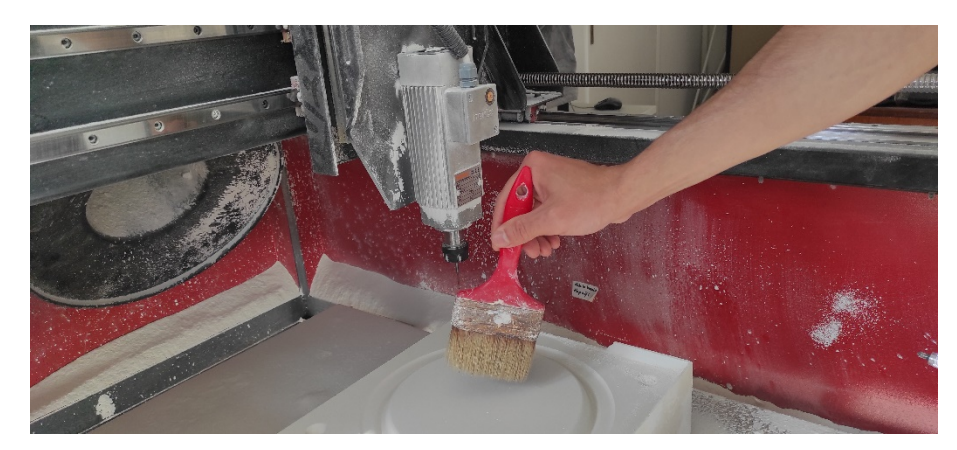

**Görsel 3.70.** *Tamamlanan servis tabağı kalıbının üzerindeki biriken alçı tozunın süpürülmesi Ali Öncel fotoğraf arşivi*

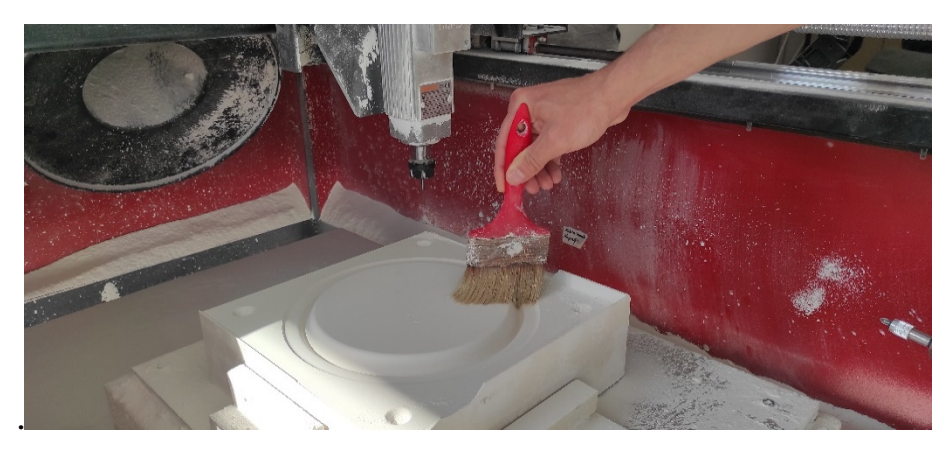

**Görsel 3.71.** *Tamamlanan servis tabağı kalıbının üzerindeki biriken alçı tozunın süpürülmesi Ali Öncel fotoğraf arşivi*

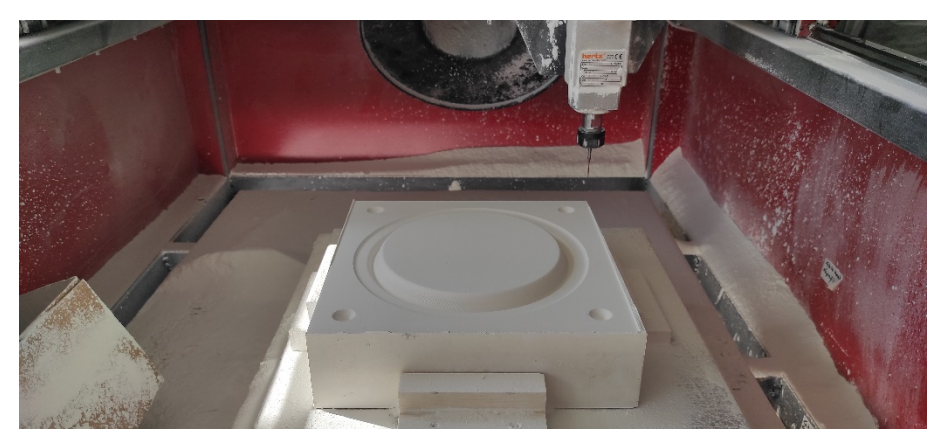

**Görsel 3.72.** *İncesi kazıması tamamlanan servis tabağı kalıbının erkek kalıbı Ali Öncel fotoğraf arşivi*

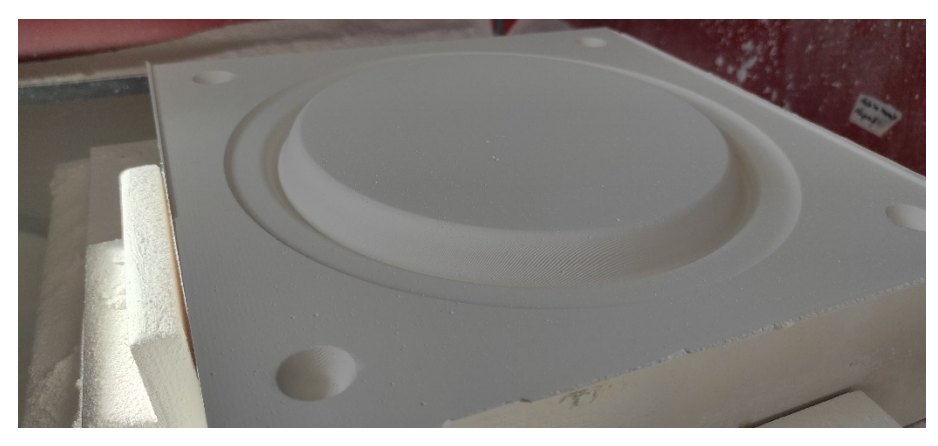

**Görsel 3.73.** *İncesi kazıması tamamlanan servis tabağı kalıbının erkek kalıbı Ali Öncel fotoğraf arşivi*

Servis tabağının erkek kalıp parçalarının ince ve kaba kazıma işlemleri de tamamlandıktan sonra yerinden sökülüp dişi karşılığı olan kalıp için alçı bloğu cnc tezgahına sabitlenmiştir (Görsel 3.74).

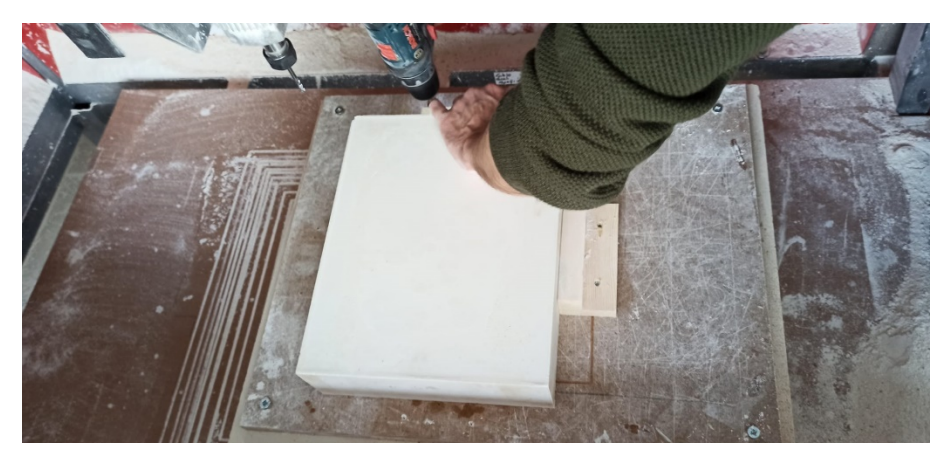

**Görsel 3.74.** *Servis tabağı dişi kalıp için alçı blok sabitlenmesi Ali Öncel fotoğraf arşivi*

Sabitlenen alçı bloğunu kaba kazıması yapılabilmesi için servis tabağının erkek kalıbını ince kazımasını işlerken takılı olan 1.5 mm küre karbür freze çıkartılıp 5mm düz freze uç takılmıştır. Ardından Mach 3 yazılımında alçı blok üzerinde konum sıfırlama işlemleri yapılarak dişi kalıbın kaba kazıma işlemi başlatılmıştır (Görsel 3.75).

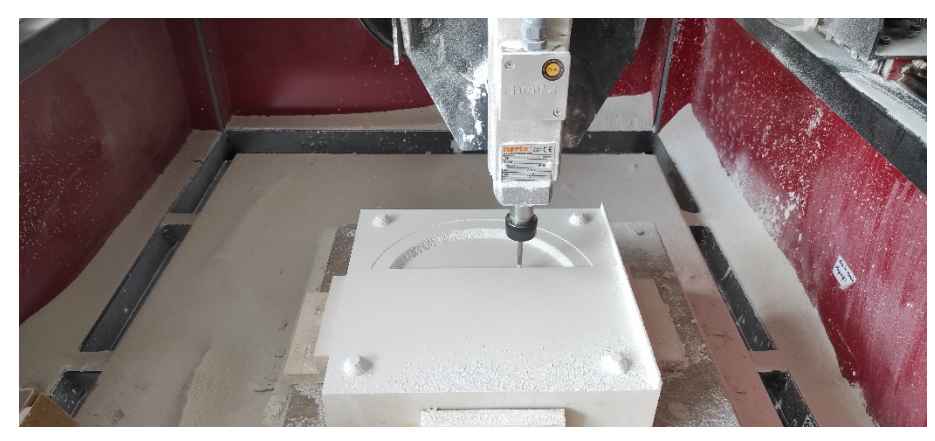

**Görsel 3.75.** *Servis tabağı dişi kalıp kaba kazıma işlemi Ali Öncel fotoğraf arşivi*

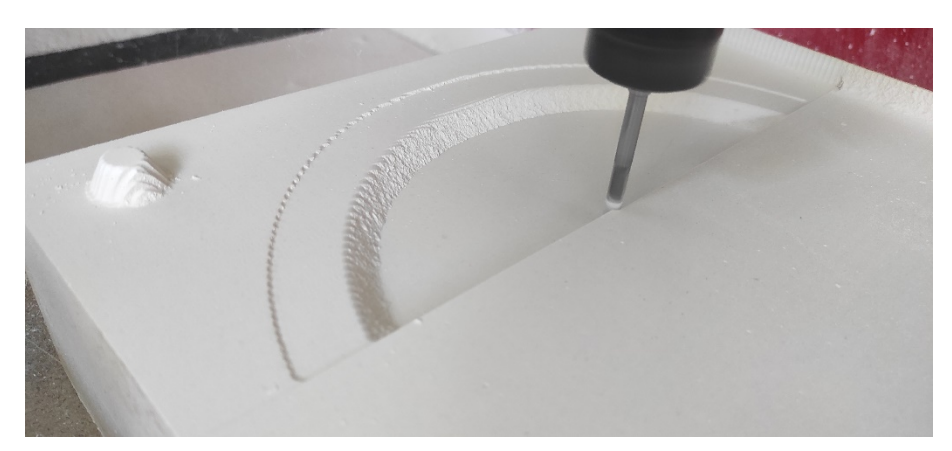

**Görsel 3.76.** *Servis tabağı dişi kalıp kaba kazıma detay Ali Öncel fotoğraf arşivi*

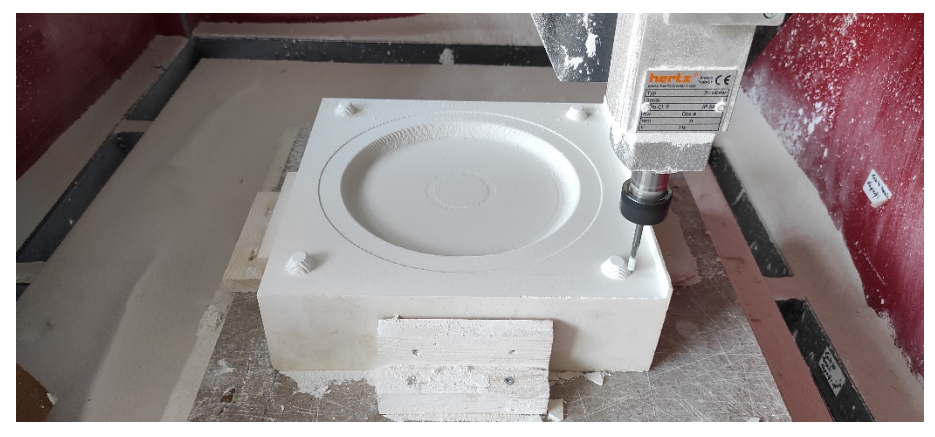

**Görsel 3.77.** *Servis tabağı dişi kalıbın tamamlanmış kaba kazıması Ali Öncel fotoğraf arşivi*

Kaba kazıması tamamlanan servis tabağı dişi kalıp parçasının üzerindeki alçı toz taneleri temizlenerek 5mm düz freze uç cnc tezgahının ön tarafına çekilerek çıkartılıp yerine 1.5mm karbür freze ucu takılarak sıfırlama noktasına çekilmiştir.

Daha sonra ince kazıma işlemleri için Mach 3 yazılımından servis tabağının ince kazıma G kodu dosyası açılarak ince kazıma işlemleri tamamlanmıştır (Görsel 3.78- 3.79).

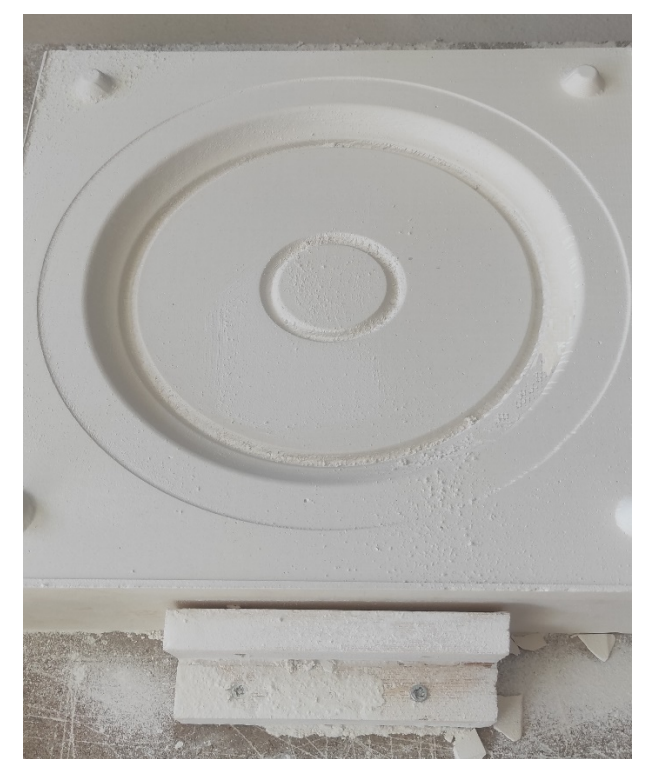

**Görsel 3.78.** *Servis tabağı dişi kalıbın tamamlanan ince kazıma işlemi Ali Öncel fotoğraf arşivi*

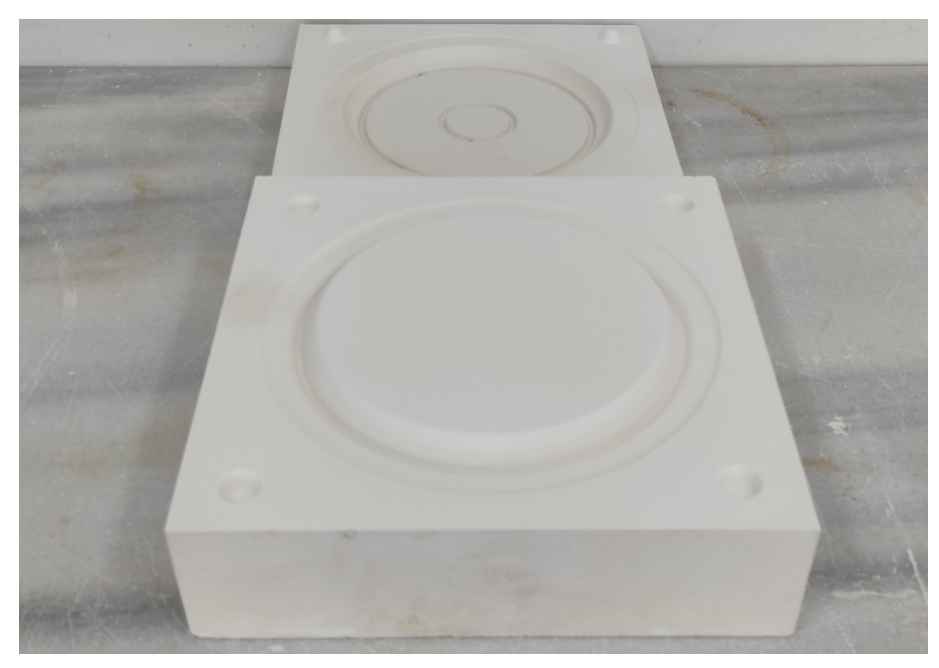

**Görsel 3.79.** *Tamamlanan dişi ve erkek servis tabağı kalıbı Ali Öncel fotoğraf arşivi*

### **3.6. Kalıp Temizleme ve Döküm İşlemleri**

Hazırlanan çorba kasesi, salata kasesi ve servis tabağına ait tüm kalıp parçalarının kazıma işlemleri başarı ile tamamlanmıştır. Kalıplar kuru olduğu için döküme hazır halde olduğundan kalıp temizleme işlemlerine geçilmiştir (Görsel 3.80). Kalıp üzerlerindeki alçı toz taneleri nemli bez yardımı ile alınmıştır.

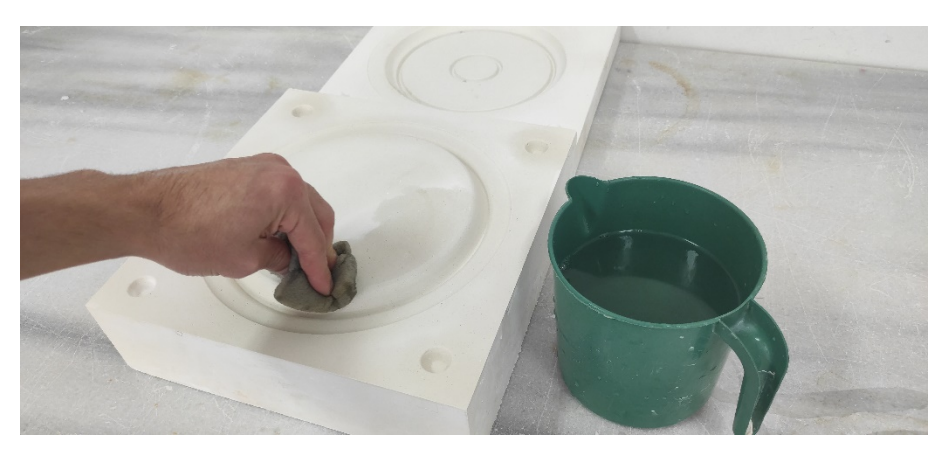

**Görsel 3.80.** *Kalıpların nemli sünger ile temizlenmesi Ali Öncel fotoğraf arşivi*

Temizlenen kalıpların döküm sonrası yarı mamul ürünleri rahatlıkla kalıptan çıkarılabilmesi için talk sürme (pudralama) işlemi yapılmıştır (Görsel 3.81).

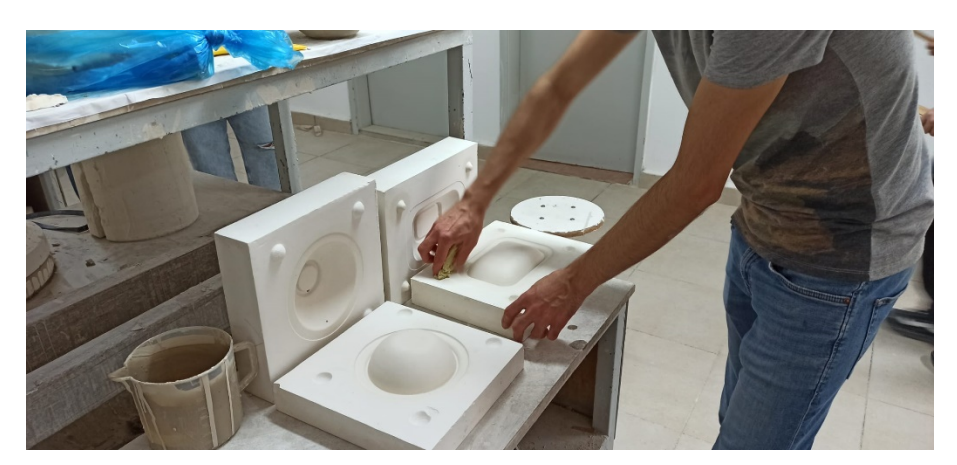

**Görsel 3.81.** *Kalıpların pudralama işlemi Ali Öncel fotoğraf arşivi*

Pudralanan kalıplar döküme hazır hale getirilmiştir ve kilitleri birbirine geçecek şekilde kalıp parçaları birbirinin üzerine kapatılmıştır. Kapatılan kalıplar porselen döküm çamurunun kalıp içerisine döküldüğünde hava basıncı ile yukarı kalkmaması için işkenceler ile sıkıştırılıp sabitlenmiş ve döküm ağzı hunileri takılmıştır (Görsel.3.82).

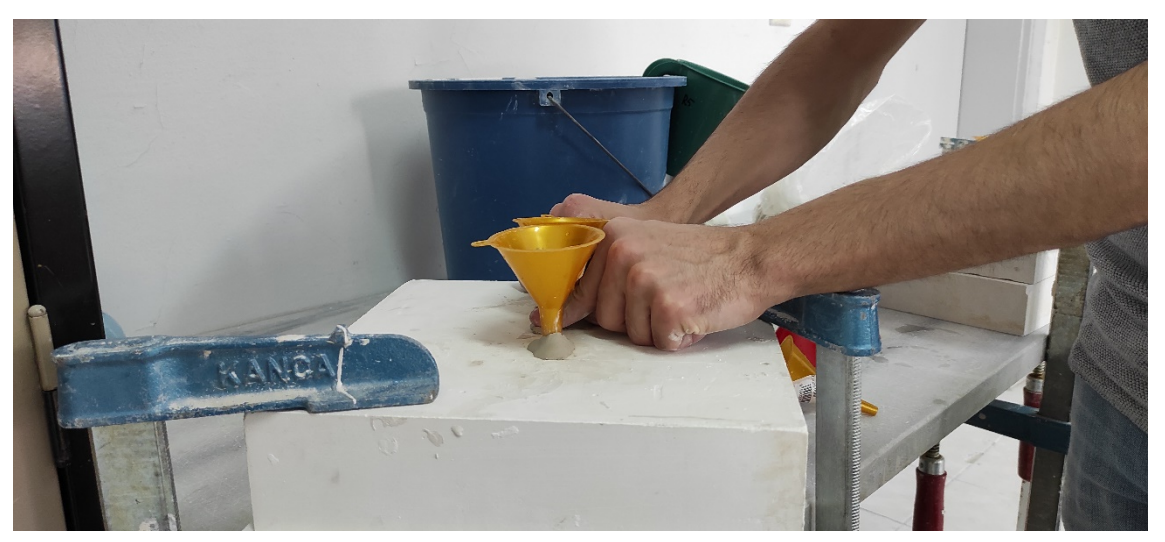

**Görsel 3.82.** *Kalıpların sabitlenmesi ve döküm ağızlarının takılması Ali Öncel fotoğraf arşivi*

Takılan döküm ağızlarından sonra dökülecek olan porselen çamuru karıştırıcıda homojen hale getirilmiştir (Görsel 3.83).

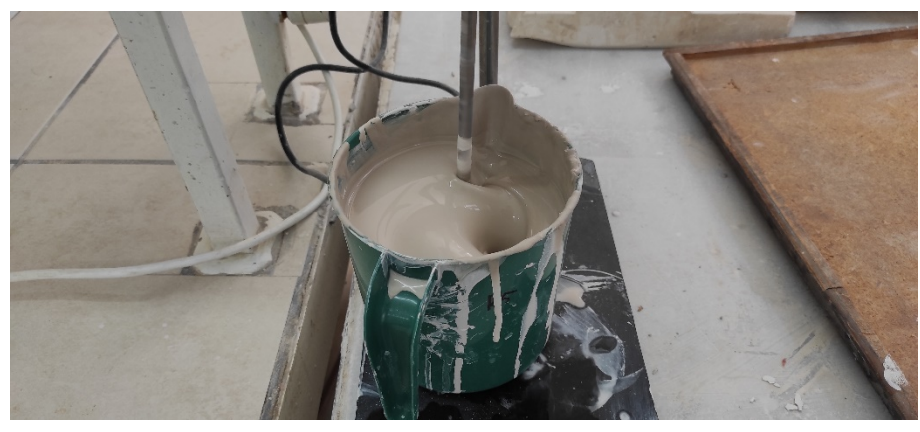

**Görsel 3.83.** *Porselen döküm çamurunun karıştırılması Ali Öncel fotoğraf arşivi*

Karıştırılan porselen çamuru kalıplara döküm işlemi gerçekleştirilmiştir (Görsel 3.84).

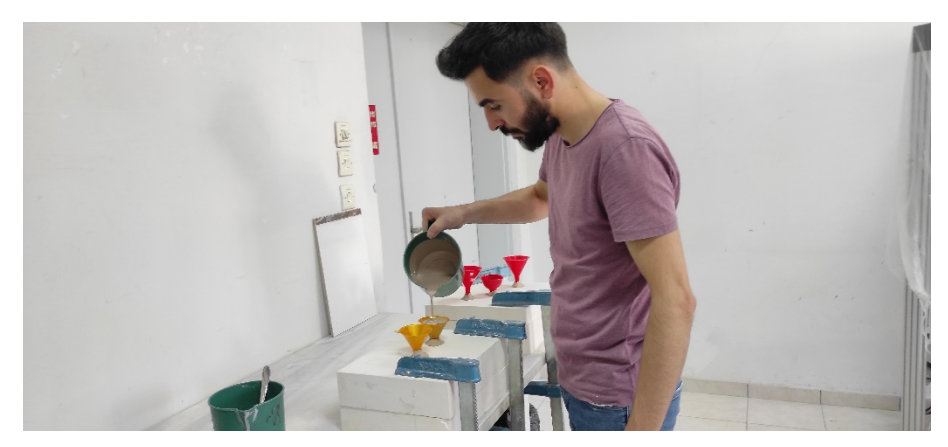

**Görsel 3.84.** *Porselen döküm çamurunun kalıplara dökülme işlemi Ali Öncel fotoğraf arşivi*

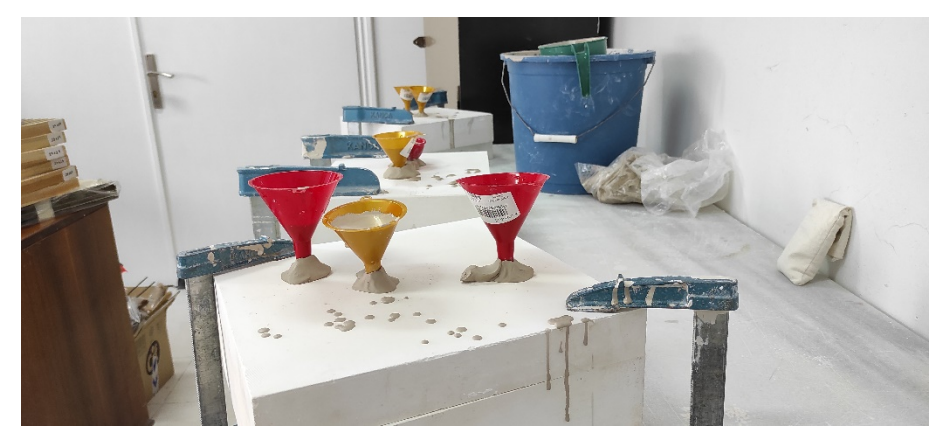

**Görsel 3.85.** *Porselen döküm çamurunun dökümü Ali Öncel fotoğraf arşivi*

Her üç kalıp da masif döküm (dolu döküm) kalıplarıdır. Buna bağlı olarak süreye göre et kalınlığı almamaktadırlar. Dökülen yarı mamul ürünlerin tam masif et kalınlığına ulaşabilmesi için bekleme süresi kırk ile elli dakika sürdüğü gözlemlenmiştir. Döküm yapıldıktan sonra bekleme süresi az olursa et kalınlığı arasında hava boşluğu kalır. Kalıpta oluşan formun içerisindeki hava boşluğu yüzeyden çıkmak isteyeceğinden formlarda şişmeler ve kırılmalar gerçekleşir. Döküm sonrası bekleme süresi fazla olursa form ayaklarına, keskin hat ve yüzeylere tutunma yapacağından yarı mamulü kalıp içerisinden çıkarmak oldukça zorlaşır. Yarı mamulü kalıptan almak zorlaşır ve yarı mamulde deformeler oluşur.

Optimum bekleme süresine ulaştığında kalıpların açılmaya başlamıştır (Görsel 3.86- 3.87-3.88-3.89).

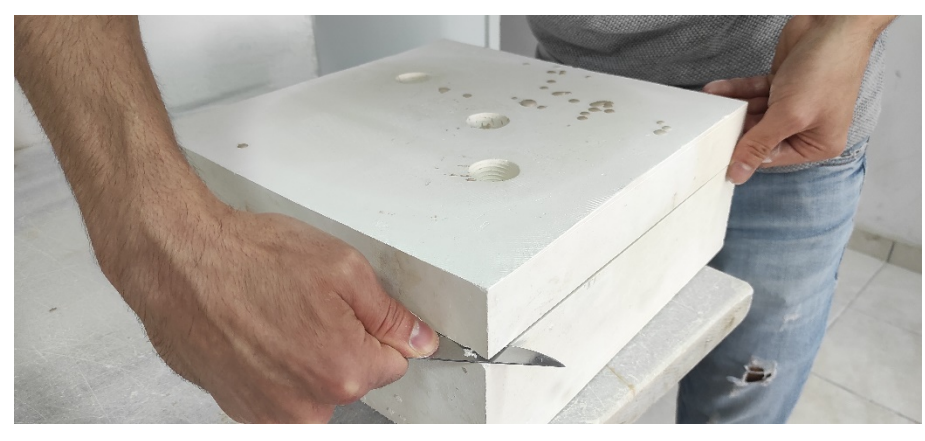

**Görsel 3.86.** *Dökümden sonra kalıpların açılması Ali Öncel fotoğraf arşivi*

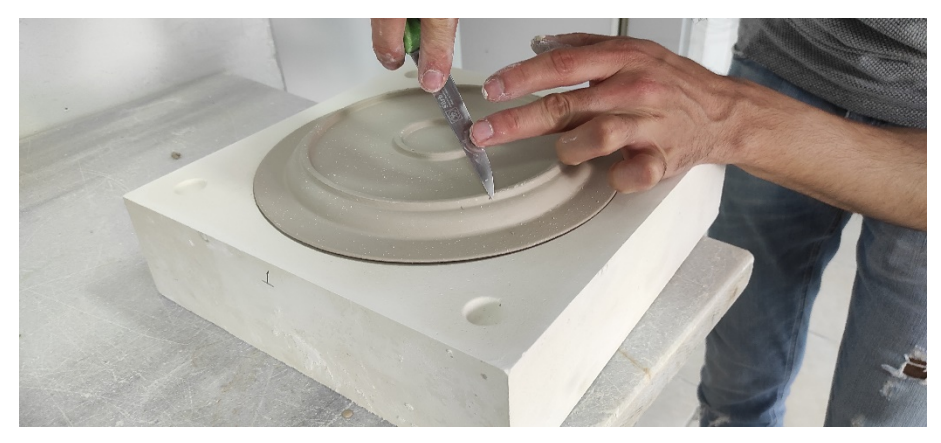

**Görsel 3.87.** *Dökümden sonra servis tabağı kalıbının açılması Ali Öncel fotoğraf arşivi*

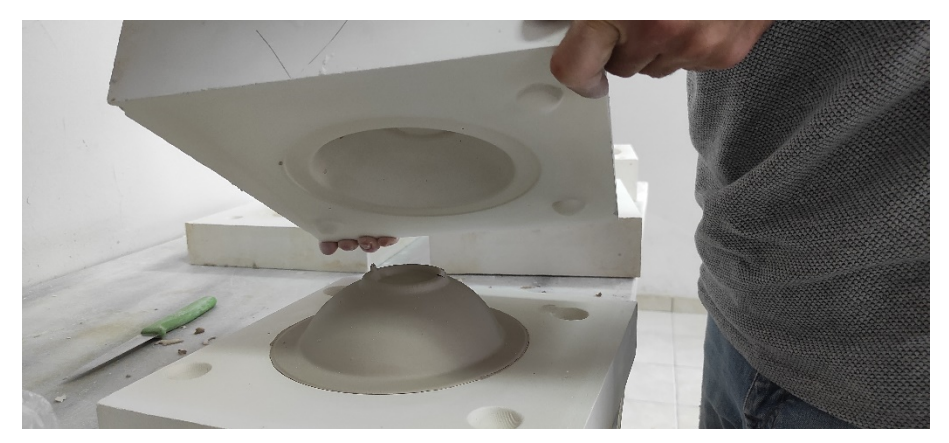

**Görsel 3.88.** *Dökümden sonra çorba kasesi kalıbının açılması Ali Öncel fotoğraf arşivi*

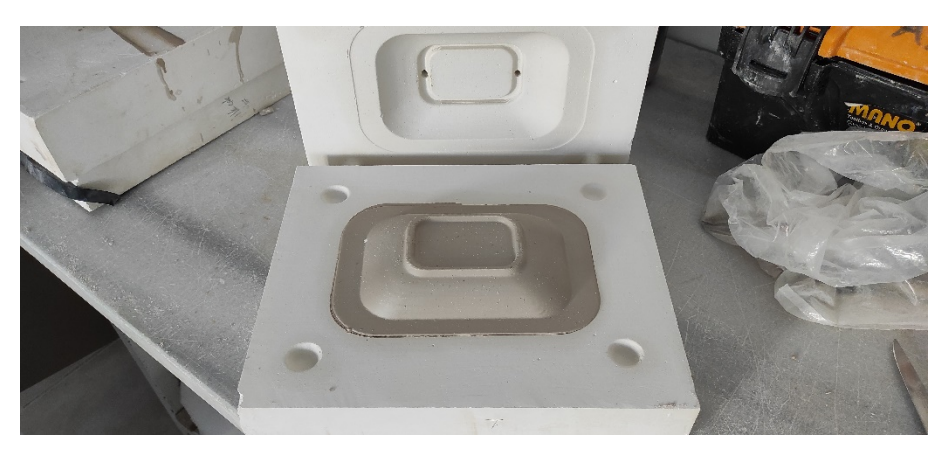

**Görsel 3.89.** *Dökümden sonra salata kasesi kalıbının açılması Ali Öncel fotoğraf arşivi*

# **3.7. Rötuş İşlemleri**

Kalıptan çıkartılan yarı mamul ürünler sünger ile rötuşlanmıştır ardından ızgaralı kurutma raflarında kurumaya bırakılmıştır (Görsel 3.90- 3.91- 3.92).

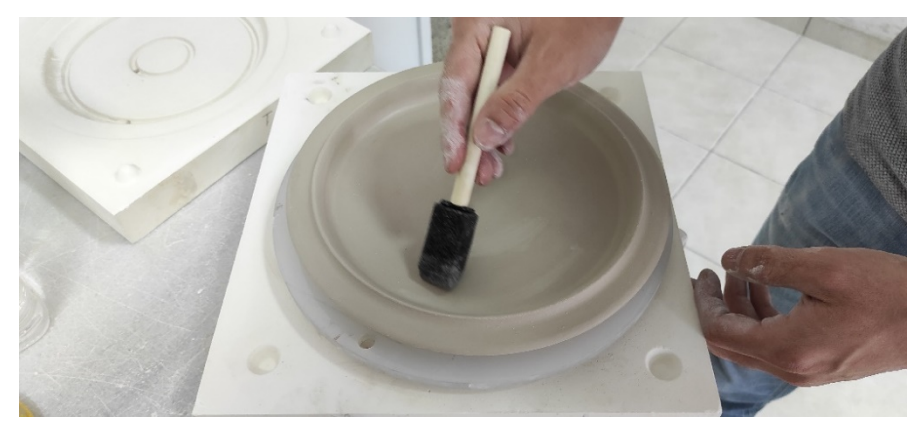

**Görsel 3.90.** *Servis tabağı rötuş işlemi Ali Öncel fotoğraf arşivi*

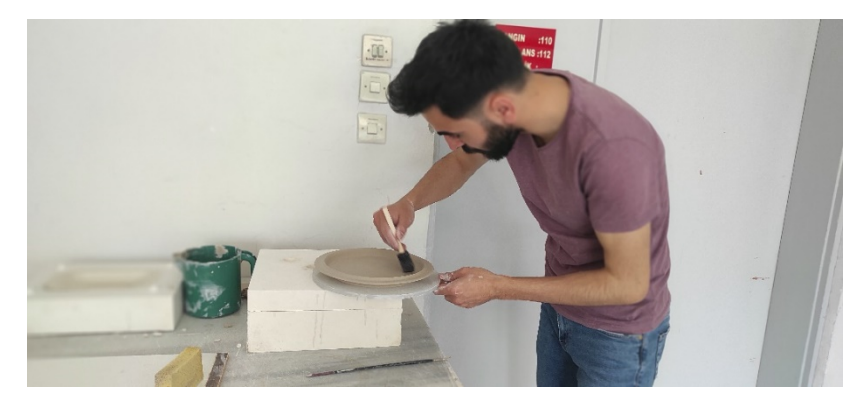

**Görsel 3.91.** *Servis tabağı rötuş işlemi Ali Öncel fotoğraf arşivi*

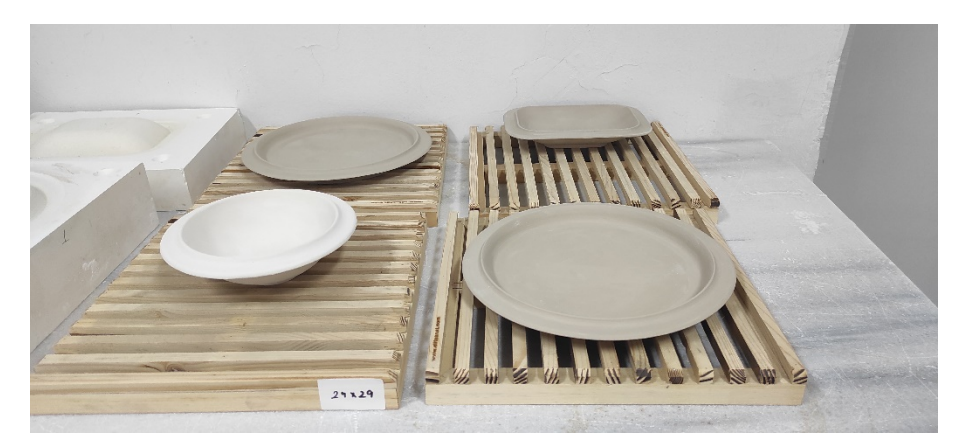

**Görsel 3.92.** *Yarı mamul ürünlerin ızgaralı rafta kurutulma işlemi Ali Öncel fotoğraf arşivi*

Kuruyan yarı mamul ürünlerin kaba ve detaylı rötuş işlemleri yapılmıştır (Görsel 3.93- 3.94- 3.95).

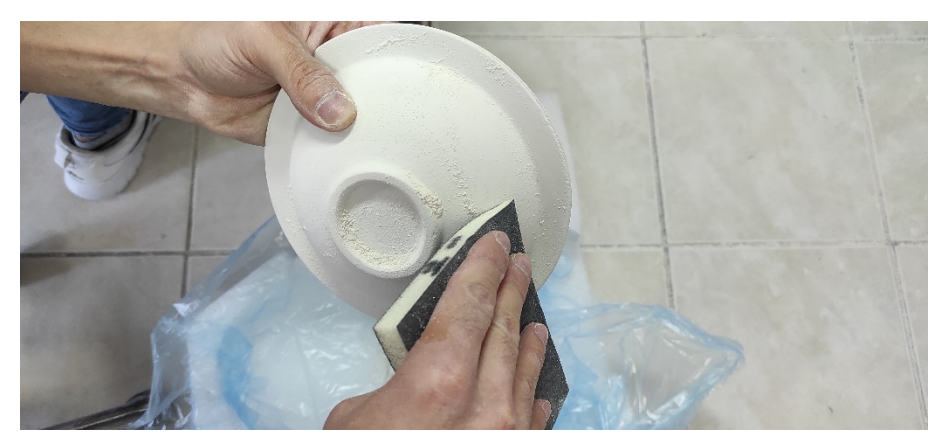

**Görsel 3.93.** *Çorba kasesinin rötuşlanma işlemi* 

*Ali Öncel fotoğraf arşivi*

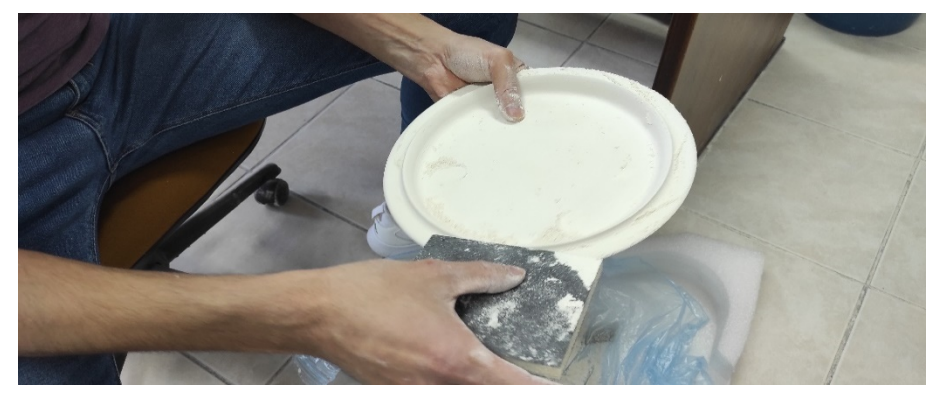

**Görsel 3.94.** *Servis tabağının rötuşlanma işlemi Ali Öncel fotoğraf arşivi*

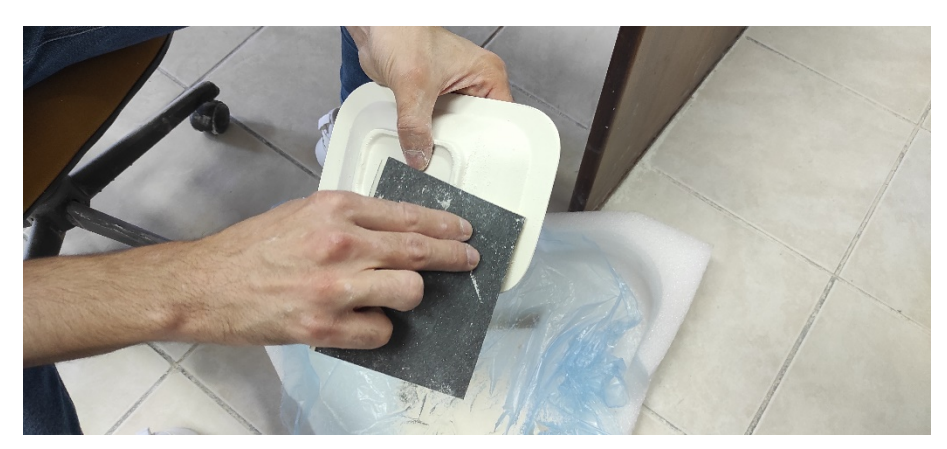

**Görsel 3.95.** *Salata kasesinin rötuşlanma işlemi Ali Öncel fotoğraf arşivi*

# **3.8. Fırınlama İşlemleri**

Rötuşlama işlemleri tamamlandıktan sonra yarı mamul ürünler 1000°C de bisküvi pişirimi için fırına yerleştirilip pişirilmiştir (Görsel 3.96- 3.97).

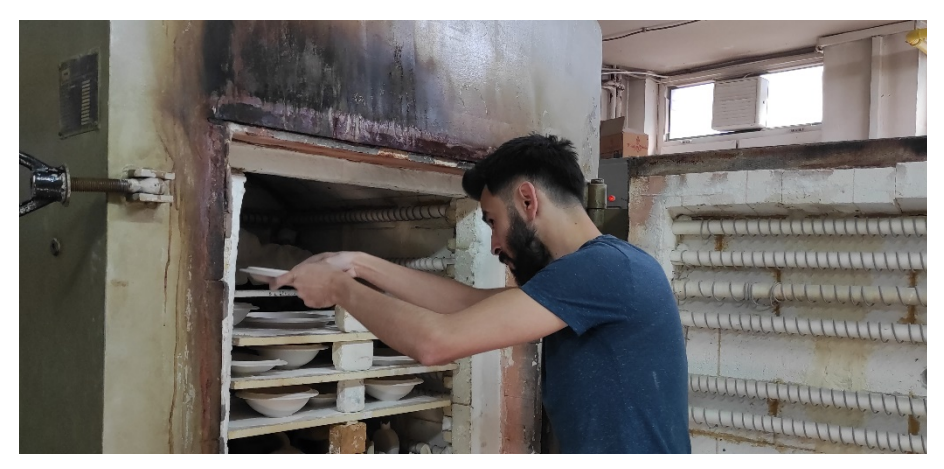

**Görsel 3.96.** *Rötuşlanan yarı mamul ürünlerin fırına yerleştirilmesi Ali Öncel fotoğraf arşivi*

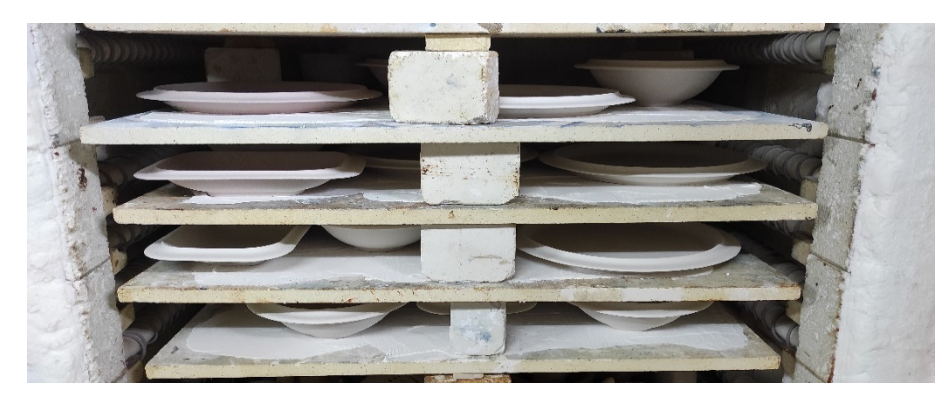

**Görsel 3.97.** *Rötuşlanan yarı mamul ürünlerin fırına yerleştirilmesi Ali Öncel fotoğraf arşivi*

1000 °C' de bisküvi pişirimi yapılan ürünler fırından çıkartılmış ve fotoğraflanmıştır (Görsel 3.98- 3.99- 3.100- 3.101).

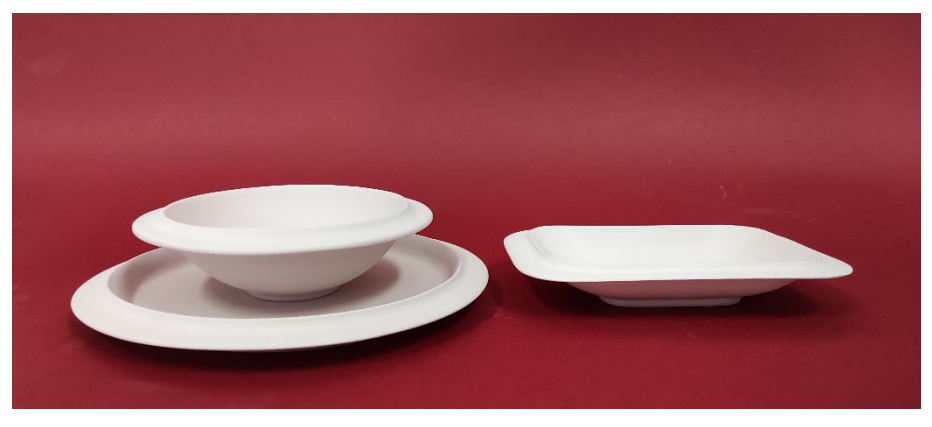

**Görsel 3.98.** *Bisküvi pişirimi yapılmış Salata kasesi, çorba kasesi, servis tabağı Ali Öncel fotoğraf arşivi*

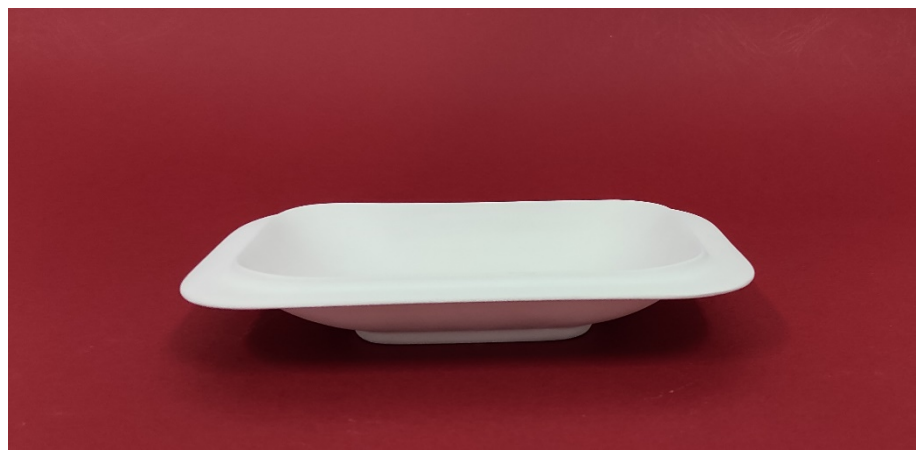

**Görsel 3.99.** *Bisküvi pişirimi yapılmış Salata kasesi Ali Öncel fotoğraf arşivi*

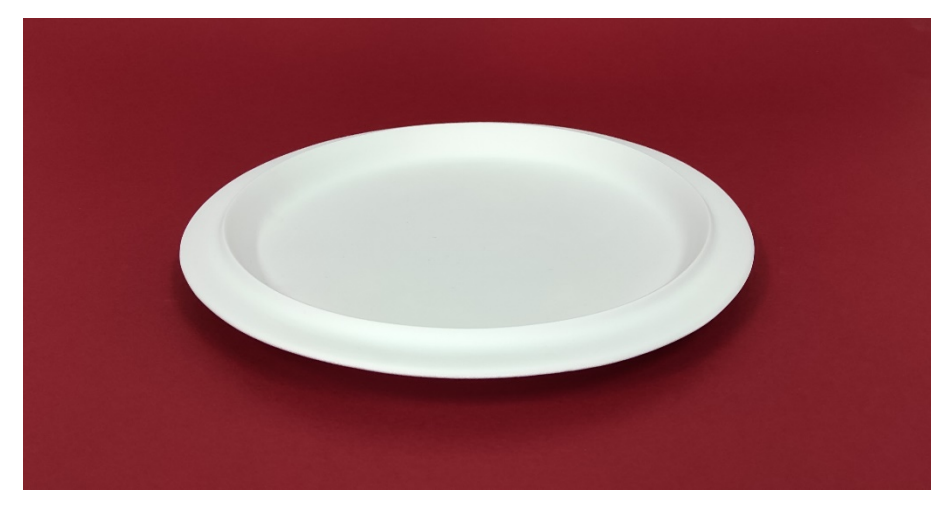

**Görsel 3.100.** *Bisküvi pişirimi yapılmış servis tabağı Ali Öncel fotoğraf arşivi*

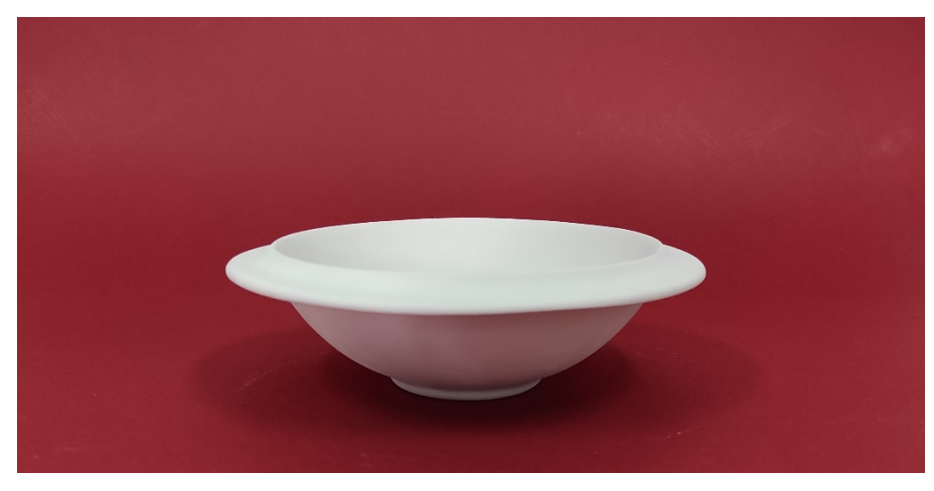

**Görsel 3.101.** *Bisküvi pişirimi yapılmış çorba kasesi Ali Öncel fotoğraf arşivi*

# **3.9. Sırlama İşlemleri**

1000°C' de bisküvisi yapılmış ürünlerin 1200°C' de sırlı pişirimi yapılması için sırlama işlemi yapılmıştır (Görsel 3.102- 3.103- 3.104).

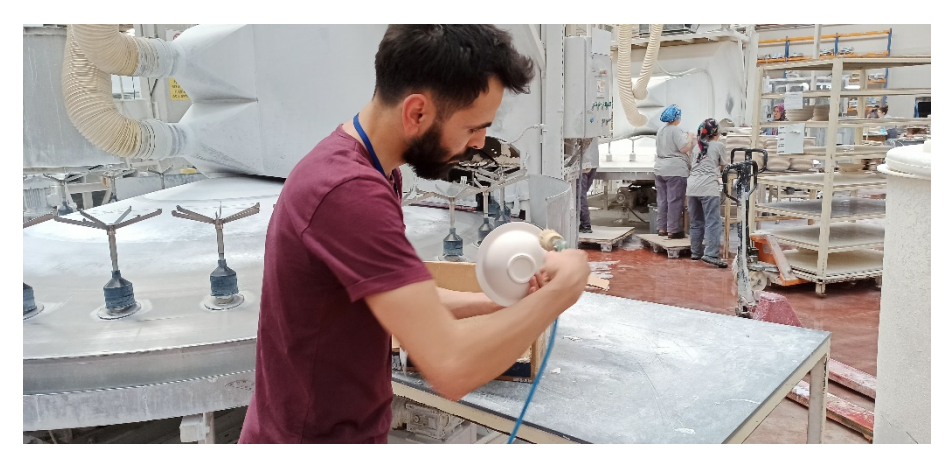

**Görsel 3.102.** *Bisküvi ürünlerin sırlama öncesi pistole ile tozlarının alınması Ali Öncel fotoğraf arşivi*

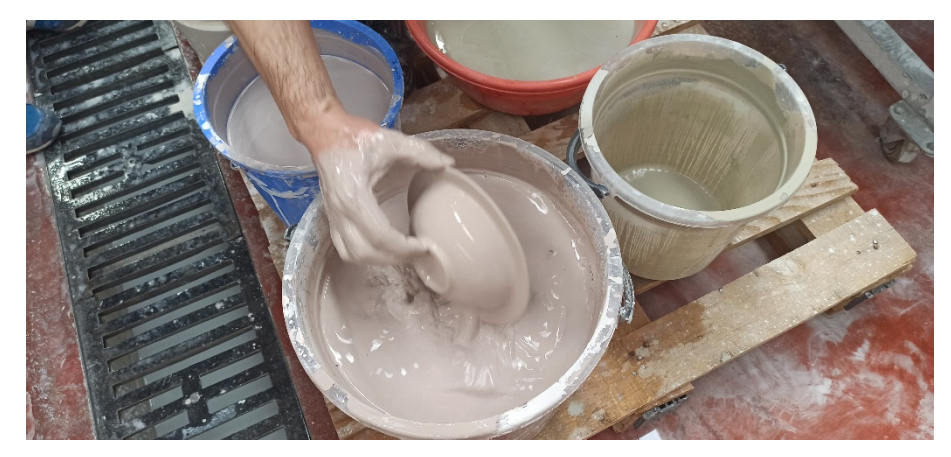

**Görsel 3.103.** *Bisküvi ürünlerin sırlanması Ali Öncel fotoğraf arşivi*

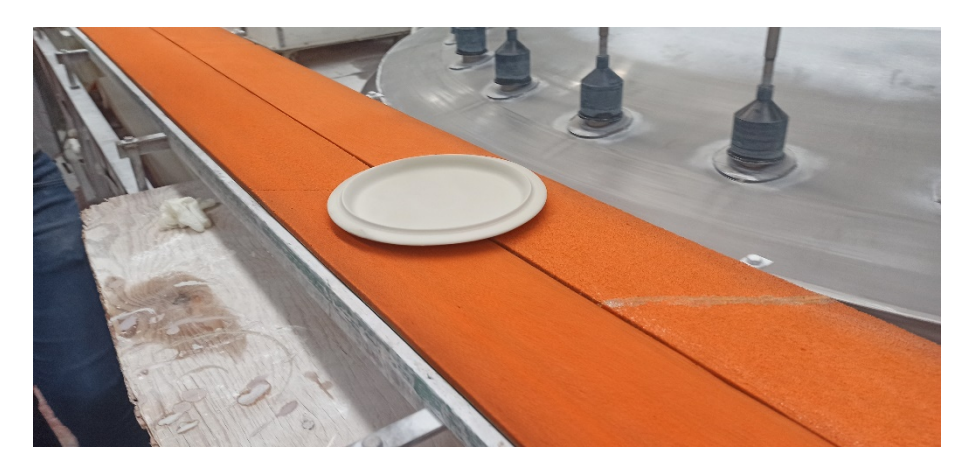

**Görsel 3.104.** *Bisküvi ürünlerin sırlanmış hali Ali Öncel fotoğraf arşivi*

Ürünler sırlandıktan sonra 1200°C' de sır pişirim fırınına girmiştir (Görsel 3.105).

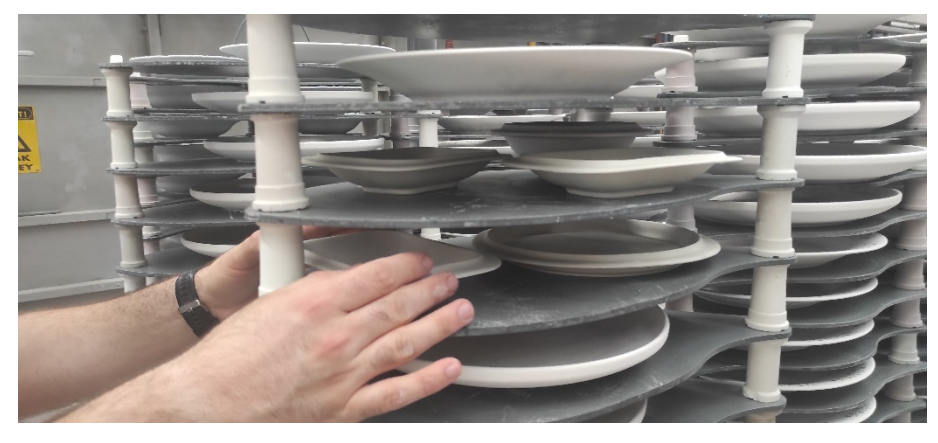

**Görsel 3.105.** *Sırlanmış ürünlerin fırına yerleştirilmesi Ali Öncel fotoğraf arşivi*

1200°C' de sır fırınında pişirimi yapılmış ürünler artık zinterleşerek porselen sofra eşyası halini almıştır (Görsel 3.106- 3.107- 3.108- 3.109).

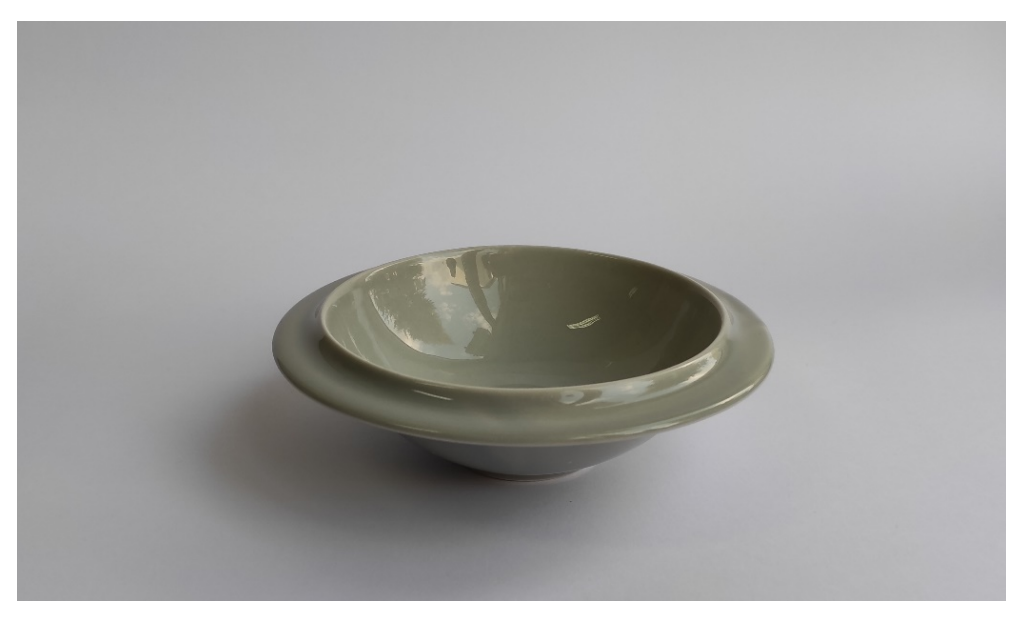

**Görsel 3.106.** *Sırlı porselen çorba kasesi (60mm x 49mm) Ali Öncel fotoğraf arşivi*

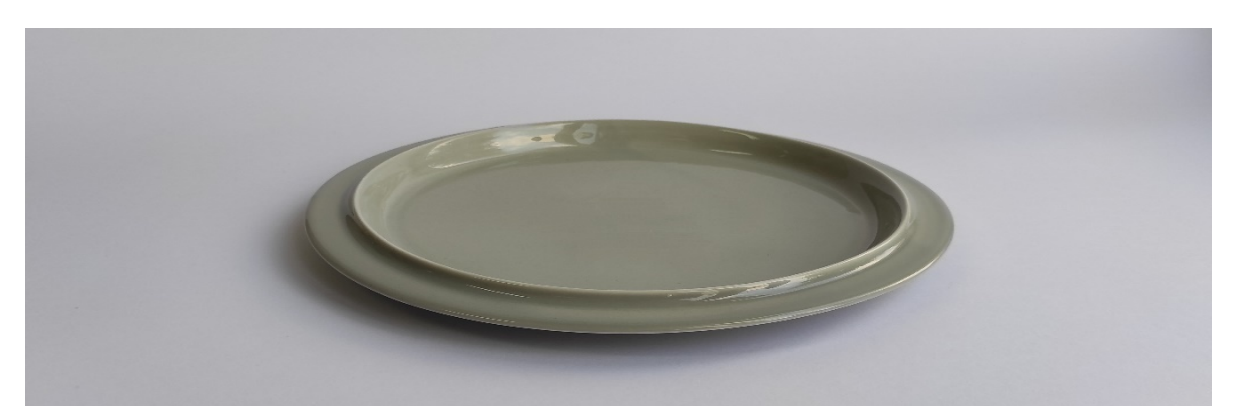

**Görsel 3.107.** *Sırlı porselen servis tabağı (320 x20 mm) Ali Öncel fotoğraf arşivi*

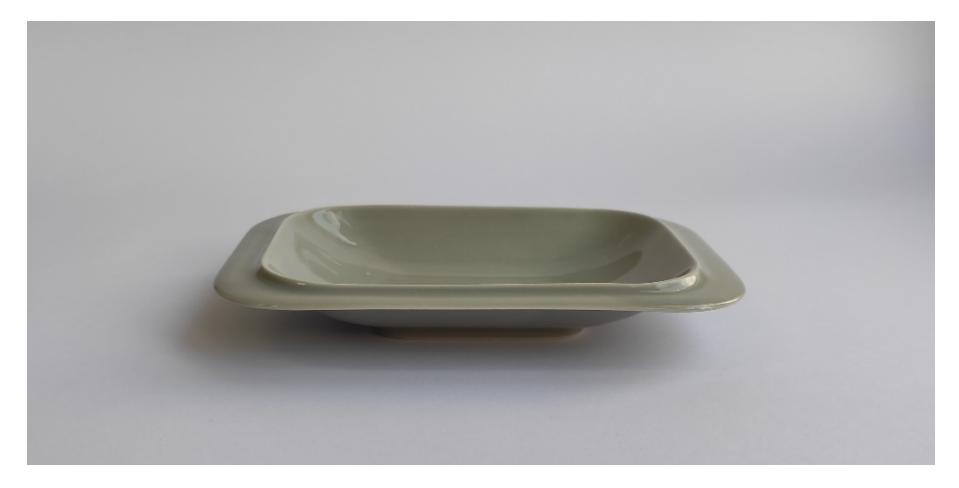

**Görsel 3.108.** *Sırlı porselen salata kasesi (120x80x33 mm) Ali Öncel fotoğraf arşivi*

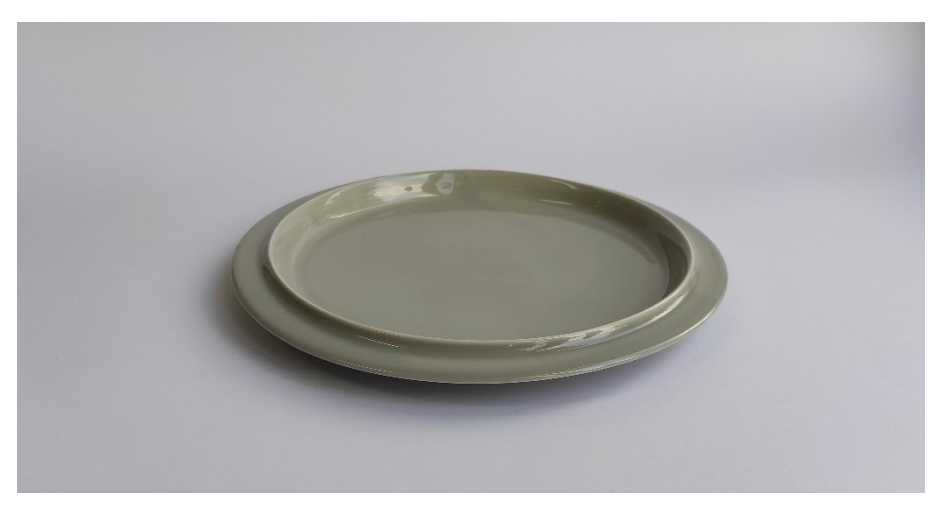

**Görsel 3.109.** *Sırlı porselen tatlı tabağı (220 x18 mm) Ali Öncel fotoğraf arşivi*

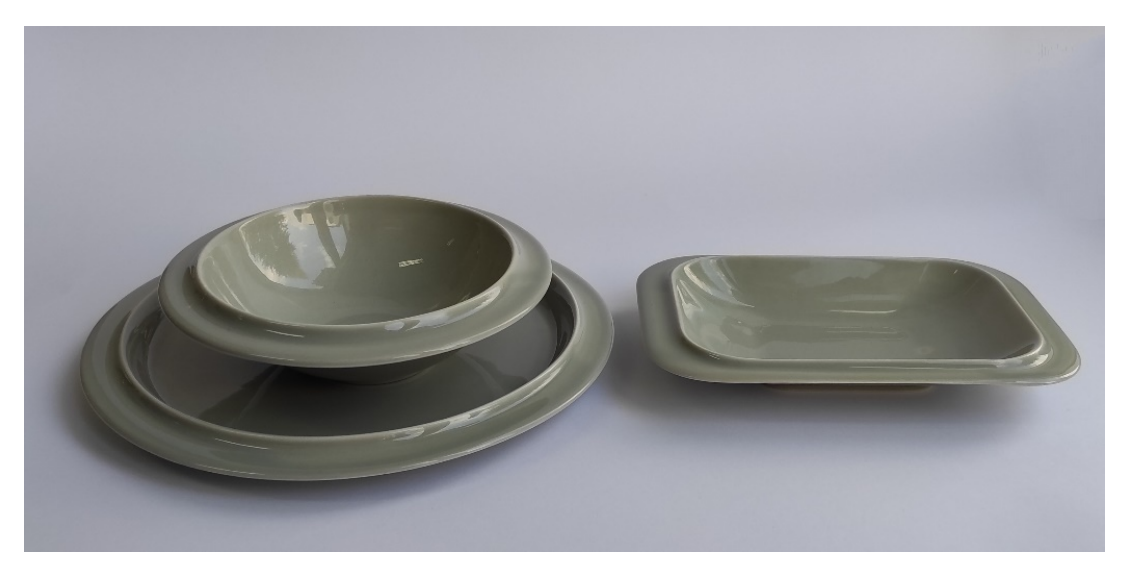

**Görsel 3.110.** *Sırlı porselen yemek takımı Ali Öncel fotoğraf arşivi*

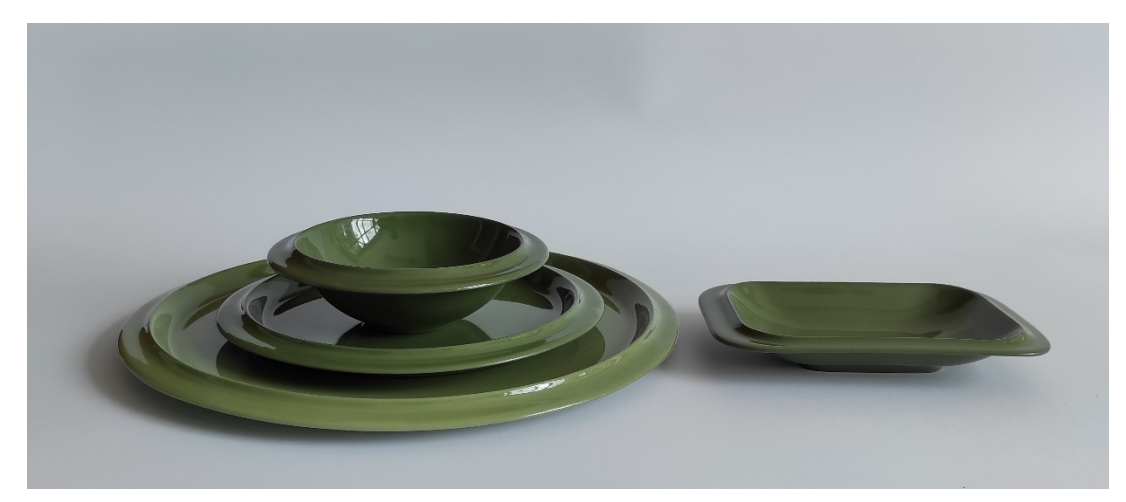

**Görsel 3.111.** *Sırlı porselen yemek takımı Ali Öncel fotoğraf arşivi*

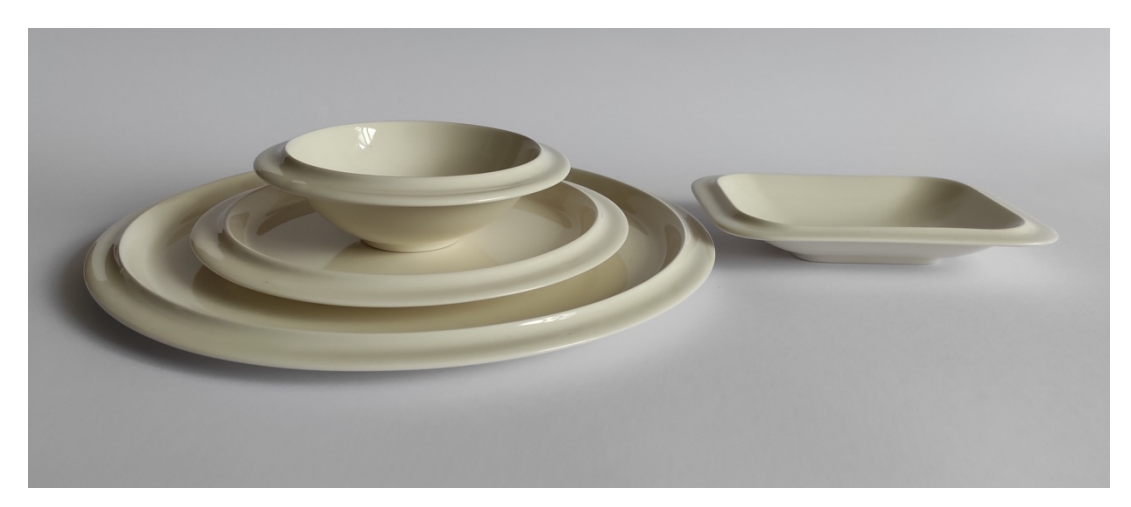

**Görsel 3.112.** *Sırlı porselen yemek takımı Ali Öncel fotoğraf arşivi*

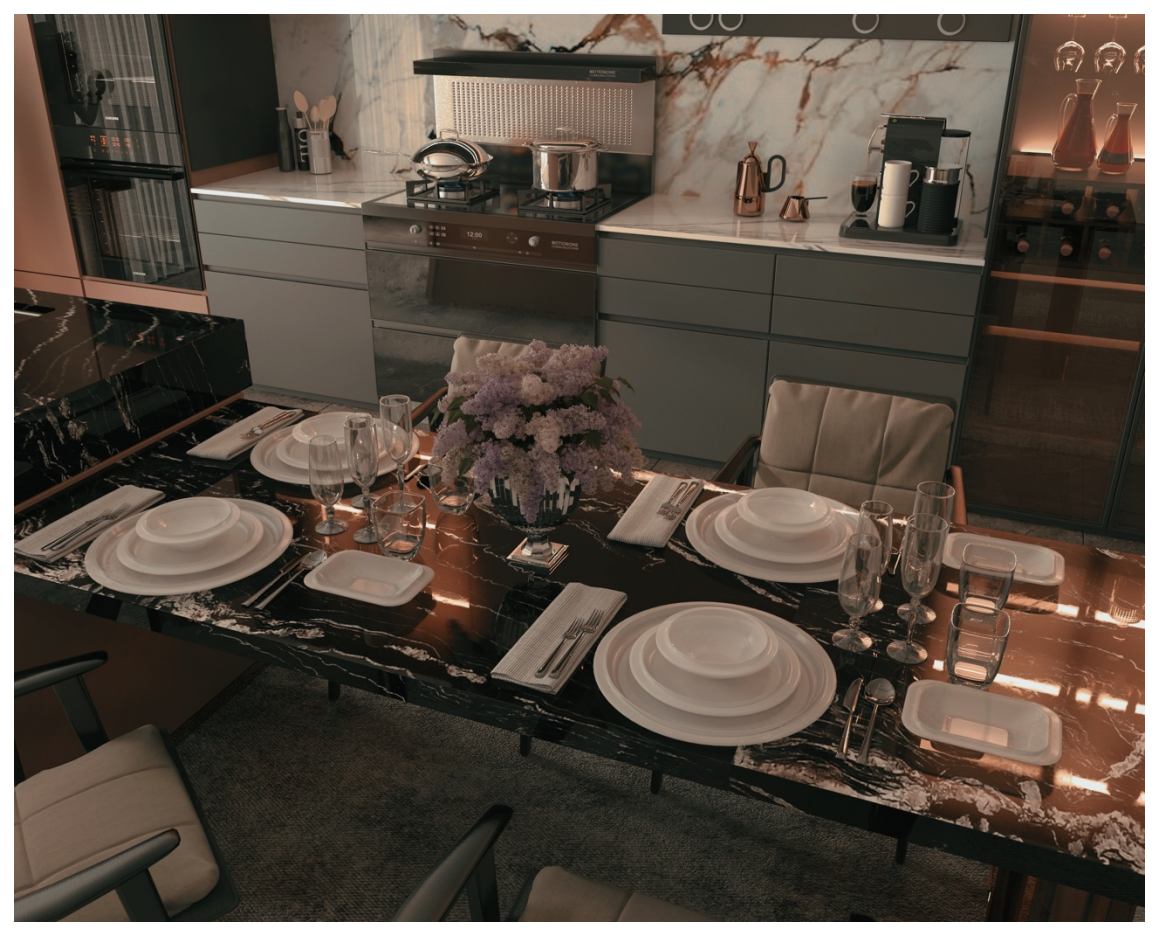

**Görsel 3.113.** *Yemek takımının render görüntüsü Ali Öncel fotoğraf arşivi*

#### **SONUÇ**

Bu tez çalışması Anadolu Üniversitesi BAP Komisyonunca kabul edilen 2108E149 no.lu proje kapsamında desteklenmiş bir araştırma ve uygulama projesidir. Bu çalışmada endüstriyel seramik üretiminde bilgisayar destekli tasarım ve bilgisayar destekli imalat süreçleri ele alınmıştır.

Seramiğin insanoğlunun hayatındaki yerinin, M.Ö. 8000'li yıllara dayandığı arkeolojik çalışmalar ile bilinmektedir. İnsanlar ihtiyaçları doğrultusunda yaşamını sürdürebilmek için gündelik hayatında kullanma amacıyla geleneksel yöntemle seramik kap kacaklar üretmiştir. Zaman içinde nüfusun artması, el ile üretimin yeterli olmaması, zayiatların fazla olması gibi faktörlerle geleneksel seramik üretim yöntemlerinde birçok gelişmeler yaşanmıştır.

Seramik sektöründeki gelişmeler ve yenilikler teknolojinin gelişimine paralel olarak ilerlemiştir. Geleneksel yöntemlerle üretilen seramik kap kacaklarına ilaveten, teknolojinin sunduğu imkanlarla seri üretime dayalı sofra eşyaları ve vitrifiye ürünleri gibi ürün gurupları da üretilmeye başlanmıştır. Böylelikle seramiğin kullanım alanları genişlemiştir. Bunun yanı sıra seramik teknolojisi yaygınlaşmıştır, bu anlamda uçak sanayisi, otomotiv sanayisi, inşaat sektörü ve sağlık sektörü gibi alanlarda da kullanılmaktadır. Bu sayede yenilikçiliğin ve tasarımcılığın önemi ortaya çıkmıştır.

Bu gelişmelerin en büyük adımı CAD/CAM yöntemlerinin kullanılması olmuştur. 1950'li yıllarda uçak sanayisindeki karmaşık yapılı parçaların tasarımı ve üretiminin kolaylaştırılması için CAD/CAM sistemlerinin bulunması ve kullanılması seri üretim sektörünün başlangıç noktası olmuştur. CAD/CAM sistemlerinin gelişmesi ve farklı sektörlerde kullanım alanlarının yaygınlaşması, endüstriyel seramik sektöründe de görülmüştür.

Bu çalışmada üretim kolaylığı, fonksiyonellik, ergonomi, simetri ve hatasız form elde etme gibi kriterler göz önüne alınarak, geleneksel üretimden daha kısa bir sürede nihai ürüne ulaşmaya yönelik araştırma ve uygulamalar yapılmıştır. Geleneksel seramik üretiminin ilk adımı olan tasarım ve eskiz sürecinin elle kağıda aktarılması ile, CAD yöntemleri kullanılarak bir tasarımın çizilip ortaya çıkma süreci kıyaslanmıştır. Bu karşılaştırma sonucunda CAD yöntemlerinin geleneksel tasarım sürecine göre tasarımda esneklik, teknik hesaplamaların kolaylığı ve gerçekçi görünüşe yakın modellemelere imkan sağladığı tespit edilmiştir. Tasarım sürecinden sonraki adım olan imalata geçildiğinde, geleneksel üretime göre bilgisayar destekli üretim sistemlerindeki CNC kullanımı; üretim kolaylığı, insan müdahalesiyle oluşan hataların en aza indirgenmesi, zaman, maliyet tasarrufu gibi imalattaki en önemli faktörler için avantaj sağlamıştır.

Çalışma kapsamında tasarlanan sofra eşyalarında ürün eskiz ve gerçekçi görünümü bilgisayar ortamında gerçekleştirilmiştir. Kağıt kullanılarak el ile çizilen teknik resim ve gerçekçi görünüme yakın renkli çizimlerin, bilgisayar destekli çizimler ile kıyaslandığındaki süre ve hata farkı oldukça fazladır.

Bu çalışmada sofra eşyası grubu olarak dört farklı tabaktan oluşan porselen takım uygulamasına yer verilmiştir. Servis tabağı, çorba kasesi, salata kasesi ve tatlı tabağından oluşan bu yemek takımı, form olarak Satürn gezegeninin halkasından esinlenilerek tasarlanmıştır. Tasarım sürecinde formlara uygulanan halka biçimindeki çıkıntılar, geleneksel üretim yöntemleri kullanıldığında modelleme ve kalıp bilgisi gerektirdiği için, üretimi oldukça uzun bir işçilik sürecine dayanmaktadır. Bu nedenle yapılması planlanan her bir seramik modelinin üretiminde, şablon yöntemi ya da alçı tornasında şekillendirme yöntemini kullanmak daha güçtür. Diğer taraftan modelin zahmetli ve uzun süren kalıp alma işlemlerinin yanında, kalıp parçalarının kurutulması da bu süreci uzatan faktörler arasındadır. Bu bağlamda dijital ortamda tasarlanan modellerin yapısı kalıp üretim sürecini de etkilemektedir. CAD/CAM yöntemleri kullanılarak gerçekleşen üretim sürecinde, model bilgisayar ortamında çizilip aynı ortamda kalıpları alındığından dolayı direkt model dökümü yapılacak olan kalıplar CNC ile üretilmiştir. Böylece modelin üretim aşamasında kaybedilen süre, CAD yönteminin kullanılması sonucu ortadan kalkmıştır. CNC bu tür girift, rölyef vb. el ile işlenmesi zor detayların yapılmasına olanak sunmuş ve tasarımda sınırlamaları ortadan kaldıran bir esneklik sağlamıştır. Bu şekilde üretim kolaylığı sağlamasıyla üretim süreçlerinde harcanan enerjiyi ve insan yükünü hafiflettiği de saptanmıştır.

Üretilmesi planlanan endüstriyel seramik ürünlerin alçı model ve kalıp oluşturulmasında kullanılan malzemeler ve gereksinim duyulan torna ve buna benzer araçlar ile el aletlerinin kullanılma ihtiyacı ortadan kalkmıştır. Böylelikle maliyet ve enerji tasarrufu sağladığı ortaya konmuştur.

Çalışma sayesinde, endüstriyel seramik sofra eşyalarının üniversite ortamında CAD/CAM yöntemleri kullanılarak üretilmesi amacına ulaşmıştır. CNC ile üretilen tabak kalıplarının rötuş gerektiren yüzey temizliği, ince kazıma uçları ile gerçekleştirilmiş, böylece el işçiliğine gereksinim en aza indirilirken, yüzey deformasyon riskleri de ortadan kaldırılmıştır.

CNC kullanımı çalışma esnasında karşılaşılan bazı durumları ve çeşitli donanımlara gerek duyulduğu sonucunu ortaya koymuştur. Ortaya konulan sonuçlar şu şekildedir:

CNC'nin ve modellenen parçaların iç, dış etkenlerden korunması için koruma kabinlerine gereksinim tespit edilmiştir. Bu kabinler aynı zamanda günümüzde çok önemli bir konu olan iş güvenliğinin sağlanması için de ihtiyaç duyulan bir önlemdir. CNC cihazlarının konuşlandırıldığı atölye ortamlarında havalandırma sistemlerine yer verilmesi elzemdir. Verimli çalışma adına önemli olan bu husus aynı zamanda CNC'de çalışan kişilerin sağlığı açısından da oldukça önemlidir. Bütün bunların yanı sıra kullanılacak makine ve makine parçalarında oluşacak olası arızalara, malzeme sorunlarına anında müdahale edebilecek gerekli bilgi ve donanıma sahip uzmanların yetişmiş olması çalışmanın önemli tespitleri arasındadır. Bunlar çözümü zaman alan, üzerinde çalışılması gereken ve öneriye açık olan konulardır.

#### **KAYNAKÇA**

- Groover, M. & Zimmers, E. (1983). CAD/CAM: Computer-Aided Desing and Manufacturing, New Jersey: Pearson Education Company.
- Can, E. (2019). Seramik Üretim Sürecinde Üç Boyutlu Yazıcıların Kullanımı ve Sanatsal Öneriler. Doktora Tezi. Eskişehir: Anadolu Üniversitesi, Güzel Sanatlar Enstitüsü.
- Elanchezhian C., Shanmuga Sundar G., Sunder Selwyn T. (2007). Computer Aided Manufacturing, (2. Baskı). Boston: Laxmi Publications (P) LTD
- Prof. Dr. Gavas, M. (2016). Cnc Tekniği ve Teknolojisi, (2.Baskı). Ankara: Seçkin Yayıncılık

Prof. Dr. Mustafa A. (2015). Bilimi ve Teknolojisi CNC Takım Tezgâhları ve Üretim Otomasyonu, 1.Basım, s.13

Oral, A. (2012). Cnc Takım Tezgaları ve Cnc Programlama. Ders Notları. Balıkesir: Balıkesir Üniversitesi, Makine Mühendisliği

- Güngör, G (2018). Çömlekçi Tezgâhından Cnc Tezgâhına. İstanbul: Seramik Türkiye Dergisi
- Çobanlı, Z. ve Canbolat A. (2014). Seramik Sanatında Kullanılan Tornalar. Sanat ve Tasarım Dergisi, 6, (6 Haziran). s.156-167
- Kubat, L. (2020). Bilgisayar Kontrollü Sistemlerin Seramik Üretiminde Kullanımı Ve Cnc Tezgahlarında Üretimin Seramik Endüstrisine Katkıları. Ankara: İdil Sanat ve Dil Dergisi, Mayıs, s.780–790.
- Türkel, E. (2008). Bilgisayar Destekli Tasarım Programlarıyla Seramik Ürünlerin Modellenmesi ve Bir Pisuar Uygulaması. Sanatta Yeterlilik Tezi. İzmir: Dokuz Eylül Üniversitesi, Güzel Sanatlar Enstitüsü

#### **İNTERNET KAYNAKLARI**

http**-**1: http://www.mbdesign.net/mbinfo/CAD1960.htm (Erişim tarihi: 08.07.2021)

http-2 http://history-computer.com/ModernComputer/Software/Sketchpad.html: (Erişim tarihi: 09.07.2021)

http-3: http://www.cadazz.com/cad-software-history.htm (Erişim tarihi: 09.07.2021)

http-4: http://www.cadazz.com/cad-software-history-1980-1985.htm: (Erişim tarihi: 10.07.2021)

http-5: https://www.reddit.com/r/retrobattlestations/comments/ahq83g: (Erişim tarihi: 11.07.2021)

http-6: http://www.cadazz.com/cad-software-history-1990-1994.htm: (Erişim tarihi: 11.07.2021)

http-7: https://www.iienstitu.com/blog/3d-tasarim-tarihi-seruveni: (Erişim tarihi: 18.07.2021)

http-8: https://www.bogaziciyazilim.com/upload/dokumanlar/NX12\_CAD.pdf, 2021: (Erişim tarihi: 18.07.2021)

http-9: https://www.scan2cad.com/blog/tips/autocad-brief-history/: (Erişim tarihi: 20.07.2021)

http-10: https://tr.wikipedia.org/wiki/AutoCAD: (Erişim tarihi: 05.09.2021)

http-11: https://www.mustafahazirci.com/autocad/: (Erişim tarihi: 07.09.2021)

http-12: https://acikders.ankara.edu.tr: (Erişim tarihi: 13.09.2021)

http-13: https://3dakademi.com/3ds-max/: (Erişim tarihi: 14.09.2021)

http-14: https://3dakademi.com/3ds-max/: (Erişim tarihi: 21.09.2021)

http-15: https://medium.com/imeshup/3ds-max-pros-cons-quirks-and-linksa2a48832dbbe: (Erişim tarihi: 24.09.2021)

http-16: https://www.autodesk.com.tr/products/3ds-max/features: (Erişim tarihi: 5.10.2021)

http-17: https://tr.wikipedia.org/wiki/SolidWorks: (Erişim tarihi: 10.10.2021)

http-18: https://medium.com/@JonHirschtick/celebrating-25-years-of-solidworksfounding-memories-from-1993-bb41d911b2b5: (Erişim tarihi: 16.10.2021)

http-19: https://blogs.solidworks.com/solidworksblog/2020/11/whats-new-insolidworks-visualize-2021.html: (Erişim tarihi: 22.10.2021)

http-20: https://yasincapar.com/tr/calismalar/gorsellestirme/solidworks-visualize-tr/: (Erişim tarihi: 24.10.2021)

http-21: https://www.technia.com/blog/what-is-catia/#section-3: (Erişim tarihi: 27.10.2021)

http-22: http://cadsolutionscatiav5.blogspot.com/2011/09/catia-software-of-choice.html: (Erişim tarihi: 02.11.2021)

http-23: https://www.indiefolio.com/project/5822a5cac7c6d/catia-3d-modelling: (Erişim tarihi: 04.11.2021)

http-24: http://www.cadhistory.net/19%20Siemens%20PLM%20Software.pdf: (Erişim tarihi: 09.11.2021)

http-25: http://unigraphicsbasicsnmaterial.blogspot.com/2011/11/introduction-tounigraphics.html: (Erişim tarihi: 11.11.2021)

http-26: https://defkey.com/tr/siemens-nx-klavye-kisayollari: (Erişim tarihi: 14.11.2021)

http-27: http://www.turkcadcam.net/rapor/CADCAM-tarihcesi/index5.html: (Erişim tarihi: 15.11.2021)

http-28: http://www.turkcadcam.net/rapor/CADCAM-tarihcesi/index.html: (Erişim tarihi: 22.11.2021)

http-29: http://www.yadaworks.com/index.php/en/info/blog/9-news-heading-01: (Erişim tarihi: 24.12.2021)

http-30: https://www.ellisontechnologies.com/doosan/puma-series/puma-3100: (Erişim tarihi: 26.12.2021)

http-31: https://cncahsap.net/cncnin-endustrideki-kullanim-alanlari/: (Erişim tarihi: 16.01.2022)

http-32: http://www.robosan.com.tr/motion/adtcnc4840.html: (Erişim tarihi: 22.01.2022)

http-33: http://www.noktacnc.com/5\_eksen\_cnc.htm: (Erişim tarihi: 12.02.2022)

http-34: https://www.ngmakine.com/urun-detay/porselen-servo-rotus-makinesi: (Erişim tarihi: 17.03.2022)

http-35: https://www.ngmakine.com/urun-detay/porselen-pistole-sir-makinesi: (Erişim tarihi: 09.04.2022)

http-36: https://www.ngmakine.com/urun-detay/porselen-paketleme-etiketlemeistifleme-hatti: (Erişim tarihi: 20.04.2022)

http-37: https://www.jpl.nasa.gov/images/pia11141-saturn-four-years-on: (Erişim tarihi: 16.05.2022)